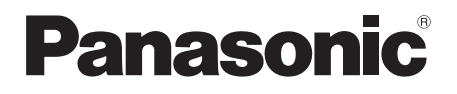

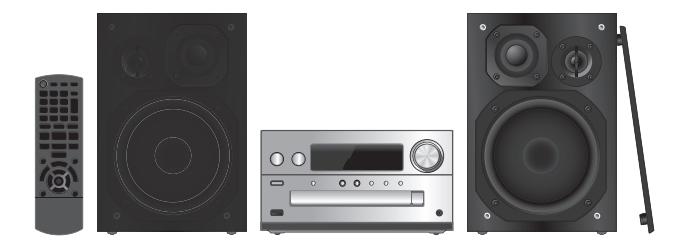

Dziękujemy za zakupienie tego produktu.

Przed przystąpieniem do eksploatacji opisywanego produktu należy dokładnie przeczytać niniejsze zalecenia i zachować instrukcję obsługi do wglądu.

Děkujeme za zakoupení tohoto výrobku.

Před použitím tohoto produktu si pečlivě přečtěte tyto pokyny a celý návod si uložte pro pozdější použití.

Gracias por haber adquirido este producto.

Lea cuidadosamente estas instrucciones antes de usar este producto, y guarde este manual para usarlo en el futuro.

Instrukcja obsługi Návod k obsluzeInstrucciones de funcionamiento

# **Zestaw stereo z CDStereosystém s CD Sistema estéreo con reproductor de discos compactos**

Model No. **SC-PMX150**

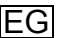

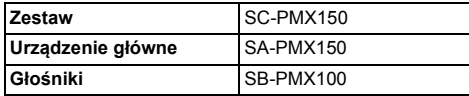

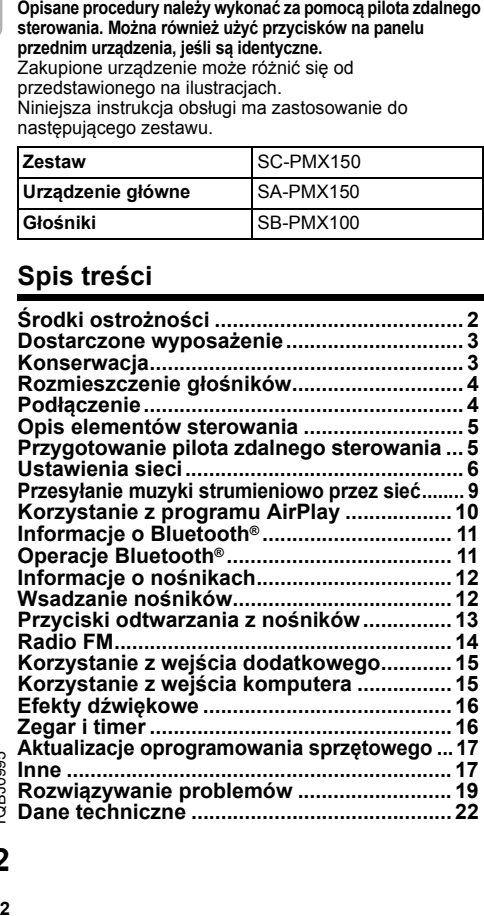

## **OSTRZEŻENIE!**

#### **Urządzenie**

- Aby ograniczyć niebezpieczeństwo pożaru, porażenia prądem lub uszkodzenia urządzenia,
- Nie należy wystawiać urządzenia na działanie deszczu, wilgoci, kapanie lub zachlapanie.
- Na urządzeniu nie należy umieszczać żadnych przedmiotów napełnionych płynami, np. dzbanków.
- Należy stosować tylko zalecane akcesoria.
- Nie zdejmować pokrywy.
- Użytkownik nie powinien podejmować się naprawy urządzenia na własną rękę. Serwis należy zlecić w autoryzowanym punkcie serwisowym.

## **UWAGA!**

#### **Urządzenie**

- Aby ograniczyć niebezpieczeństwo pożaru, porażenia prądem lub uszkodzenia urządzenia,
- Niniejszego urządzenia nie należy instalować lub umieszczać w biblioteczce, wbudowanej szafce lub innej ograniczonej przestrzeni. Należy zapewnić odpowiednią wentylację urządzenia.
- Nie zasłaniaj otworów wentylacyjnych urządzenia gazetami, obrusami, zasłonami i podobnymi przedmiotami.
- Nie umieszczać na urządzeniu źródeł otwartego ognia, jak np. zapalone świece.
- Urządzenie jest przeznaczone do używania w klimacie umiarkowanym.
- Wtyczka zasilania umożliwia odłączenie urządzenia. Zainstaluj to urządzenie w taki sposób, aby możliwe było natychmiastowe odłączenie wtyczki zasilania od gniazda zasilania.
- To urządzenie może odbierać zakłócenia wywołane użyciem telefonu komórkowego. Jeżeli takie zakłócenia wystąpią, wskazane jest zwiększenie odległości pomiędzy urządzeniem a telefonem komórkowym.
- Urządzenie wykorzystuje promień lasera. Sterowanie, regulacje lub postępowanie w sposób tutaj nie określony grozi niebezpiecznym naświetleniem promieniami lasera.

#### **Bateria**

- Nie wolno zwierać biegunów baterii ani jej rozbierać.
- Nie ładować baterii alkalicznych ani manganowych.
- Nie wolno używać baterii, z których została zdjęta warstwa ochronna.
- Nie zbliżać baterii do źródeł ciepła lub ognia.
- Baterii nie należy pozostawiać przez dłuższy czas, w pojeździe z zamkniętymi drzwiami i oknami, narażonym na bezpośrednie promieniowanie słoneczne.
- Jeśli pilot ma nie być używany przez dłuższy czas, należy wyjąć z niego baterię. Przechowywać w chłodnym, ciemnym miejscu.
- Istnieje niebezpieczeństwo wybuchu w przypadku, gdy baterie zostaną nieprawidłowo założone. Baterie należy wymieniać na takie same lub na baterie równorzędnego typu, zalecane przez producenta.
- W przypadku utylizacji baterii, należy się skontaktować z lokalnymi władzami lub ze sprzedawcą celem uzyskania informacji o prawidłowym sposobie postępowania.

#### **Informacje na temat utylizacji zużytych urządzeń i baterii Obowiązujące wyłącznie w krajach Unii Europejskiej oraz w krajach z systemami recyklingu**

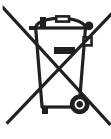

Niniejsze symbole umieszczane na produktach, opakowaniach i/lub w dokumentacji towarzyszącej oznaczają. że nie wolno mieszać zużytych urządzeń elektrycznych i elektronicznych oraz baterii z innymi odpadami domowymi/ komunalnymi.

W celu zapewnienia właściwego przetwarzania, utylizacji oraz recyklingu

zużytych urządzeń elektrycznych i elektronicznych oraz zużytych baterii, należy oddawać je do wyznaczonych punktów gromadzenia odpadów zgodnie z przepisami prawa krajowego.

Poprzez prawidłowe pozbywanie się zużytych urządzeń elektrycznych i elektronicznych oraz zużytych baterii pomagasz oszczędzać cenne zasoby naturalne oraz zapobiegać potencjalnemu negatywnemu wpływowi na zdrowie człowieka oraz na stan środowiska naturalnego. W celu uzyskania informacji o zbiórce oraz recyklingu zużytych urządzeń elektrycznych i elektronicznych oraz baterii prosimy o kontakt z władzami lokalnymi. Za niewłaściwe pozbywanie się tych odpadów mogą grozić kary przewidziane przepisami prawa krajowego.

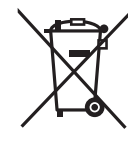

**Dotyczy symbolu baterii (symbol poniżej):** Ten symbol może występować wraz z symbolem pierwiastka chemicznego. W takim przypadku wymagania Dyrektywy w sprawie określonego środka chemicznego są spełnione.

# $C \in 0700$   $\Omega$

#### **Deklaracja zgodności**

Niniejszym "*Panasonic Corporation*" deklaruje, że ten produkt jest zgodny z istotnymi wymaganiami i innymi odnośnymi postanowieniami dyrektywy 1999/5/WE. Klienci mogą pobrać oryginalną deklarację zgodności naszych produktów z serwera deklaracji zgodności: http://www.doc.panasonic.de Kontakt się z autoryzowanym przedstawicielem: Panasonic Marketing Europe GmbH. Panasonic Testing Centre, Winsbergring 15, 22525 Hamburg, Niemcy Ten produkt spełnia normy radiowe niżej wymienionych krajów. GB, DE, AT, BE, DK, SE, FR, IT, ES, NL, FI, GR, PT, PL, HU, CZ, SK,

EE, LV, LT, SI, BG, RO, MT, CY, IE, LU, HR, NO, CH, IS, LI, TR Z funkcji WLAN urządzenia należy korzystać wyłącznie wewnątrz budynków.

Niniejszy produkt jest przeznaczony do podłączania do punktów dostępowych WLAN 2,4 GHz lub 5 GHz.

Technologia kodowania dźwięku MPEG Layer-3 na licencji firmy Fraunhofer IIS i Thomson.

Nazwa Bluetooth® i logotypy są zarejestrowanymi znakami towarowymi, będącymi własnością firmy Bluetooth SIG, Inc. i wszelkie ich użycie przez firmę Panasonic Corporation jest objęte licencia.

Pozostałe znaki towarowe i nazwy handlowe są własnością ich posiadaczy.

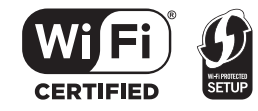

Logo Wi-Fi CERTIFIED™ jest znakiem certyfikacji Wi-Fi Alliance®. Logo Wi-Fi Protected Setup™ jest znakiem certyfikacji Wi-Fi Alliance®. "Wi-Fi®" jest zarejestrowanym znakiem towarowym firmy Wi-Fi Alliance®. "Wi-Fi Protected Setup™", "WPA™", i "WPA2™" to znaki towarowe firmy Wi-Fi Alliance®.

Qualcomm jest znakiem towarowym firmy Qualcomm Incorporated, zarejestrowanej w Stanach Zjednoczonych i innych państwach. AllPlay jest znakiem towarowym firmy Qualcomm Connected Experiences Inc., zarejestrowanej w Stanach Zjednoczonych i innych państwach. TuneIn jest znakiem towarowym firmy TuneIn Inc.,

zarejestrowanym w Stanach Zjednoczonych i innych państwach.

Oprogramowanie Spotify podlega opisanym tutaj warunkom licencji należących do osób trzecich: www.spotify.com/connect/third-party-licenses.

DLNA, the DLNA Logo and DLNA CERTIFIED are trademarks, service marks, or certification marks of the Digital Living Network Alliance.

Mac, OS X oraz AirPort to znaki towarowe firmy Apple Inc., zarejestrowane w USA i innych krajach.

Windows jest znakiem towarowym lub zarejestrowanym znakiem towarowym firmy Microsoft Corporation w Stanach Zjednoczonych i w innych krajach.

Google Play i Android są znakami handlowymi firmy Google Inc.

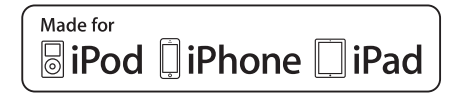

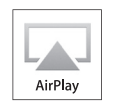

"Made for iPod", "Made for iPhone" oraz "Made for iPad" oznacza, że urządzenie elektroniczne zostało specjalnie zaprojektowane do współpracy odpowiednio z urządzeniem iPod, iPhone lub iPad i spełnia normy wydajności firmy Apple.

Firma Apple nie jest odpowiedzialna za działanie tego urządzenia i jego zgodność z normami bezpieczeństwa oraz innymi przepisami.

Używanie niniejszego urządzenia z urządzeniem iPod, iPhone lub iPad może wpływać na wydajność pracy bezprzewodowej. AirPlay, iPad, iPhone, iPod, iPod touch, iPad Air, i Retina są znakami towarowymi firmy Apple Inc., zarejestrowanymi w USA i innych krajach.

iPad mini i iPad Pro to znaki towarowe firmy Apple Inc. App Store jest znakiem usługowym firmy Apple Inc.

## **Dostarczone wyposażenie**

Sprawdzić i znaleźć poszczególne elementy dostarczonego wyposażenia.

- ∏ **1 x Przewód zasilania**
- ∏ **1 x Pilot zdalnego sterowania** (N2QAYB001135)
	- ∏ **1 x Bateria do pilota zdalnego sterowania**
- ∏ **2 x Kable głośnikowe**

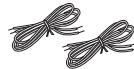

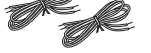

∏ **1 x wewnętrzna antena FM**

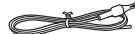

## **Konserwacja**

- Aby wyczyścić urządzenie główne, wytrzyj je miękką, suchą ściereczką.
- Aby wyczyścić głośniki, wytrzyj je gładką i suchą ściereczką, taką jak ściereczka z mikrofibry.
- Do czyszczenia urządzenia nie należy stosować alkoholu, rozcieńczalnika ani benzyny.
- Przed użyciem chusteczki nasączonej środkiem chemicznym należy zapoznać się z dołączoną do niej instrukcją.

## **Rozmieszczenie głośników**

# Wysokotonowy

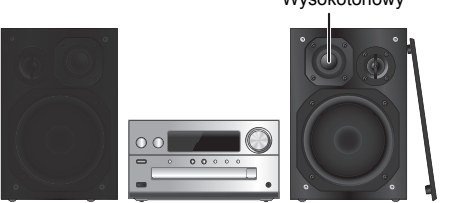

Ustaw kolumny w taki sposób, aby głośniki wysokotonowe były skierowane do środka. W przypadku zdjęcia maskownic należy uważać, żeby nie dotykać kopułek głośników, ponieważ może to spowodować ich uszkodzenie.

#### **Prosimy używać tylko zestawów głośnikowych znajdujących się w wyposażeniu.**

Najlepszą jakość dźwięku można uzyskać

poprzezstosowanie zestawów głośnikowych z

urządzeniem, do którego są przeznaczone. Użycie innych zestawów głośnikowych grozi uszkodzeniem urządzenia i pogorszeniem jakości dźwięku.

#### **Uwaga:**

- Aby zapewnić odpowiednią wentylację, należy zachować przynajmniej 10 mm odstępu między zestawami głośnikowymi a urządzeniem głównym.
- Zestawy głośnikowe należy ustawić na płaskim, stabilnym podłożu.
- Niniejsze zestawy głośnikowe nie mają ekranu magnetycznego. Nie należy ich umieszczać w pobliżu odbiorników telewizyjnych, komputerów ani innych urządzeń wrażliwych na oddziaływanie pola magnetycznego.
- Długotrwałe odtwarzanie przy dużym poziomie głośności może spowodować uszkodzenie systemu i skrócić jego żywotność.
- Aby uniknąć uszkodzenia urządzenia, w następujących przypadkach należy zmniejszyć głośność:
- Podczas odtwarzania zniekształconych dźwięków.
- Podczas regulacji brzmienia dźwięku.

## **UWAGA!**

- **• Zestawów głośnikowych należy używać wyłącznie z zalecanym systemem. W przeciwnym wypadku może dojść do uszkodzenia wzmacniacza,zestawów głośnikowych i do pożaru.**
- **W przypadku uszkodzenia urządzenia lub nagłej zmiany wjakości odtwarzania należy zwrócić się po radę do wykwalifikowanego specjalisty.**
- **• W celu podłączenia zestawów głośnikowych należy zastosować procedury opisane w niniejszej instrukcji.**

# **Podłączenie**

**Nie należy podłączać przewodu zasilania przed zakończeniem ustalania wszystkich innych połączeń.**

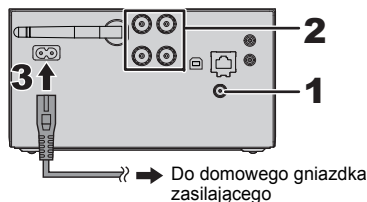

#### **Podłącz antenę.** Umieść antenę w miejscu najlepszego odbioru.

Taśma klejąca (nie należy do

wyposażenia)

**1**

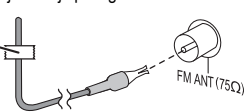

 Jeżeli odbiór sygnałów radiowych jest słaby, użyj zewnętrznej anteny (nie należy do wyposażenia).

## **2 Podłącz głośniki.**

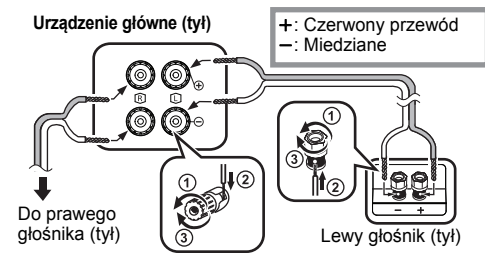

**Uważaj, aby nie krzyżować (zwierać) lub odwracać polaryzacji przewodów głośnikowych, gdyż można w ten sposób uszkodzić głośniki.**

#### **3Podłącz przewód zasilania.**

Nie stosować przewodów zasilania, pochodzących z innych urządzeń.

#### **Oszczędzanie energii**

System pobiera niewielką ilość energii ( $\Rightarrow$  22), nawet w trybie gotowości. Gdy system nie jest używany, należy go odłączać od zasilania.

Niektóre ustawienia zostaną utracone po odłączeniu systemu. Trzeba będzie je wprowadzić ponownie.

## **Podłączanie innych urządzeń**

Można podłączyć odtwarzacz VCR, DVD itp.

**Urządzenie główne (tył)** Np. odtwarzacz DVD (nie należy do wyposażenia)

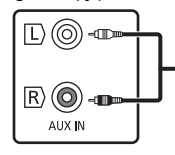

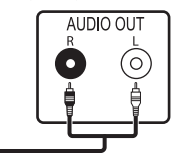

Przewód audio (nie należy do wyposażenia)

#### **Uwaga:**

- Przed podłączeniem urządzenia należy odłączyć przewód zasilania.
- Wyłącz cały sprzęt i przeczytaj odpowiednie instrukcje obsługi.
- Podzespoły i przewody są sprzedawane oddzielnie.
- Aby podłączyć urządzenia innego typu niż opisane w tej instrukcji, skonsultuj się ze sprzedawcą.
- W przypadku korzystania z przejściówek, może dojść do zniekształcenia dźwięku.

**4**

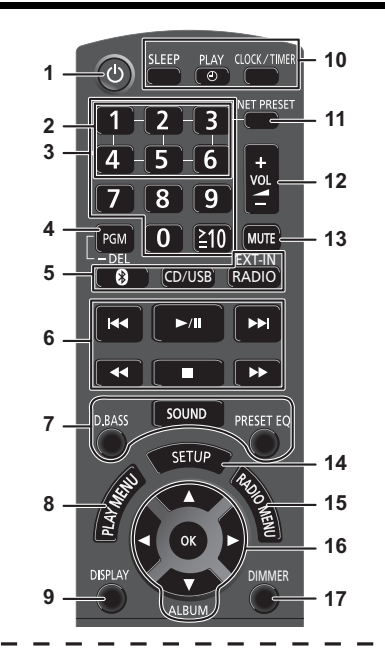

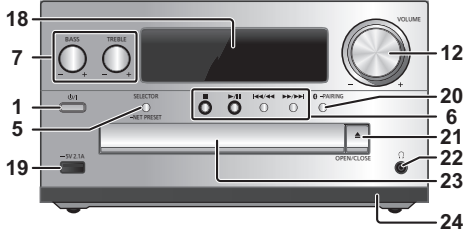

**Opis elementów sterowania <b>1 Przełącznik gotowości/włączania [CJ]**, [CJ]<br>
Naciśnij ten przycisk, aby wyłączyć urządzenie (przełączyć

je w stan gotowości) lub włączyć je z powrotem. W stanie gotowości urządzenie nadal pobiera pewną niewielką moc.

- **2** Przyciski NET PRESET zapisywania lub wybierania stacji radiowych ([1] do [6]) (⇔ 10).
- **3**3 Przyciski numeryczne [1 do 9, 0, ≧10] • Aby wybrać 2-cyfrowy numer
	- Przykład: 16: [≧10] → [1] → [6] • Aby wybrać 3-cyfrowy numer
	- Przykład: 124: [≧10] → [≧10] → [1] → [2]→ [4]
- **4** Ustawienie funkcji programu/Usunięcie zaprogramowanej ścieżki
- **5 Wybór źródła dźwięku**

Na pilocie zdalnego sterowania

[8]: "BLUETOOTH" [CD/USB]: "CD" (. "USB"**\*1** [RADIO, EXT-IN]:

"FM" ----- "AUX" ------ "PC"  $\mathsf{\mathsf{L}}$  "network"  $\longleftarrow$ 

Na urządzeniu głównym [SELECTOR, -NET PRESET]:

- "CD"  $\rightarrow$  "BLUETOOTH"  $\rightarrow$  "FM"  $\rightarrow$  "AUX"  $^{\text{A}}$  "NETWORK" ←"PC" ←"USB"\*<sup>1</sup> ←
- Naciśnij i przytrzymaj [SELECTOR, -NET PRESET], aby przywołać ostatnią zaprogramowaną stację radia internetowego (⇒ 10).
- **6**Podstawowe elementy sterowania odtwarzaniem
- **7**Wybór charakterystykę dźwięku
- Ustawienia elementów menu odtwarzania
- **9**Wyświetl zawartość

**8**

- **10** Funkcja zegara lub timera
- **11** Przywoływanie ostatniej zaprogramowanej stacji radia internetowego (⇒ 10).
- **12** Regulacja głośności systemu
- **13 Wyciszanie dźwięku**
- **Ponownie naciśnij przycisk, aby anulować wybór.** lewo lub prawo. Close prawo. "MUTE" można wyłączyć również przez regulowanie głośności lub wyłączając system.
	- **14** Wyświetlanie menu ustawień
	- **15** Ustawienia elementów menu radia
	- **16** Wybór opcji
	- **17** Przyciemnianie panelu wyświetlacza Ponownie naciśnij przycisk, aby anulować wybór.
	- **18** Wyświetlacz
- **19** Port urządzeń iPhone/iPad/iPod i urządzeń USB
- **20** Bluetooth®-przycisk parowania
	- Naciśnij, aby wybrać "BLUETOOTH" jako źródło dźwięku.
	- Naciśnij i przytrzymaj, aby wejść do trybu parowania (→ 11) lub rozłączyć urządzenie Bluetooth<sup>®</sup> ( $\Rightarrow$  12).
- **21** Otwieranie lub zamykanie kieszeni napędu płyt

#### **22 Gniazdo słuchawek ( )**

- Typ wtyku: o úrednicy 3,5 mm, stereo (nie naleýy do wyposaýenia) • Należy unikać długotrwałego słuchania, aby zapobiec uszkodzeniu słuchu.
- Nadmierne ciśnienie akustyczne dźwięku wydobywającego się ze słuchawek czy słuchawek nagłownych może powodować utratę słuchu.
- Głośne słuchanie przez dłuższy okres czasu może doprowadzić do uszkodzeń w uchu wewnętrznym.

#### **23** Kieszeń napędu płyt

- Nie należy umieszczać żadnych przedmiotów przed tacą na płytę.
- **24** Czujnik zdalnego sterowania
- \*1: Informacja na wyświetlaczu automatycznie zmieni się na "iPod", kiedy kompatybilne urządzenie iPhone/iPad/iPod jest podłączone do portu iPhone/iPad/iPod.

## **Przygotowanie pilota zdalnego sterowania**

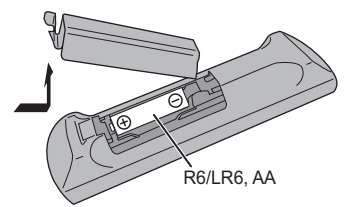

- Należy stosować baterie alkaliczne lub manganowe.
- Załóż baterię tak, aby jej bieguny (+ i –) były zgodne z oznaczeniami wewnątrz obudowy pilota zdalnego sterowania.
- Ustaw pilota w kierunku czujnika zdalnego sterowania, tak aby nie było między nimi żadnych przeszkód, w odległości nie większej niż 7 metrów od przedniej strony urządzenia, pod kątem do ok. 30° w

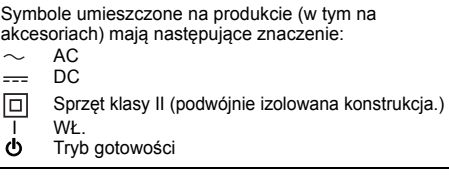

TQBJ0995

## **Ustawienia sieci**

Możesz przesyłać strumieniowo muzykę z urządzenia z systemem iOS (iPhone/iPad/iPod), systemem Android™ lub komputera (Mac/Windows) do głośników tego systemu za pomoca inteligentnej platformy multimedialnej Qualcomm® AllPlay™, lub AirPlay. Aby korzystać z tych funkcji, system musi być podłączony do tej samej sieci, co kompatybilne urządzenie.

Qualcomm® AllPlay™ jest produktem firmy Qualcomm Technologies, Inc.

• Po zakończeniu wprowadzania ustawień sieciowych zaktualizuj oprogramowanie sprzętowe systemu.  $( \Rightarrow 17)$ 

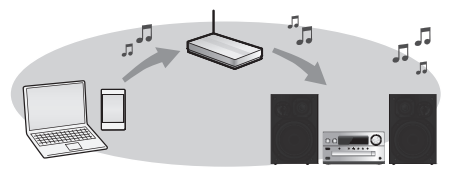

#### **Wybierz jedną z poniższych metod ustawiania sieci.**

#### **Połączenie sieci bezprzewodowej**

**Metoda 1: "Z użyciem WAC (Wireless Accessory Configuration)" ( po prawej)**

- Jeśli używasz iPhone/iPad/iPod touch (iOS wersja 7.0 lub nowsza) lub Mac (OS X 10.9 lub nowszy z Narzędziem AirPort 6.3.1 lub nowszym), możesz przesłać ustawienia Wi-Fi urządzenia do systemu. **Metoda 2: "Korzystanie z aplikacji "Panasonic Music**
- **Streaming"" ( po prawej)**
- Ustawienia sieci bezprzewodowej można skonfigurować za pomocą aplikacji "Panasonic Music Streaming" (dostępna za darmo).

**Metoda 3: "Korzystanie z przeglądarki internetowej" ( 7)**

Dostep do ustawień sieci bezprzewodowej urządzenia możesz uzyskać za pośrednictwem przeglądarki internetowej smartfona, komputera itp.

#### **Metoda 4: "Korzystanie z WPS (Wi-Fi Protected Setup™)" ( 8)**

 Jeśli podłączany router bezprzewodowy obsługuje WPS, możesz nawiązać połączenie, naciskając przycisk WPS lub wprowadzając kod PIN WPS.

#### **Przewodowe połączenie do sieci LAN Metoda 5: "Korzystanie z kabla LAN" ( 8)**

Stabilne połączenie z siecią można uzyskać poprzez zastosowanie kabla sieciowego LAN.

#### **Uwaga:**

• Ustawienie zostanie anulowane po upływie ustalonego limitu czasowego. W takim przypadku należy spróbować ponownie nawiązać połączenie.

Aby anulować połączenie, naciśnij [∫].

## **Połączenie sieci bezprzewodowej**

System posiada wbudowany moduł Wi-Fi® i może zostać podłączony do routera bezprzewodowego.

#### **Przygotowanie**

- Umieść system możliwie blisko routera bezprzewodowego.
- Nie podłączaj kabla LAN. Spowoduje to anulowanie funkcji Wi-Fi®.
- Ustaw antenę znajdującą się z tyłu urządzenia głównego w sposób przedstawiony na ilustracji.
- Nie należy:
- Przechylać anteny do przodu lub tyłu kiedy jest skierowana do góry
- Używać siły do zmiany kierunku ustawienia anteny
- Przenosić urządzenia, trzymając za antenę

## **Metoda 1:**

## **Z użyciem WAC (Wireless Accessory Configuration)**

- W poniższych objaśnieniach wykorzystano telefon iPhone.
- **1Włącz system.**
- **2 Podłącz iPhone do swojej domowej sieci bezprzewodowej.**
- **3 Naciśnij kilkakrotnie przycisk [RADIO, EXT-IN] na pilocie zdalnego sterowania, aby wybrać "NETWORK".**
	- Gdy na wyświetlaczu pojawi się "WAC Mode", przejdź do kroku 4.
	- Jeśli na wyświetlaczu wciąż widnieje "NETWORK", przeprowadź operację resetowania ustawień sieciowych.  $( \Rightarrow 18)$
- **4 Przejdź do ustawień Wi-Fi swojego iPhone.**

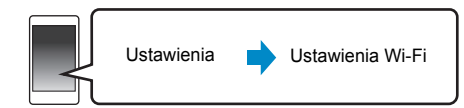

- **5 Wybierz "Panasonic PMX150 " pod "SET UP NEW AIRPLAY SPEAKER...".**
	- " □ " odpowiadają oznaczeniom unikalnym dla każdego zestawu.

## **6 Ekran "AirPlay Setup" pojawi się na twoim iPhone.**

- System ten będzie widoczny jako "Panasonic PMX150"\*.
- \* Aby zmienić jego nazwę wprowadź nową, która zastąpi poprzednią.
- Możesz również zmienić nazwę po ustanowieniu połączenia. ( 8, "Wprowadzanie ustawień sieciowych")
- • Możesz zmienić hasło dla systemu pod "SPEAKER PASSWORD".

 (Hasło to będzie potrzebne w przypadku ponownego wprowadzania ustawień sieciowych poprzez przeglądarkę internetową.)

#### **Wybierz "Next", aby zastosować ustawienia.**

• Po nawiązaniu połączenia na ekranie urządzenia głównego wyświetlony zostanie komunikat "Success". (Wyświetlane  $jest " W"$ ).

#### **Metoda 2:**

**1**

#### **Korzystanie z aplikacji "Panasonic Music Streaming"**

Więcej informacji znaleźć można również w dołączonej "SZYBKA KONFIGURACJA Wi-Fi®".

#### **Pobierz aplikację "Panasonic Music Streaming" (dostępna za darmo) na smartfona lub tablet. (Zawsze korzystaj z najnowszej wersji aplikacji.)**

- • $\overline{ios}$  : App Store
- •[Android] : Google Play™

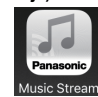

- **2 Uruchom aplikację i postępuj zgodnie z poleceniami na ekranie.**
- **3 Upewnij się, że połączenie zostało nawiązane.**
	- Po nawiązaniu połączenia na ekranie urządzenia głównego wyświetlony zostanie komunikat "Success". (Wyświetlane jest " W ").
		- Jeśli wyświetlony zostanie komunikat "Fail", naciśnij [OK], sprawdź nazwę sieci (SSID) i hasło, a następnie spróbuj ponownie nawiązać połączenie.

**66**

TQBJ0995

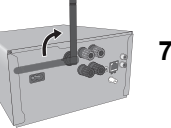

Operacje, treści prezentowane na wyświetlaczu itp. aplikacji "Panasonic Music Streaming" mogą ulec zmianie. W celu uzyskania najnowszych informacji odwiedź **http://panasonic.jp/support/global/cs/audio/app/** (Strona wyłącznie w języku angielskim.)

#### **Metoda 3:**

#### **Korzystanie z przeglądarki internetowej**

• W poniższych objaśnieniach wykorzystano przykład smartfona.

#### **1Włącz system.**

**2 Naciśnij kilkakrotnie przycisk [RADIO, EXT-IN] na pilocie zdalnego sterowania, aby wybrać "NETWORK".**

#### **3 Aby wejść w tryb "Setting"**

- 1 Naciśnij kilkakrotnie [SETUP] na pilocie zdalnego sterowania, aby wybrać "Net Setup", a następnie naciśnij [OK].
- 2 Naciśnij [◀, ▶] na pilocie zdalnego sterowania, aby wybrać "Manual", a następnie naciśnij [OK].
- 3 Naciśnij [◀, ▶] na pilocie zdalnego sterowania, aby wybrać "OK? Yes", a następnie naciśnij [OK].

• Po naciśnięciu [OK] w celu potwierdzenia "OK? Yes", poprzednie połączenie sieciowe ustanowione z tym urządzeniem zostanie usunięte.

- Można też na urządzeniu głównym, wciskając przycisk [≜, OPEN/CLOSE], nacisnąć i przytrzymać [▶/II] przez przynajmniej 4 sekundy. "Setting" miga na wyświetlaczu.
- **4 Przejdź do ustawień Wi-Fi wykorzystywanego urządzenia kompatybilnego.**

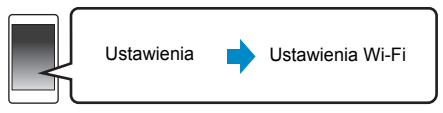

#### **5 Wybierz "PMX150\_AJ", aby połączyć się z systemem.**

- $\cdot$  " $\Box$ " odpowiadają oznaczeniom unikalnym dla każdego zestawu.
- Przed wyświetleniem na liście Wi-Fi może upłynąć nawet około 1 minuty.
- Jeśli proces się nie powiedzie, należy powtórzyć go kilkakrotnie.
- Urządzenie iOS: Jeśli "Panasonic PMX150 **IIIIIII**I" wyświetla się w "SET UP NEW AIRPLAY SPEAKER...", przejdź do kroków 5 - 7 "Metody 1", by zakończyć proces. (⇒ 6)

• Upewnij się, że protokół DHCP jest włączony dla ustawienia sieci na kompatybilnym urządzeniu.

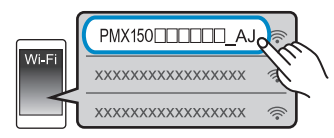

#### **Strona ustawień sieciowych:**

Urządzenie z systemem iOS: Strona ustawień zostanie automatycznie wyświetlona w przeglądarce internetowej. Z wyjątkiem urządzeń z systemem iOS: Otwórz

przeglądarkę internetową i odśwież stronę, aby wyświetlić stronę ustawień.

• Jeśli strona ustawień nie jest wyświetlana, wpisz "http:/ /172.19.42.1/" w polu adresu URL.

#### **6 Wpisz nazwę urządzenia, a następnie wybierz "Next".**

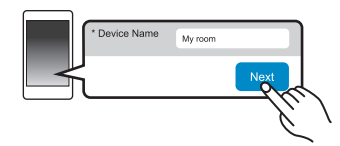

- Nazwa urządzenia zostanie wyświetlona jako nazwa systemu w sieci.
- Maksymalna liczba możliwych do wyświetlenia znaków: 32
- Emotikony nie są obsługiwane.
- Nazwa urządzenia zostaje ustalona po wybraniu "Next".
- Po nawiązaniu połączenia sieciowego można również zmienić nazwę urządzenia. ( 8, "Wprowadzanie ustawień sieciowych")

**7Wybierz opcje bezpieczeństwa dla systemu.**

#### **W celu ustawienia hasła AirPlay**

- 1 Wybierz "Yes", a potem wybierz "Next".
- 2 Ustal hasło, a następnie wybierz "Next".
- Podanie tego hasła będzie konieczne przy następnym podłączaniu się do sieci za pomocą tej metody.
- Po zresetowaniu ustawień sieciowych  $(\Rightarrow$  18), hasło to zostanie skasowane.

#### **Aby pominąć to ustawienie**

Wybierz "No", a potem wybierz "Next".

• Ustawienie to można zmienić również po skonfigurowaniu połączenia sieciowego. ( 8, "Wprowadzanie ustawień sieciowych")

#### **8Wybierz nazwę sieci (SSID) i wpisz hasło.**

- Nazwa sieci (SSID) i hasło powinny znajdować się na routerze bezprzewodowym.
- Lista nazw sieci (SSID) zostanie wyświetlona po wybraniu okna "Network Name".
- Aby wyświetlić wpisywane znaki w oknie "Password", wybierz "Show Password".
- Jeśli sieć, z której korzystasz, wymaga określonych ustawień, odznacz pole "DHCP", aby wyłączyć DHCP.
- Będzie można wprowadzić określony adres IP, maskę podsieci, bramę domyślną, podstawowy DNS
- itp. Wybierz "Refresh list", aby zaktualizować listę sieci (SSID).

## **9 Wybierz "Connect", aby zastosować ustawienia.**

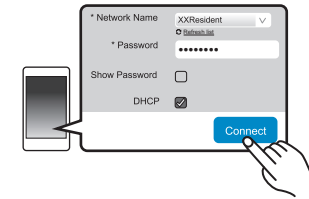

- Po nawiązaniu połączenia na ekranie urządzenia głównego wyświetlony zostanie komunikat "Success". (Wyświetlane jest " W ").
- Jeśli wyświetlony zostanie komunikat "Fail", naciśnij [OK], sprawdź nazwę sieci (SSID) i hasło, a następnie spróbuj ponownie nawiązać połączenie.
- W zależności od urządzenia, ekran zakończenia połączenia może nie być wyświetlany.

#### **10 Upewnij się, że zgodne urządzenie zostało z powrotem podłączone do domowej sieci bezprzewodowej.**

#### **Uwaga:**

• Włącz obsługę Java i ciasteczek w ustawieniach przeglądarki.

# **Metoda 4:**

#### **Korzystanie z WPS (Wi-Fi Protected Setup™)**

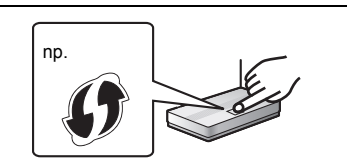

Kompatybilny bezprzewodowy router może posiadać oznaczenie identyfikacyjne WPS .

#### **1Włącz system.**

**2 Naciśnij kilkakrotnie przycisk [RADIO, EXT-IN] na pilocie zdalnego sterowania, aby wybrać "NETWORK".**

#### **3Aby wejść w tryb "WPS Push"**

1 Naciśnij kilkakrotnie [SETUP] na pilocie zdalnego sterowania, aby wybrać "Net Setup", a następnie naciśnij [OK].

"WPS Push" jest wyświetlone na wyświetlaczu.

- 2 Naciśnij [OK].
- 3 Naciśnij [◀, ▶] na pilocie zdalnego sterowania, aby wybrać "OK? Yes", a następnie naciśnij [OK].
- Można też na urządzeniu głównym, wciskając przycisk [5/9], nacisnąć i przytrzymać [SELECTOR, -NET PRESET] przez przynajmniej 4 sekundy.
- Jeśli urządzenie jest już podłączone do sieci LAN, komunikat "Network Initializing" wyświetlany będzie przez około 1 minutę.

"WPS" miga na wyświetlaczu.

#### **4Naciśnij przycisk WPS na routerze bezprzewodowym.**

- Po nawiązaniu połączenia na ekranie urządzenia głównego wyświetlony zostanie komunikat "Success". (Wyświetlane jest " W ").
- Jeżeli połączenie nie zostanie nawiązane w ustawionym limicie czasowym, może się pojawić komunikat "Fail". Naciśnij [OK]. W takiej sytuacji spróbuj ponownie nawiązać połączenie. Jeśli komunikat "Fail" jest nadal wyświetlany, spróbuj innych metod.

## **Korzystanie z kodu PIN WPS**

**Włącz system.**

TQBJ0995

**TQBJ0995** 

**1**

**2 Naciśnij kilkakrotnie przycisk [RADIO, EXT-IN] na pilocie zdalnego sterowania, aby wybrać** 

- **8"NETWORK".**
- **8 3Aby wejść w tryb "WPS PIN"**
- 1 Naciśnij kilkakrotnie [SETUP] na pilocie zdalnego sterowania, aby wybrać "Net Setup", a następnie naciśnii IOKI.
- 2 Naciśnii [◀, ▶ ] na pilocie zdalnego sterowania, aby wybrać "WPS PIN", a następnie naciśnij [OK].
- Można też na urządzeniu głównym, wciskając przycisk [:/6], nacisnąć i przytrzymać [SELECTOR, -NET PRESET] przez przynajmniej 4 sekundy.
- Jeśli urządzenie jest już podłączone do sieci LAN, komunikat "Network Initializing" wyświetlany będzie przez około 1 minutę.

Kod PIN jest wyświetlany na ekranie.

#### **4 Wprowadź kod PIN do routera sieci bezprzewodowego.**

#### **Uwaga:**

- Po wejściu przez system w tryb kodu PIN WPS, nawiązanie połączenia za pomocą przycisku WPS nie będzie możliwe. Aby móc skorzystać z przycisku WPS należy wyłączyć i ponownie włączyć system i zmienić ustawienia sieciowe.
- W zależności od routera, inne podłączone urządzenia mogą chwilowo utracić połączenie.
- Więcej informacji znajduje się w instrukcji obsługi routera bezprzewodowego.

## **Połączenie sieci przewodowej**

#### **Metoda 5:**

#### **Korzystanie z kabla LAN**

- **1 Odłącz przewód zasilania.**
- **2 Podłącz urządzenie główne do routera sieci szerokopasmowej itp. za pomocą kabla LAN.**
- np.

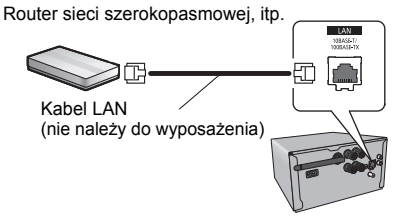

- **3 Podłącz przewód zasilania do urządzenia głównego i uruchom system.**
	- Po nawiązaniu połączenia na wyświetlaczu urządzenia głównego pojawia się komunikat "**W**".

#### **Uwaga:**

• Do podłączania urządzeń peryferyjnych należy używać prostych kabli sieciowych (STP) kategorii 5 lub wyższej.

- Kabel LAN można podłączać lub odłączać tylko przy odłączonym przewodzie zasilania.
- Włożenie do złącza LAN jakichkolwiek innych kabli, oprócz kabla LAN może uszkodzić urządzenie.
- Odłączenie kabla LAN spowoduje inicjalizację ustawień sieciowych (⇔ poniżej). W takim przypadku należy wprowadzić ustawienia od nowa.
- Podłączenie kabla LAN spowoduje anulowanie funkcji Wi-Fi.

#### **Wprowadzanie ustawień sieciowych**

Można zmienić nazwę systemu w sieci, zmienić opcje bezpieczeństwa systemu oraz wprowadzić określony adres IP, maskę podsieci, bramę domyślną, podstawowy DNS itp.

Można także zmienić nazwę systemu poprzez zmianę ustawień w aplikacii "Panasonic Music Streaming" (  $\Rightarrow$  9). Szczegółowe informacje na temat tej aplikacji znaleźć można na poniższej stronie internetowej. **http://panasonic.jp/support/global/cs/audio/app/** (Strona wyłącznie w języku angielskim.)

#### **Przygotowanie**

**1**

- Zakończ konfigurację sieci. (⇒ 6)
- Podłącz urządzenie do tej samej sieci, do której podłączony jest system.
- Sprawdź adres IP systemu ( 18) i zanotuj go.
- **Uruchom przeglądarkę internetową na urządzeniu i wpisz adres IP systemu w pasku adresu, aby wyświetlić stronę ustawień.**
	- W zależności od otoczenia, przed wyświetleniem strony konfiguracji w przeglądarce może upłynąć kilka minut. W takim wypadku uruchom przeglądarkę ponownie.
	- Jeżeli urządzenie podłączone jest poprzez Wi-Fi, możliwa jest tylko zmiana nazwy urządzenia i opcji bezpieczeństwa systemu. Po wprowadzeniu zmian zamknij stronę ustawień.
	- Aby zmienić nazwę urządzenia, wybierz "Change" i wprowadź nową nazwe urządzenia, a następnie wybierz "Apply".
	- Aby zmienić ustawienia bezpieczeństwa systemu wybierz "Change", w celu ustawienia hasła AirPlay. Jeżeli hasło AirPlay było uprzednio ustawione, przed wprowadzeniem zmian konieczne będzie podanie starego hasła. Wprowadź zmiany, a następnie wybierz "Apply".

#### **2Wpisz nazwę urządzenia, a następnie wybierz "Next".**

• Szczegółowe informacje na temat nazwy urządzenia znaleźć można w kroku 6 w części "Korzystanie z przeglądarki internetowej" (⇔ 7).

## **3 Wybierz opcje bezpieczeństwa dla systemu.**

•Szczegółowe informacje na temat opcji bezpieczeństwa systemu znaleźć można w kroku 7 w części "Korzystanie z przeglądarki internetowej" (⇒ 7).

#### **4 Wybierz i wprowadź szczegółowe ustawienia.**

- Jeśli sieć, z której korzystasz, wymaga określonych ustawień, odznacz pole "DHCP", aby wyłączyć DHCP.
- Będzie można wprowadzić określony adres IP, maskę podsieci, bramę domyślną, podstawowy DNS itp.
- **5 Wybierz "Connect", aby zastosować ustawienia.**
	- Po nawiązaniu połączenia na wyświetlaczu urządzenia pojawia się komunikat "Success".

## **Przesyłanie muzyki strumieniowo przez sieć**

Możesz przesyłać strumieniowo muzykę z urządzeń lub internetowych serwisów muzycznych do głośników systemu i innych głośników z technologią AllPlay. Możesz także przekazać strumień audio ze swojego systemu do innych głośników z technologią AllPlay.

## **Przesyłanie muzyki strumieniowo do urządzeń sieciowych**

Funkcja AllPlay umożliwia strumieniowe przesyłanie muzyki ze znajdującego się w sieci urządzenia do głośników systemu, np. za pomocą darmowej aplikacji "Panasonic Music Streaming".

- **ios** : App Store
- [Android] : Google Play™

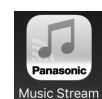

Operacje, treści prezentowane na wyświetlaczu itp. aplikacji "Panasonic Music Streaming" mogą ulec zmianie. W celu uzyskania najnowszych informacji odwiedź

#### **http://panasonic.jp/support/global/cs/audio/app/**

Dostępne są także inne aplikacje. Szczegółowe informacje znaleźć można na stronie

**www.panasonic.com/global/consumer/homeav/allseries/ service**

(Strony wyłącznie w języku angielskim.)

#### **Przygotowanie**

- Zakończ konfigurację sieci. (⇒ 6)
- Podłącz poniższe urządzenia do tej samej sieci, do której podłączony jest system.
	- Urządzenie z zainstalowaną aplikacją, np. "Panasonic Music Streaming"
	- Urządzenie, na którym zapisane są pliki muzyczne

W poniższych objaśnieniach wykorzystano aplikację "Panasonic Music Streaming".

#### **1Włącz system.**

- Sprawdź, czy na wyświetlaczu jest wyświetlone " W ".
- Jeżeli symbol nie jest wyświetlony, sprawdź ustawienia sieci.  $(\Rightarrow 6)$
- **2 Uruchom aplikację "Panasonic Music Streaming".** • Zawsze używaj najnowszej wersji aplikacji.
- **3 Z menu "Speaker" wybierz swój system jako głośniki wyjściowe.**
	- Jeśli posiadasz wiele głośników z technologią AllPlay, możesz zsynchronizować ich dźwięk.

Aby przypisać głośniki do grupy, przeciągnii np. symbol " [8] wybranych głośników na siebie.

- Możesz także odtwarzać w tym samym czasie inne utwory na pozostałych głośnikach z technologią AllPlay.
- Liczba głośników z technologią AllPlay, na których można jednocześnie odtwarzać muzykę, może różnić się w zależności od okoliczności użytkowania.
- Po wyłączeniu jednego z głośników z technologią AllPlay, pozostałe głośniki w tej samej grupie mogą przestać odtwarzać dźwięk.
- **4 Wybierz źródło muzyki.**

#### **5 Wybierz utwór muzyczny.**

#### **Uwaga:**

- Jeżeli nazwa urządzenia nie jest ustawiona, system będzie wyświetlany jako "Panasonic PMX150".
- Podczas odtwarzania muzyki z serwera DLNA (komputer z systemem Windows 7 lub nowszym, smartfon, urządzenie NAS itp.), dodaj zawartość oraz folder do bibliotek Windows Media® Player, smartfona, urządzenia NAS itp.
- Lista odtwarzania programu Windows Media® Player może odtwarzać tylko zawartość zapisaną w bibliotekach.
- Informacje o obsługiwanych formatach znaleźć można w "Dane techniczne" ( $\Rightarrow$  22).
- Nie można odtwarzać plików zapisanych w formatach, które nie są obsługiwane przez używany serwer DLNA.
- W zależności od zawartości i podłączonego urządzenia, prawidłowe odtwarzanie może być niemożliwe.
- Przed wyłączeniem urządzenia pamiętaj o zatrzymaniu odtwarzania.

## **Przesyłanie strumieniowe muzyki online**

Niniejszy system jest kompatybilny z wieloma internetowymi serwisami muzycznymi. Szczegółowe informacje na temat kompatybilności można znaleźć na poniższej stronie internetowej. **www.panasonic.com/global/consumer/homeav/allseries/service**

#### **Przygotowanie**

- Sprawdź, czy sieć jest połączona z Internetem.
- Podłącz urządzenie z zainstalowanym kompatybilnym oprogramowaniem do tej samej sieci, do której podłączony jest system.

## **1 Włącz system.**

- Sprawdź, czy na wyświetlaczu jest wyświetlone ". W.
- Jeżeli symbol nie jest wyświetlony, sprawdź ustawienia sieci.  $(\Rightarrow 6)$
- **2 Uruchom aplikację i wybierz utwór muzyczny do odtwarzania.**

## ∫ **Korzystanie z programu Spotify**

Potrzebny będzie program Spotify Premium. Szczegółowe informacje znaleźć można na poniższej stronie internetowej.

#### **www.spotify.com/connect/**

#### **Po wykonaniu kroku 2**

- **3 Wybierz kwadratowy symbol graficzny utworu w dolnym lewym rogu ekranu odtwarzania.**
- **4 Z menu " " wybierz swój system jako głośniki wyjściowe.**
	- Aby uzyskać efekt zsynchronizowanego dźwięku z wielu głośników z technologią AllPlay, musisz podzielić głośniki na grupy za pomocą aplikacji "Panasonic Music Streaming".  $(\Rightarrow$  lewy)
- **Korzystanie z internetowych serwisów muzycznych innych niż Spotify**

#### **Po wykonaniu kroku 2**

- **3 Z menu " " wybierz swój system jako głośniki wyjściowe.**
	- W zależności od serwisu konieczne może być otworzenie

pełnoekranowego odtwarzacza w celu wyświetlenia " $($ 

• Jeśli posiadasz wiele głośników z technologią AllPlay, możesz zsynchronizować ich dźwięk. Wybierz "Group", a następnie wybierz żądane głośniki do grupy.

#### **Uwaga:**

- Jeżeli nazwa urządzenia nie jest ustawiona, system będzie wyświetlany iako "Panasonic PMX150".
- Wymagana jest rejestracja/subskrypcja.
- Mogą być naliczane opłaty.
- Usługi, ikony i specyfikacje mogą podlegać zmianom.
- Szczegółowe informacje uzyskać można na stronie internetowej danej usługi sieciowej.

POLSKI

## **Strumieniowe przesyłanie muzyki za pośrednictwem tego systemu**

Za pomocą aplikacji "Panasonic Music Streaming" (⇔ 9) można rozprowadzać strumień muzyczny ze źródła (radio/CD/ Bluetooth®/AUX/USB/PC) na inne głośniki z technologią AllPlay.

#### **Przygotowanie**

- Zakończ konfigurację sieci. ( 6)
- Przygotuj źródło dźwięku w systemie (np. włóż płytę CD itp.)
- Zainstaluj aplikację "Panasonic Music Streaming" na urządzeniu.
- Podłącz urządzenie i głośniki z technologią AllPlay do tej samej sieci, do której podłączony jest system.

## **1 Włącz system.**

- Sprawdź, czy na wyświetlaczu jest wyświetlone " W ".
- Jeżeli symbol nie jest wyświetlony, sprawdź ustawienia sieci. (➾ 6)
- **2 Uruchom aplikację "Panasonic Music Streaming".**
	- Zawsze używaj najnowszej wersji aplikacji.

#### **3 Z menu "Speaker" wybierz głośnik do strumieniowania audio dla tego systemu.**

• Aby strumieniować dźwięk z tego urządzenia do innych głośników zgodnych z AllPlay, przeciągnij np. symbol

" (8) " wybranych głośników na siebie.

## **4 Wybierz żądane źródło z listy.**

#### **5 Wybierz ten system. Urządzenie rozpocznie odczyt informacji o wybranym źródle z systemu.**

- System przejdzie do trybu wybranego źródła muzycznego.
- Głośnik wybrany w kroku 3 i ten system zostaną automatycznie zgrupowane.
- W zależności od wybranego źródła dźwięku odtwarzanie może zostać rozpoczęte. Jeżeli na urządzeniu zostanie wyświetlona lista zawartości, wybierz żądaną zawartość, aby rozpocząć odtwarzanie.
- Liczba głośników z technologią AllPlay, na których można jednocześnie odtwarzać muzykę, może różnić się w zależności od okoliczności użytkowania.
- Po wyłączeniu jednego z głośników z technologią AllPlay, pozostałe głośniki w tej samej grupie mogą przestać odtwarzać dźwięk.
- Pliki DSD 5,6 MHz mogą być odtwarzane na tym systemie, ale nie mogą być przesyłane do innych głośników w tej samej grupie.

# **10 Uwaga:** •

- Jeżeli nazwa urządzenia nie jest ustawiona, system będzie wyświetlany jako "Panasonic PMX150".
- **10** Podczas odtwarzania zawartości wideo z wykorzystaniem tej funkcji, obraz i dźwięk mogą nie być zsynchronizowane.

## **Zapisywanie stacji w (NET PRESET) [1] do [6] (Tylko podczas odtwarzania za pomocą aplikacji radia internetowego)**

**Urządzenie główne jest kompatybilne z Qualcomm® AllPlay™ Radio i zapewnia wsparcie radia TuneIn. Istnieje możliwość zaprogramowania stacji podczas odtwarzania radia internetowego za pomocą aplikacji "AllPlay Radio".** Qualcomm® AllPlay™ Radio powered by TuneIn jest produktem Qualcomm Technologies, Inc.

Można zaprogramować maksymalnie 6 stacji pod (NET PRESET) [1] do [6].

• Jeśli pod tą samą zaprogramowaną pozycją (NET PRESET) [1] do [6] zapiszesz inną stację, stara stacia ulegnie nadpisaniu.

## **Przygotowanie**

•

•

- Sprawdź, czy sieć jest połączona z Internetem.
- Podłącz urządzenie za pomocą zainstalowanej aplikacji "AllPlay Radio" do tej samej sieci, do której podłączony jest system.

## **1 Włącz system.**

- Sprawdź, czy na wyświetlaczu jest wyświetlone " W ". • Jeżeli symbol nie jest wyświetlony, sprawdź ustawienia sieci. (⇔ 6)
- **2 Uruchom aplikację "AllPlay Radio" i wybierz utwór muzyczny do odtwarzania.**
	- Zawsze używaj najnowszej wersji aplikacji.
- **3 Naciśnij i przytrzymaj jedną z pozycji od [1] do [6], aż na wyświetlaczu ukaże się komunikat "NET P ".**  $("$  $"$  oznacza numer).

## **Słuchanie zapisanych stacji**

Naciśnij jeden z przycisków [1] do [6].

• Jeśli wybrano ustawienie inne niż NETWORK, uprzednio należy nacisnąć [NET PRESET] .

## **Uwaga:**

- Jeśli wybrany kanał nie został zapisany, wyświetlony zostanie komunikat "No Preset".
- Naciskając [NET PRESET] można przywołać ostatnią zaprogramowaną stację. Można też w tym celu nacisnąć i przytrzymać [SELECTOR, -NET PRESET] na urządzeniu głównym.
- W celu wybrania zaprogramowanych stacji urządzenia głównego
- Naciśnij i przytrzymaj [SELECTOR, -NET PRESET], a następnie naciśnij [ | 44 / 44 | lub [ D | D | D | ]

# **Korzystanie z programu AirPlay**

AirPlay działa z urządzeniami iPhone, iPad oraz iPod touch z systemem iOS 4.3.3 lub nowszym, Mac z systemem OS X Mountain Lion lub nowszym oraz komputerami z programem iTunes 10.2.2 lub nowszym.

## **Przygotowanie**

- Zakończ konfigurację sieci. (⇒ 6)
- Podłącz urządzenie z systemem iOS lub komputer PC do tej samej sieci domowej co system.

## **1 Włącz system.**

- Sprawdź, czy na wyświetlaczu jest wyświetlone " W "
- Jeżeli symbol nie jest wyświetlony, sprawdź ustawienia sieci. (⇔ 6)
- **2 Urządzenie iOS: Rozpocznij aplikację "Music" (lub iPod)**

## **PC: Rozpocznij "iTunes".**

- Jeśli używasz aplikacji Music w urządzeniu iOS, wybierz plik audio, który chcesz odtworzyć.
- **3 Wybierz "Panasonic PMX150 "\*1, 2 z**

## **ikony AirPlay .**

• Przed rozpoczęciem odtwarzania sprawdź ustawienia głośności (gdy funkcja AirPlay jest używana po raz pierwszy, ustawienie głośności może być maksymalne).

## **4 Rozpocznij odtwarzanie.**

• Odtwarzanie rozpocznie się z niewielkim opóźnieniem.

## **Uwaga:**

- Można ustawić, aby system włączał się automatycznie po wybraniu go jako głośników wyjściowych. ( 18, "Sieciowy tryb gotowości")
- Zmiany poziomu głośności w urządzeniu iOS lub iTunes beda miały zastosowanie do systemu (informacie na temat wymaganych ustawień w iTunes znajdują się w iTunes Help.)
- W niektórych wersjach urządzeń z systemem iOS i programu iTunes, ponowne uruchomienie odtwarzania AirPlay będzie niemożliwe, jeżeli podczas odtwarzania AirPlay zmieniono ustawienie przełącznika (np. "CD") lub wyłączono zestaw. W takim przypadku wybierz inne urządzenie, klikając ikonę AirPlay w Music App lub w programie iTunes, a następnie ponownie wybierz ten system jako głośniki wyjściowe.
- AirPlay nie działa podczas odtwarzania plików wideo w iTunes.
- \*1: "  $\square$  " odpowiadają oznaczeniom unikalnym dla każdego zestawu.
- \*2: Nazwę wyświetlaną dla systemu można zmienić w "Wprowadzanie ustawień sieciowych". ( 8)

## **Informacje o Bluetooth®**

#### **Firma Panasonic nie ponosi odpowiedzialności za narażenie danych na zagrożenia podczas transmisji bezprzewodowej.**

#### **Stosowane pasmo częstotliwości**

• System wykorzystuje pasmo częstotliwości 2,4 GHz.

#### **Certyfikacja tego urządzenia**

- Zestaw podlega ograniczeniom dotyczącym częstotliwości i ma odpowiedni certyfikat wydany na podstawie odpowiednich przepisów. Nie ma więc konieczności uzyskiwania pozwolenia na transmisję bezprzewodową.
- Poniższe działania są ścigane przez prawo w niektórych krajach:
- Rozkładanie na części lub modyfikacja systemu.
- Usuwanie informacji dotyczących specyfikacji.

#### **Ograniczenia użytkowania**

- Nie gwarantuje się możliwości transmisji bezprzewodowej i/lub stosowania ze wszystkimi urządzeniami z technologią Bluetooth®.
- Wszystkie urządzenia muszą być zgodne z normami określonymi przez Bluetooth SIG, Inc.
- W zależności od specyfikacji i ustawień urządzenia, podłączenie może nie być możliwe lub niektóre operacje mogą się różnić.
- Zestaw obsługuje technologię bezpieczeństwa Bluetooth®. Jednak w zależności od środowiska, w którym działa, oraz/ lub ustawień, bezpieczeństwo to może nie być wystarczające. Podczas bezprzewodowej transmisji danych do zestawu należy zachować ostrożność.
- Zestaw nie może przesyłać danych do urządzenia Bluetooth®.

#### **Zasięg stosowania**

• Używaj urządzenia w odległości maksymalnie 10 m. Zasięg może się zmniejszyć w zależności od otoczenia, przeszkód lub zakłóceń.

#### **Zakłócenia powodowane przez inne urządzenia**

- W wyniku zakłóceń powodowanych przez inne Bluetooth® urządzenie lub urządzenia, które korzystają z pasma częstotliwości 2,4 GHz, znajdujące się w pobliżu systemu, system może nie działać prawidłowo i mogą wystąpić problemy takie jak hałas oraz przeskakiwanie dźwięku.
- System może nie działać prawidłowo, jeżeli fale radiowe emitowane przez pobliską stację nadawczą itp. są zbyt silne.

#### **Przeznaczenie**

- System przeznaczony jest do użytku ogólnego.
- Nie należy używać tego zestawu w pobliżu urządzeń lub w środowisku wrażliwym na zakłócenia radiowe (np. lotniska, szpitale, laboratoria itp.).

# **Operacje Bluetooth®**

Za pomocą połączenia Bluetooth® możesz bezprzewodowo odtwarzać dźwięk Bluetooth<sup>®</sup> z

urządzenia audio z użyciem tego systemu. • Więcej informacji znajduje się w Instrukcji obsługi urządzenia Bluetooth®.

## **Połączenie poprzez menu Bluetooth®**

#### **Przygotowanie**

• Włącz funkcję Bluetooth® w urządzeniu i umieść urządzenie w pobliżu tego zestawu.

#### **Parowanie z urządzeniami Bluetooth®**

#### **1 Naciśnij [ ], aby wybrać "BLUETOOTH".** Jeżeli na wyświetlaczy wyświetlone jest "Pairing", przejdź do kroku 3.

**2 Naciśnij [PLAY MENU], aby wybrać "Pairing", a następnie naciśnij [OK].**

• Ewentualnie naciśnij i przytrzymaj [ 8 - PAIRING] na urządzeniu.

#### **3 Wybierz "SC-PMX150" w menu Bluetooth® w urządzeniu Bluetooth®.**

- Adres MAC urządzenia (np. 6C:5A:B5:B3:1D:0F) może zostać wyświetlony przed "SC-PMX150".
- Nazwa połączonego urządzenia wyświetlana jest na ekranie przez kilka sekund.
- **4 Rozpocznij odtwarzanie na urządzeniu Bluetooth®.**

#### **Podłączanie sparowane urządzenie Bluetooth®**

- **1 Naciśnij [ ], aby wybrać "BLUETOOTH".** "Ready" jest wyświetlone na wyświetlaczu.
- **2 Wybierz "SC-PMX150" w menu Bluetooth® w urządzeniu Bluetooth®.**

Nazwa połączonego urządzenia wyświetlana jest na ekranie przez kilka sekund.

#### **3 Rozpocznij odtwarzanie na urządzeniu Bluetooth®.**

#### **Uwaga:**

- Jeżeli wyświetli się komunikat proszący o klucz, wprowadź "0000".
- Można zarejestrować maksymalnie 8 urządzeń w tym zestawie. W przypadku sparowania dziewiątego urządzenia, urządzenie, które było najdłużej nieużywane, zostanie zastąpione.
- Do zestawu można podłączać tylko jedno urządzenie jednocześnie.
- Kiedy "BLUETOOTH" wybrane jest jako źródło, niniejsze urządzenie automatycznie spróbuje połączyć się z ostatnio podłączonym urządzeniem Bluetooth®. (Na wyświetlaczu podczas tego procesu wyświetlane jest "Linking"). W razie niepowodzenia spróbuj nawiązać połączenie ponownie.

## **Tryb transmisji Bluetooth®**

Możesz zmienić tryb transmisji, aby ustawić priorytet jakości transmisji lub jakości dźwięku.

#### **Przygotowanie**

- Naciśnij [ 8 ], aby wybrać "BLUETOOTH"
- Jeżeli urządzenie Bluetooth® jest już podłączone, rozłącz je.
- **1 Naciśnij kilkakrotnie [PLAY MENU], aby wybrać "Link Mode".**
- **2 Naciśnij [** 2**,** 1**], aby wybrać tryb, a następnie naciśnij [OK].**

**Mode 1**: Nacisk na jakość połączenia **Mode 2**: Nacisk na jakość dźwięku

#### **Uwaga:**

- Wybierz "Mode 1", jeżeli dźwięk jest przerywany.
- Podczas odtwarzania zawartości wideo z wykorzystaniem tej funkcji, obraz i dźwięk mogą nie być zsynchronizowane. W takim przypadku należy wybrać "Mode 1".
- Ustawienie fabryczne to "Mode 2".

## **Poziom sygnału wejściowego Bluetooth®**

Jeżeli poziom sygnału wyjściowego transmisji z urządzenia Bluetooth® jest zbyt niski, zmień ustawienie poziomu sygnału wejściowego.

## **Przygotowanie**

- Podłącz urządzenie Bluetooth®.
- **1 Naciśnij kilkakrotnie [PLAY MENU], aby wybrać "Input Level".**
- **2 Naciśnij [** 2**,** 1**], aby wybrać poziom, a następnie naciśnij [OK].**

"Level 0"  $\leftrightarrow$  "Level +1"  $\leftrightarrow$  "Level +2"  $\uparrow$   $\uparrow$ 

#### **Uwaga:**

- Wybierz "Level 0", jeżeli dźwięk jest zniekształcony.
- Ustawienie fabryczne to "Level 0".

## **Odłączanie urządzenia Bluetooth®**

- **1 Kiedy urządzenie Bluetooth® jest podłączone: Naciśnij kilkakrotnie [PLAY MENU], aby wybrać "Disconnect?".**
- **2 Naciśnij [** 2**,** 1**], aby wybrać "OK? Yes", a następnie naciśnij [OK].**

#### **Uwaga:**

- Można również odłączyć urządzenie Bluetooth® naciskając i przytrzymując przycisk [  $\odot$  -PAIRING] na urządzeniu
- głównym. • Urządzenie Bluetooth® zostanie rozłączone, jeżeli wybrane zostanie inne źródło audio (n.p., "CD").

# **Bluetooth® gotowość**

Jeżeli wybrano "SC-PMX150" z menu Bluetooth® sparowanego urządzenia Bluetooth®, urządzenie główne automatycznie włączy się z trybu gotowości i nawiąże połączenie Bluetooth®.

- **1 Naciśnij kilkakrotnie [SETUP], aby wybrać "BLUETOOTH Standby".**
- **2 Naciśnij [** 2**,** 1**], aby wybrać "On", a następnie naciśnij [OK].**

#### **12Uwaga:**

TQBJ0995

**TQBJ0995** 

- Aby wyłączyć funkcję, wybierz "Off" w kroku 2. Ustawienie fabryczne to "Off". Gdy ta funkcja jest ustawiona
- 
- **12**na "On", zużycie energii w trybie gotowości wzrośnie.

# **Informacje o nośnikach**

• Należy mieć na uwadze, że firma Panasonic nie ponosi odpowiedzialności za utratę danych.

## **Kompatybilne modele urządzeń iPhone/iPad/iPod**

**iPhone 7 Plus / iPhone 7 / iPhone SE / iPhone 6s Plus / iPhone 6s / iPhone 6 Plus / iPhone 6 / iPhone 5s / iPhone 5c / iPhone 5**

**iPad Pro** (9,7 cala oraz 12,9 cala) **/ iPad Air 2 / iPad Air / iPad** (4. generacji) **/ iPad mini 4 / iPad mini 3 / iPad mini 2 (iPad mini z wyświetlaczem Retina) / iPad mini**

**iPod touch** (5. i 6. generacji)

(stan na styczeń 2017)

• W celu uzyskania najnowszych informacji odwiedź **http://panasonic.jp/support/global/cs/audio/** (Strona wyłącznie w języku angielskim.)

#### **Uwaga:**

- Nie należy podłączać modeli, które nie zostały wymienione na powyższej liście. Może to spowodować nieoczekiwane działanie urządzenia.
- Zgodność zależy od wersji oprogramowania. Przed użyciem w niniejszym urządzeniu zaktualizuj oprogramowanie urządzenia iPhone/iPad/iPod.
- Należy zapoznać się z Instrukcją obsługi urządzenia iPhone/iPad/iPod.

## **Obsługiwane urządzenia USB**

- To urządzenie nie gwarantuje połączenia ze wszystkimi urządzeniami USB.
- Obsługiwane systemy plików to FAT12, FAT16 i FAT32.
- •Urządzenie obsługuje specyfikację USB 2.0 High Speed.
- Urządzenia USB o pojemności przekraczającej 32 GB mogą nie działać w niektórych warunkach.
- Obsługiwane formaty i rozszerzenia: MP3 (".mp3"), AIFF (".aiff"), FLAC (".flac"), WAV (".wav"), AAC (".m4a"), DSD (".dff", ".dsf")
- W zależności od tego, w jaki sposób zostały utworzone pliki, mogą one nie być odtwarzane w kolejności, w jakiej zostały ponumerowane lub mogą w ogóle nie być odtwarzane.

#### **Uwaga:**

- Pliki są zdefiniowane jako utwory i foldery są zdefiniowane jako album.
- Urządzenie może odtwarzać do:
- 800 albumów (włącznie z folderem nadrzędnym)
- 8000 utworów
- 999 utworów w jednym albumie

# **Obsługiwane płyty CD**

- System odtwarza płyty zgodne z formatem CD-DA.
- System pozwala na odtwarzanie plików w formacie CD-DA lub MP3 z nośników CD-R/RW.
- Urządzenie może nie odtwarzać niektórych płyt ze względu na ich stan.
- Przed rozpoczęciem odtworzenia należy sfinalizować płytę w urządzeniu, na którym została nagrana.
- Jeżeli na płycie zamieszczono materiały zarówno w formacie MP3, jak i w normalnym formacie audio (CD-DA), urządzenie odtwarza materiał nagrany na wewnętrznej części płyty.
- Niniejsze urządzenie nie odtwarza plików nagranych w trybie zapisu pakietowego.
- Płyty muszą być zgodne z normą ISO9660 level 1 lub
	- 2 (z wyjątkiem formatów z rozszerzeniem).

#### **Uwaga:**

- Niektóre płyty CD-R/RW mogą nie być odtwarzane z powodu złego stanu nagrania.
- Pliki MP3 są zdefiniowane jako utwory i foldery są zdefiniowane jako album.
- Urządzenie może odtwarzać do:
- CD-DA: 99 utworów
- MP3: 999 utworów, 255 albumów (łącznie z folderem głównym)
- Nagrania nie zawsze odtwarzane są w kolejności nagrywania.

# **Wsadzanie nośników**

**CD**

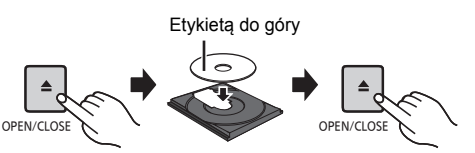

**Naciśnij kilkakrotnie [CD/USB], aby wybrać "CD".**

#### **Urządzenie iPhone/iPad/iPod lub USB**

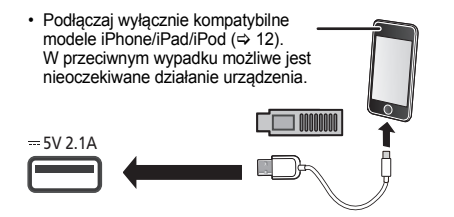

#### **Naciśnij kilkakrotnie [CD/USB], aby wybrać "USB".**

Informacja na wyświetlaczu automatycznie zmienia się na "iPod", kiedy kompatybilne urządzenie iPhone/iPad/iPod jest podłączone do portu.

#### **Ładowanie iPhone/iPad/iPod**

Kiedy urządzenie jest włączone, ładowanie rozpocznie się po podłączeniu iPhone/iPad/iPod do głównego urządzenia.

- Po rozpoczęciu ładowania urządzenie iPhone/iPad/iPod można przełączyć do trybu gotowości.
- Sprawdź, czy akumulator urządzenia iPhone/iPad/iPod został w pełni naładowany. (Gdy urządzenie zostanie w pełni naładowane, usuń iPhone/iPad/iPod.)

#### **Uwaga:**

- Wyjmuj płyty CD tylko kiedy przestaną się obracać.
- Podczas podłączania iPhone/iPad/iPod używaj odpowiedniego kabla USB (brak w zestawie).
- Włóż urządzenie USB bezpośrednio do gniazda USB. Nie używaj kabla przedłużającego USB.
- Po zakończeniu używania urządzenia USB należy je odłączyć.
- Przed wyjęciem urządzenia USB wybierz źródło inne niż "USB".

## **Przyciski odtwarzania z nośników**

Poniższe oznaczenia wskazują dostępność funkcji.

- [CD]: Płyty CD audio w formacie CD-DA lub płyty CD zawierające pliki MP3
- [iPod]: Kompatybilne urządzenie iPhone/iPad/iPod jest podłączone do portu USB.
- [USB]: Urządzenia USB zawierające pliki MP3/ AIFF/FLAC/WAV/AAC/DSD
- [Bluetooth]: Podłącz urządzenie Bluetooth®
- AirPlay]: Po podłączeniu do urządzenia z technologią AirPlay
- [Network]: Po podłączeniu do urządzenia z technologią AllPlay/DLNA

#### **Przygotowanie**

- Włącz urządzenie.
- Włóż nośnik lub podłącz urządzenie zgodne z Bluetooth®/ AirPlay/AllPlay/DLNA.
- Naciśnij [CD/USB] lub [  $\S$ ] ], aby wybrać źródło dźwięku.
- [AirPlay] [Network]: Gdy system zostanie wybrany jako głośniki wyjściowe, źródło audio zostanie zmienione na źródło sieciowe.

## **Podstawowe przyciski**

[CD] [iPod] [USB] [Bluetooth] [AirPlay] [Network]

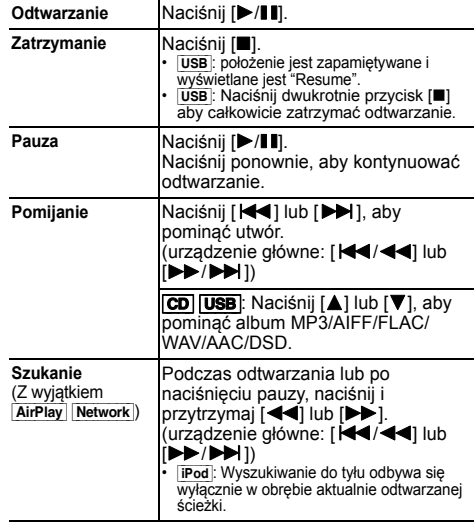

#### **Uwaga:**

- W czasie przeszukiwania nie będzie wydawany dźwięk podczas odtwarzania plików DSD ze źródła USB.
- Aby skorzystać z funkcji zdalnej kontroli urządzenia Bluetooth®, urządzenie Bluetooth® musi obsługiwać AVRCP (Profil zdalnego sterowania Audio Video).

W zależności od stanu urządzenia, obsługa niektórych przycisków może nie być możliwa.

- Sposób obsługi może być różny, w zależności od modelu urządzenia iPhone/iPad/iPod.
- [Network]: Niektóre przyciski mogą nie działać w zależności od używanej aplikacji itp.
- [CD] [USB]: Wyboru utworów można dokonywać poprzez naciskanie przycisków numerycznych.

#### **Przeglądanie dostępnych informacji** [CD] [USB] Bluetooth AirPlay

Można wyświetlić utwór, artystę, nazwę albumu, typ pliku, częstotliwość próbkowania oraz inne informacje. (Informacje zależą od źródła dźwięku.)

#### **Naciśnij kilkakrotnie [DISPLAY].**

nn  $\overline{UBB}$  (MP3)

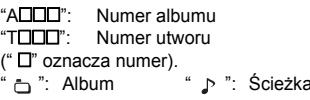

#### **Uwaga:** "

- Maksymalna liczba możliwych do wyświetlenia znaków: około 32
- System obsługuje znaczniki ID3 w wersji 1 i 2.
- Dane tekstowe nieobsługiwane przez system mogą być wyświetlane odmiennie.

#### **Menu odtwarzania CD USB AirPlay Network**

- **1** [CD] [USB]**: Naciśnij [PLAY MENU], aby wybrać "Playmode" lub "Repeat".** [AirPlay] [Network]**: Naciśnij [PLAY MENU], aby wybrać "Repeat" lub "Shuffle".**
- **2 Naciśnij [** 2**,** 1**], aby wybrać ustawienie, a następnie naciśnij [OK].**

#### [CD] [USB]**: Playmode**

POLSKI

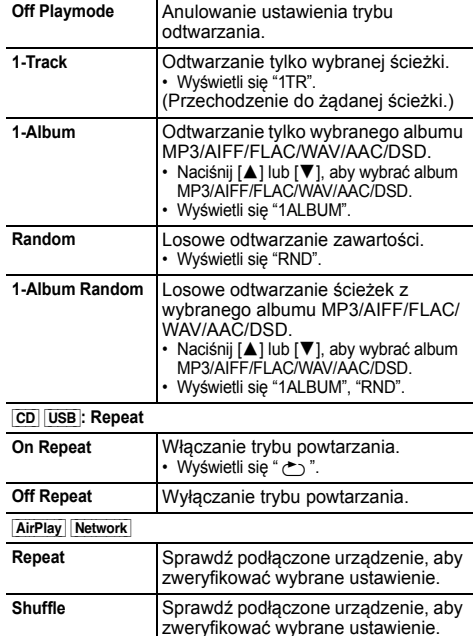

**TQBJ0995** TQBJ0995 **Uwaga:**

- Podczas odtwarzania w losowej kolejności nie można przejść do utworów poprzednio odtworzonych lub naciśnij przyciski numeryczne.
- Funkcja trybu odtwarzania ta nie działa z włączoną opcją

**14**"Programowanie odtwarzania".

 Po wysunięciu tacki płyty lub wyjęciu nośnika USB tryb zostaje anulowany.

#### **Programowanie odtwarzania CD USB**

Ta funkcja pozwala zaprogramować do 24 utworów.  $[CD] (CD-DA)$ 

- **1 Naciśnij [PGM, -DEL] w trybie zatrzymanym.** Wyświetlony zostanie symbol "PGM".
- **2 Za pomocą odpowiednich przycisków numerycznych wybierz żądany utwór.**

Aby zaprogramować nowe utwory, należy powtórzyć ten krok.

**3Naciśnij [** 1**/**;**] aby rozpocząć odtwarzanie.**

 $[CD]$  (MP3),  $[USE]$ 

- **1 Naciśnij [PGM, -DEL] w trybie zatrzymanym.** Wyświetlony zostanie symbol "PGM".
- **2Naciśnij [** 3**,** 4**], aby wybrać album.**
- **3 Naciśnij [** 9**], następnie za pomocą odpowiednich przycisków numerycznych wybierz żądany utwór.**
- **4 Naciśnij [OK].**

Aby zaprogramować nowe utwory należy powtórzyć kroki od 2  $d \circ 4$ 

**5Naciśnij [** 1**/**;**] aby rozpocząć odtwarzanie.**

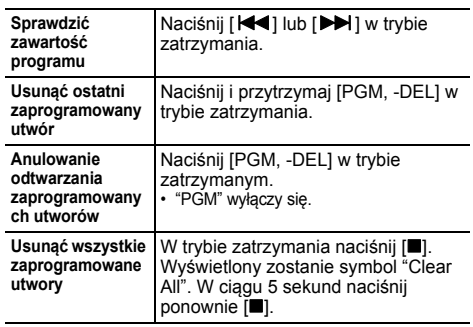

#### **Uwaga:**

• Po wysunięciu tacki płyty lub wyjęciu nośnika USB pamięć programu zostaje skasowana.

## **Radio FM**

Można zaprogramować 30 stacji FM. **Przygotowanie**

**Naciśnij kilkakrotnie [RADIO, EXT-IN], aby wybrać "FM".**

#### **Automatyczne programowanie**

- **Naciśnij [RADIO MENU], aby wybrać "Auto Preset".**
- **2 Naciśnij [** 2**,** 1**], aby wybrać "Lowest" (najniższą) lub "Current" (aktualną) częstotliwość.**

#### **Lowest:**

**1**

**1**

 Rozpoczęcie automatycznego programowania od najniższej częstotliwości ("FM 87.50MHz").

#### **Current:**

Rozpoczęcie automatycznego programowania od bieżącej czestotliwości.\*1

#### **3Naciśnij [OK], aby rozpocząć programowanie.**

• Tuner zaczyna programowanie wszystkich stacji, które może odbierać, w kolejności rosnącej.

Aby anulować, naciśnij [∫].

\*1: Aby zmienić częstotliwość, przeczytaj rozdział "Ręczne strojenie i programowanie".

#### **Ręczne strojenie i programowanie**

#### **Naciśnij [** 6**] lub [** 5**], aby dostroić radio do żądanej stacji.**

• Możesz także nacisnąć [ $\blacktriangleleft$ / $\blacktriangleleft$ ] lub [ $\blacktriangleright$ ) / $\blacktriangleright$ ) | na urządzeniu głównym, gdy wybrano "Manual" jako tryb strojenia\*<sup>2</sup>.

Aby uruchomić automatyczne strojenie, należy nacisnąć i przytrzymać ten przycisk, do momentu, gdy wyświetlana częstotliwość zacznie szybko się zmieniać.

- **2 Naciśnij [PGM, -DEL].**
- **3 Wybierz żądaną zaprogramowaną stację przyciskiem numerycznym.**

Aby zaprogramować więcej stacji, wykonaj ponownie kroki od 1 do 3.

Nowa stacja zastąpi wcześniej zaprogramowaną znajdującą się pod tym samym numerem.

#### **Wybieranie zaprogramowanej stacji**

#### **Naciskaj przyciski numeryczne, [** $|\blacktriangleleft|$ **] lub [** $|\blacktriangleright|$ **] aby wybrać zaprogramowaną stację.**

- Możesz także nacisnąć [ $\blacktriangleleft$ / $\blacktriangleleft$ ] lub  $\blacktriangleright$   $\blacktriangleright$   $\blacktriangleright$  ] na urządzeniu głównym, gdy wybrano "Preset" jako tryb strojenia\*2.
- \*2: Aby zmienić tryb strojenia
	- 1 Naciśnij kilkakrotnie [RADIO MENU], aby wybrać "Tune Mode".
	- 2 Naciśnij [< , > ], aby wybrać "Manual" lub "Preset", a następnie naciśnij [OK].

**14**

## **Odbiór RDS**

System ten może wyświetlać dane tekstowe nadawane przez rozgłośnie radiowe (RDS) dostępne w niektórych rejonach.

## **Naciśnij kilkakrotnie [DISPLAY].**

- "PS": Nazwa stacji
- "PTY": Typ programu
- "Freq": Częstotliwość

## **Uwaga:**

- RDS jest dostępny wyłącznie wtedy, gdy system stereo pracuje w trybie odbioru.
- RDS może nie być dostępny w przypadku słabego odbioru.

# **Korzystanie z wejścia dodatkowego**

Umożliwia podłączenie i odsłuch zewnętrznych źródeł dźwięku, takich jak VCR, DVD itp.

## **Przygotowanie**

Podłącz urządzenie zewnętrzne.

- **1 Naciśnij kilkakrotnie [RADIO, EXT-IN], aby wybrać "AUX".**
- **2 Uruchom odtwarzanie w urządzeniu zewnętrznym.**

# **Korzystanie z wejścia komputera**

Muzykę można odtwarzać z komputera PC przez głośniki systemu poprzez podłączenie komputera PC do gniazda PC IN w urządzeniu głównym.

Informacje o obsługiwanych formatach znaleźć można w "Dane techniczne" ( $\Rightarrow$  22).

## **Przed podłączeniem do komputera**

Postępuj w sposób podany poniżej.

- Zalecane wersje systemu operacyjnego komputera:
- Windows 7, Windows 8, Windows 8.1, Windows 10
- OS X 10.7, 10.8, 10.9, 10.10, 10.11, 10.12
- 1 Pobierz i zainstaluj odpowiedni sterownik na komputerze. (Dotyczy tylko systemu Windows) Pobierz i zainstaluj sterownik z poniższej strony internetowej.

**http://panasonic.jp/support/global/cs/audio/** (Strona wyłącznie w języku angielskim.)

2 Pobierz i zainstaluj odpowiednią aplikację "Panasonic Audio Player 2" (darmowa) na komputerze. (Dla systemów Windows i OS X) Pobierz i zainstaluj aplikację z poniższej strony internetowej.

**http://panasonic.jp/support/global/cs/audio/** (Strona wyłącznie w języku angielskim.)

(stan na styczeń 2017)

# **Słuchanie muzyki z komputera PC**

- **1 Odłącz przewód zasilania.**
- **2 Podłącz urządzenie główne do komputera PC.**

PC

**Urządzenie główne (tył) Port USB-DAC**

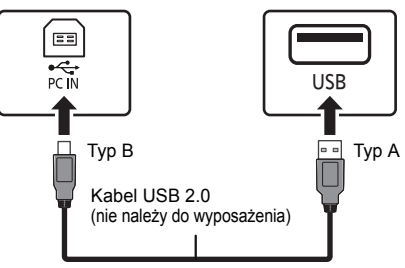

- **3 Podłącz przewód zasilania do urządzenia głównego i uruchom system.**
- **4 Naciśnij kilkakrotnie [RADIO, EXT-IN], aby wybrać "PC".**
- **5 Uruchom na komputerze odtwarzanie.**

#### **Uwaga:**

• Podczas odtwarzania dźwięku wysokiej rozdzielczości zaleca się stosowanie kabla USB zgodnego z USB 2.0 High Speed.

# **Efekty dźwiękowe**

POLSKI

## **Zmiana brzmienia dźwięku**

- **1 Naciśnij kilkakrotnie [SOUND], aby wybrać efekt dźwiękowy.**
- **2 Naciśnij [**2**,** 1**], aby wybrać żądane ustawienie.**

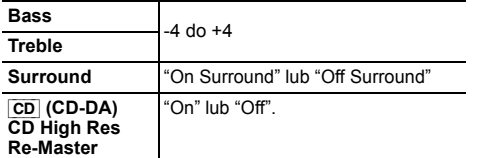

#### **Tylko poprzez urządzenie główne Przekręć pokrętło [BASS] lub [TREBLE], aby wyregulować poziom.**

#### **Zaprogramowany korektor (Preset EQ)**

**Naciśnij kilkakrotnie [PRESET EQ], aby wybrać ustawienie.**

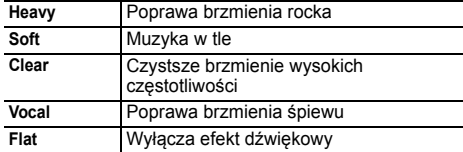

#### **Uwaga:**

• Po wybraniu "PRESET EQ" ustawienia tonów niskich i wysokich zostaną odpowiednio zmienione.

## **D.BASS**

Funkcja ta pozwala cieszyć się potężnym basem.

**Naciśnij [D.BASS], aby wybrać "On D.Bass" lub "Off D.Bass".**

# **Zegar i timer**

## **Ustawianie zegara**

#### Jest to zegar 24-godzinny.

#### **Korzystanie z informacji zegara urządzenia sieciowego**

Można przesyłać informacje zegara z urządzenia do urządzenia głównego za pomocą aplikacji "Panasonic Music Streaming"  $( \Rightarrow 9)$ .

#### **Przygotowanie**

- Zakończ konfigurację sieci. ( $\Leftrightarrow$  6)
- Zainstaluj aplikację "Panasonic Music Streaming" na urządzeniu.
- Podłącz urządzenie do tej samej sieci, do której podłączony jest system.

#### **1 Włącz system.**

- Sprawdź, czy na wyświetlaczu jest wyświetlone " W "
- Jeżeli symbol nie jest wyświetlony, sprawdź ustawienia sieci.  $($  $\Rightarrow$  6)

#### **2 Uruchom aplikację "Panasonic Music Streaming".**

- Zawsze używaj najnowszej wersji aplikacji.
- Informacje zegara zostaną przesłane do systemu.

#### **Manualna regulacja zegara**

- **1Naciśnij [CLOCK/TIMER], aby wybrać "Clock".**
- **2 Naciśnij [**3**,** 4**], aby ustawić czas, a następnie naciśnij [OK].**

#### **Aby sprawdzić godzinę**

Naciśnij [CLOCK/TIMER].

#### **Uwaga:**

• Zegar należy regularnie nastawiać, aby zawsze była ustawiona dokładna godzina.

## **Timer wyłączający**

Timer wyłącza system po upływie ustawionego czasu.

#### **Naciśnij [SLEEP] kilkakrotnie, aby wybrać ustawienie (w minutach).**

"30min"  $\rightarrow$  "60min"  $\rightarrow$  "90min"  $\rightarrow$  "120min' ^----------- "Off" (Anuluj) (------------b

## **Aby pokazać pozostały czas**

#### Naciśnij [SLEEP].

#### **Uwaga:**

- Timer wyłączający system może być używany łącznie z timerem odtwarzania.
- Timer wyłączający ma zawsze priorytet. Należy pamiętać, aby czasy timerów się nie nakładały.

#### **Timer odtwarzania**

Timer można ustawić w taki sposób, aby o określonej godzinie urządzenie włączało się i budziło użytkownika.

#### **Przygotowanie**

Ustaw zegar.

- **1 Naciśnij kilkakrotnie [CLOCK/TIMER], aby wybrać "Timer Adjust".**
- **2 Naciśnij [** 3**,** 4**], aby ustawić czas rozpoczęcia ("On Time"), a następnie naciśnij [OK].**
- **3 Naciśnij [** 3**,** 4**], aby ustawić czas zakończenia ("Off Time"), a następnie naciśnij [OK].**
- **4 Naciśnij [** 3**,** 4**], aby wybrać źródło dźwięku\*1, a następnie naciśnij [OK].**

#### **Włączanie timera**

**1 Przygotuj wybrane źródło dźwięku i ustaw żądaną głośność.**

## **2 Naciśnij [** F**, PLAY].**

Wyświetlony zostanie symbol "O". Aby wyłączyć, ponownie naciśnii [O, PLAY]. Aby timer działał, system musi być wyłączone.

#### **Aby sprawdzanie ustawień**

Naciśnij kilkakrotnie [CLOCK/TIMER], aby wybrać "Timer Adjust".

(W trybie gotowości, naciśnij dwukrotnie [CLOCK/ TIMER].)

#### **Uwaga:**

- Timer rozpoczyna odtwarzanie z niskim poziomem głośności, który stopniowo rośnie do ustawionego poziomu.
- Jeśli timer jest aktywny, zadziała codziennie o ustawionej godzinie.
- W przypadku wyłączenia systemu i włączenia go ponownie podczas pracy timera, timer nie zatrzyma się z chwilą upływu ustawionego czasu.
- \*1: "CD", "USB", i "FM" można wybrać jako źródło dźwięku.
	- Aby ustawić źródło dźwięku timera przez port dla iPhone/iPad/ iPod i urządzeń USB, wybierz "USB".

## **Aktualizacje oprogramowania sprzętowego**

Co jakiś czas firma Panasonic może udostępnić zaktualizowane oprogramowanie sprzętowe dla tego systemu, które może usprawnić istniejące lub dodać nowe funkcie. Aktualizacie te są darmowe.

Można także zaktualizować oprogramowanie sprzętowe, klikając na wyskakujące okienko z powiadomieniem na ekranie aplikacji "Panasonic Music Streaming" (→ 9). Szczegółowe informacje na temat tej aplikacji znaleźć można na poniższej stronie internetowej.

**http://panasonic.jp/support/global/cs/audio/app/** (Strona wyłącznie w języku angielskim.)

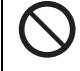

**Pobieranie zajmuje około 10 minut. NIE ODŁĄCZAJ przewodu zasilania, gdy wyświetlany jest jeden z poniższych komunikatów.**

- "Updating" lub "Upd □□%"
- $($ " $\Box$ " oznacza numer.)
- Podczas trwania aktualizacji nie można wykonywać żadnych operacii.

## **Przygotowanie**

• Włącz system.

- Podłącz system do sieci domowej. ( 6)
- Sprawdź, czy sieć jest połączona z Internetem.
- **1 Naciśnij kilkakrotnie [RADIO, EXT-IN] , aby wybrać "NETWORK".**
- **2 Naciśnij kilkakrotnie [SETUP], aby wybrać "FW Update", a następnie naciśnij [OK].**
- **3 Naciśnij [** 2**,** 1**], aby wybrać "OK? Yes", a następnie naciśnij [OK], aby rozpocząć aktualizację.**
	- Wybierz "OK? No", aby anulować aktualizację.

Rozpoczęcie aktualizacji sygnalizuje komunikat "Updating". Postęp w czasie aktualizacji przedstawiany jest jako "Upd □□%". (" □ " oznacza numer.)

#### **4 Po zakończeniu aktualizacji pojawi się komunikat "Success".**

**Odłącz przewód zasilania i podłącz go ponownie po minucie.**

#### **Uwaga:**

- Jeśli nie ma dostępnych aktualizacji, wyświetlony zostanie komunikat "No Need".
- Pobieranie może trwać dłużej lub mogą wystąpić problemy w zależności od połączenia.

## **Sprawdzanie wersji oprogramowania sprzętowego**

**Naciśnij kilkakrotnie [SETUP], aby wybrać "FW Version", a następnie naciśnij [OK].** Wyświetlona zostanie wersja zainstalowanego oprogramowania sprzętowego.

• Naciśnij [OK], aby wyjść.

## **Inne**

## **Funkcja automatycznego wyłączania**

Zgodnie z ustawieniami fabrycznymi, urządzenie przełącza się do trybu gotowości automatycznie, jeżeli nie jest odtwarzany dźwięk i urządzenie nie jest używane przez około 20 minut.

#### **Aby anulować tę funkcję**

- **1 Naciśnij kilkakrotnie [SETUP], aby wybrać "Auto Off".**
- **2 Naciśnij [** 2**,** 1**], aby wybrać "Off", a następnie naciśnij [OK].**

#### **Uwaga:**

- Aby włączyć funkcję, wybierz "On" w kroku 2.
- Nie można wybrać tego ustawienia, gdy źródłem jest radio lub gdy "Net Standby" ustawiono na "On".
- Jeżeli opcja"Net Standby" ustawiona jest na "On", ta funkcja będzie również ustawiona na "On". Aby zmienić to ustawienie, ustaw opcję "Net Standby" na "Off". ( 18)
- Po podłączeniu do urządzenia Bluetooth®, funkcja ta nie będzie działać.

## **Sieciowy tryb gotowości**

System może włączać się automatycznie z trybu gotowości, po wybraniu go jako głośników wyjściowych urządzenia sieciowego.

Sieciowy tryb gotowości można włączyć, wykonując poniższe kroki:

- **1 Naciśnij kilkakrotnie [SETUP], aby wybrać "Net Standby", a następnie naciśnij [OK].**
- **2 Naciśnij [** 2**,** 1**], aby wybrać "On", a następnie naciśnij [OK].**
- Gdy "Net Standby" jest w stanie "On"
- Sieć (przewodowa LAN/Wi-Fi) będzie aktywna także w trybie gotowości.
- W trybie gotowości zużycie energii zostaje zwiększone.

#### **Wyłączanie sieciowego trybu gotowości**

Wybierz "Off" w kroku 2.

- Gdy system zostaje włączony przy użyciu tej funkcji, początek odtwarzanego utworu muzycznego może nie zostać odtworzony.
- W zależności od aplikacji, warunki aktywowania tej funkcji mogą być różne.
- System może nie zostać włączony, nawet jeżeli został wybrany jako głośniki wyjściowe. W takiej sytuacji należy uruchomić odtwarzanie.

## **Ustawienia bezprzewodowej sieci LAN**

Funkcję bezprzewodowej sieci LAN można włączyć lub wyłączyć.

- **1 Naciśnij kilkakrotnie [RADIO, EXT-IN] , aby wybrać "NETWORK".**
- **2 Naciśnij kilkakrotnie [SETUP], aby wybrać "Wireless LAN", a następnie naciśnij [OK].**
- **3 Naciśnij [** 2**,** 1**], aby wybrać "On" lub "Off", a następnie naciśnij [OK].**

#### •Ustawienie fabryczne to "On".

## **Siła sygnału Wi-Fi**

Sprawdzanie siły sygnału Wi-Fi w miejscu instalacji systemu.

#### **Przygotowanie**

Podłącz system do sieci bezprzewodowej. (⇔ 6)

- **1 Naciśnij kilkakrotnie [RADIO, EXT-IN] , aby wybrać "NETWORK".**
- **2 Naciśnij kilkakrotnie [SETUP], aby wybrać "Signal Level", a następnie naciśnij [OK].** Na ekranie wyświetlany jest komunikat "Level □".  $($ " $\Box$ " oznacza cyfre.)
	- Naciśnij [OK], aby wyłączyć ten tryb wyświetlania.
- Zalecana siła sygnału to "3". Zmień lokalizację lub ułożenie routera bezprzewodowego, jeśli wyświetlacz systemu wskazuje "2" lub "1" i zobacz, czy połączenie się poprawiło.
- Jeśli wyświetlone jest wskazanie "Level 0", oznacza to, że system nie może nawiązać połączenia z routerem bezprzewodowym. (➾ 20)

## **Nazwa sieci bezprzewodowej (SSID)**

Wyświetl nazwę podłączonej sieci bezprzewodowej (SSID).

- **1 Naciśnij kilkakrotnie [RADIO, EXT-IN] , aby wybrać "NETWORK".**
- **2 Naciśnij kilkakrotnie [SETUP], aby wybrać "Net Info", a następnie naciśnij [OK].**
- **3 Naciśnij kilkakrotnie [** 2**,** 1**], aby wybrać "SSID", a następnie naciśnij [OK].**
	- Naciśnij [OK], aby wyjść.
- Jeżeli wyświetlone jest "No Connect", system nie jest podłączony do sieci bezprzewodowej.
- Znaki, które nie mogą być wyświetlone, są zastępowane przez "\*".

## **Adres IP/MAC**

Aby sprawdzić adres IP systemu lub adres MAC Wi-Fi.

- **1 Naciśnij kilkakrotnie [RADIO, EXT-IN] , aby wybrać "NETWORK".**
- **2 Naciśnij kilkakrotnie [SETUP], aby wybrać "Net Info", a następnie naciśnij [OK].**
- **3 Naciśnij kilkakrotnie [** 2**,** 1**], aby wybrać "IP Addr." lub "MAC Addr.", a następnie naciśnij [OK].** Adres IP lub adres MAC jest wyświetlany częściowo.
- **4 Naciśnij [** 2**,** 1**] na pilocie zdalnego sterowania, aby wyświetlić pozostały fragment adresu IP lub adresu MAC.**
	- Naciśnij [OK], aby wyjść.
	- Wskazanie " " wyświetlane w lewym górnym lub dolnym rogu wyświetlacza oznacza odpowiednio pierwsze i ostatnie urządzenie.

## **Resetowanie ustawień sieciowych**

Aby zresetować ustawienia sieciowe.

- **1 Naciśnij kilkakrotnie [RADIO, EXT-IN], aby wybrać "NETWORK".**
- **2 Naciśnij kilkakrotnie [SETUP], aby wybrać "Net Reset", a następnie naciśnij [OK].**
- **3 Naciśnij [** 2**,** 1**], aby wybrać "OK? Yes", a następnie naciśnij [OK].**
	- Zaczekaj, aż "Network Initializing" skończy się przewijać.
	- "WAC Mode" pojawi się na wyświetlaczu.
	- "Metoda 1" ustawiania sieci jest dostępna. (⇔ 6)
	- Aby wyjść z "WAC Mode", naciśnij [∫].
- Ta funkcja nie ma wpływu na ustawienia "Wireless LAN".

TQBJ0995

## **Rozwiązywanie problemów**

Przed oddaniem urządzenia do naprawy należy przeprowadzić następujące kontrole. W przypadku wątpliwości, co do niektórych punktów kontrolnych lub jeśli podane rozwiązania nie eliminują problemu, należy zwrócić się po wskazówki do sprzedawcy.

**Czy zainstalowano najnowsze oprogramowanie układowe?** Panasonic na bieżąco dba o ulepszanie i rozwój oprogramowania sprzętowego systemu, aby klienci mogli cieszyć się korzyściami płynącymi z zastosowania najnowszych technologii. (⇔ 17)

#### **W celu uzyskania dalszej pomocy, wsparcia oraz porad dotyczących urządzenia, odwiedź stronę: http://panasonic.jp/support/global/cs/audio/** (Strona wyłącznie w języku angielskim.)

#### **Typowe problemy**

#### **Nie można włączyć urządzenia.**

• Po podłączeniu przewodu zasilania odczekaj około 10 sekund zanim włączysz urządzenie.

#### **Nie działa pilot zdalnego sterowania.**

• Sprawdź, czy bateria została prawidłowo włożona.

#### **Dźwięk jest zniekształcony lub brak dźwięku.**

- Regulacja głośności systemu.
- Wyłączyć urządzenie określić i usunąć przyczynę, następnie włączyć urządzenie ponownie. Może to być spowodowane przeciążeniem głośników wskutek nadmiernego poziomu głośności, zbyt wysokiego zasilania lub użytkowania systemu w warunkach, w których panuje zbyt wysoka temperatura.
- Upewnij się, że kable głośnikowe są podłączone prawidłowo i solidnie. (⇔ 4)

#### **Podczas odtwarzania słychać "buczenie".**

• Blisko urządzenia znajdują się przewody zasilania prądem przemiennym lub oświetlenie fluorescencyjne. Utrzymywać przewody zasilania tego urządzenia z dala od innych urządzeń lub przewodów zasilających.

#### **Urządzenie nie działa.**

- Być może włączył się jeden z mechanizmów bezpieczeństwa urządzenia.
	- 1 Naciśnij [ Í/I] na urządzeniu głównym, aby przełączyć je w tryb gotowości.
		- Jeśli urządzenie nie wyłącza się, należy odłączyć przewód zasilania od gniazdka sieciowego, podłączyć go ponownie po około 30 sekundach, a następnie odczekać około 10 sekund.
	- 2 Naciśnij [ Í/I] na urządzeniu głównym, aby je włączyć. Jeżeli urządzenie nadal nie działa, skontaktuj się ze sprzedawcą.

#### **Słychać szum.**

• W trybie "AUX", kiedy urządzenie jest podłączone jednocześnie do gniazda AUX IN i portu USB, w niektórych urządzeniach mogą powstawać zakłócenia. W takim przypadku należy wyjąć kabel USB z portu USB.

## **Płyty kompaktowe**

#### **Błędne informacje na wyświetlaczu. Nie uruchamia się odtwarzanie.**

- Płyta nie została włożona prawidłowo. Włóż prawidłowo płytę.
- Płyta jest zabrudzona. Wyczyść plytę.
- Użyj innej płyty, jeśli jest zarysowana, wygięta lub niestandardowa.
- Nastąpiło skroplenie pary wodnej. Odczekaj 1 do 2 godzin, aż skroplona para wodna odparuje z systemu.

#### **Radio**

#### **Słaba jakość dźwięku lub słyszalne dudniące zakłócenia**

- Odsuń antenę od urządzeń takich jak komputer, telewizor oraz od innych kabli i przewodów.
- Użyj anteny zewnętrznej.
- Wyłącz telewizor lub odsuń go dalej od systemu.

#### **Jeśli słychać nadmierny szum podczas odbioru FM.**

- Zmień wyjście dźwięku na monofoniczne.
	- 1 Naciśnij kilkakrotnie [RADIO MENU], aby wybrać "FM Mode".
	- 2 Naciśnij [◀, ▶], aby wybrać "Mono", a następnie naciśnij [OK].
	- Dźwięk zmienia się w monofoniczny.
	- Aby anulować, wybierz "Stereo" lub zmień częstotliwość. W normalnej sytuacji wybierz "Stereo".

## **iPhone/iPad/iPod**

#### **Nie można ładować ani obsługiwać urządzenia.**

- Sprawdź, czy urządzenie iPhone/iPad/iPod jest prawidłowo podłączone.
- Podłącz ponownie iPhone/iPad/iPod i spróbuj wyłączyć i włączyć ponownie iPhone/iPad/iPod.
- Kiedy urządzenie pracuje w trybie gotowości, ładowanie poprzez kabel USB nie zostanie rozpoczęte. Włącz urządzenie i upewnij się, że ładowanie zostało rozpoczęte przed przełączeniem urządzenia w tryb gotowości.
- Akumulator urządzenia iPhone/iPad/iPod jest wyładowany. Naładuj urządzenie iPhone/iPad/iPod i spróbuj ponownie.
- Jeśli używasz tego portu, włącz urządzenie. Nie wyłączaj urządzenia, dopóki iPhone/iPad/iPod nie będzie gotowy do używania.

#### **USB**

#### **Nie można odczytać urządzenia USB lub jego zawartości.**

• Format urządzenia USB lub jego zawartość nie jest obsługiwana przez system.

#### **Powolne działanie urządzenia USB.**

• Pliki o dużych rozmiarach lub urządzenia USB z dużą ilością pamięci wymagają dłuższego czasu wczytywania.

#### **Wyświetlany czas, który upłynął jest inny niż czas rzeczywisty.**

• Skopiuj dane do innego urządzenia USB lub utwórz kopię zapasową danych i sformatuj urządzenia USB.

## **Bluetooth®**

- **Nie można przeprowadzić parowania.**
- Sprawdź stan urządzenia Bluetooth®.

#### **Nie można podłączyć urządzenia.**

- Parowanie urządzenia się nie powiodło lub rejestracja została zastapiona nowa. Spróbuj sparować urządzenie ponownie.
- System może być podłączony do innego urządzenia. Odłącz inne urządzenie i spróbuj sparować urządzenie ponownie.
- Jeśli w "Link Mode" wybrano "Mode 2", należy wybrać "Mode 1". (⇔ 11)
- Jeżeli problem utrzymuje się, wyłącz urządzenie i włącz je ponownie. W razie potrzeby powtórz jeszcze raz.

#### **Urządzenie jest podłączone, ale dźwięk nie jest odtwarzany z głośników zestawu.**

• W przypadku niektórych wbudowanych urządzeń Bluetooth®, konieczne jest reczne ustawienie odtwarzania dźwięku na "SC-PMX150". Szczegółowe informacje znajdują się w instrukcji obsługi danego urządzenia.

#### **Dźwięk jest przerywany.**

- Urządzenie znajduje się poza zasięgiem komunikacji 10 m. Umieść urządzenie Bluetooth® bliżej systemu.
- Usuń wszelkie przeszkody występujące pomiędzy systemem a urządzeniem.
- Inne urządzenia korzystające z zakresu częstotliwości 2,4 GHz (router bezprzewodowy, kuchenki mikrofalowe, telefony bezprzewodowe itp.) mogą powodować zakłócenia. Zbliż Bluetooth® urządzenie do systemu i upewnij się, że nie jest ono zbyt blisko innych urządzeń.
- Wybierz "Mode 1" w celu zapewnienia stabilnej komunikacji. (⇔ 11)

POLSKI

# **PC**

#### **Komputer nie rozpoznaje systemu.**

- Sprawdź środowisko pracy. ( 15)
- Ponownie uruchom komputer, włącz i wyłącz system oraz ponownie podłącz kabel USB.
- Wybierz inny port USB w komputerze.
- Jeśli korzystasz z komputera z systemem Windows, zainstaluj odpowiedni sterownik.

#### **Nie można znaleźć plików muzycznych znajdujących się na komputerze.**

• Jeśli odtwarzasz pliki muzyczne przez sieć, pliki które nie są zarejestrowane na serwerze sieciowym nie będą wyświetlane. Szczegółowe informacje znaleźć można w instrukcji obsługi serwera. ( 22)

#### **Sieć**

#### **Nie można się połączyć z siecią.**

- Sprawdź podłączenie sieciowe i ustawienia. (⇔ 6)
- Jeśli sieć jest ustawiona jako niewidoczna, należy ustawić sieć bezprzewodową jako widoczną podczas konfiguracji sieci dla niniejszego urządzenia lub użyć połączenia przewodowego LAN. (➾ 8)
- Zabezpieczenia Wi-Fi systemu obsługują tylko WPA2™. Dlatego też podłączany router bezprzewodowy musi być zgodny ze standardem WPA2™. Szczegóły na temat poziomu zabezpieczeń podłączanego routera i sposobu wprowadzania zmian znajdują się w instrukcjąch obsługi lub można je uzyskać kontaktując się z dostawcą Internetu.
- Upewnij się, że funkcja Multicast routera bezprzewodowego jest włączona.
- W przypadku niektórych routerów przycisk WPS może nie działać. Wówczas należy skorzystać z innych metod. (⇔ 6)
- Sprawdź ustawienia "Wireless LAN". (⇒ 18)

#### **Systemu nie można wybrać jako głośników wyjściowych.**

- Sprawdź, czy urządzenia są podłączone do tej samej sieci, do której podłączony jest system.
- Podłącz ponownie urządzenia do sieci.
- Wyłącz router bezprzewodowy i włącz go ponownie.
- **TQBJ0995** • Wyłącz system i włącz go ponownie, a następnie ponownie wybierz system jako głośniki wyjściowe.

#### **Odtwarzanie się nie rozpoczyna. Dźwięk jest przerywany.**

- Wyreguluj położenie anteny sieci bezprzewodowej LAN z tyłu urządzenia głównego.
- Spróbuj odsunąć głośniki dalej od urządzenia głównego.
- Jeśli w routerze bezprzewodowym stosujemy pasmo 2,4 GHz, jednoczesne stosowanie routera z innymi urządzeniami wykorzystującymi pasmo 2,4 GHz, takimi jak kuchenki mikrofalowe, telefony bezprzewodowe itd., może powodować przerwy w połączeniu. Należy zwiększyć odległość między urządzeniem głównym a tymi urządzeniami.
	- Jeśli podłączany router bezprzewodowy obsługuje pasmo 5 GHz, należy spróbować zastosować pasmo 5 GHz.

W celu zmiany pasma na 5 GHz, zmień ustawienia sieciowe za pomocą przeglądarki internetowej (⇒ 7). W kroku 8 należy pamiętać o konieczności wybrania swojej nazwy sieci (SSID) dla pasma 5 GHz.

- Nie systemu w metalowej szafce, ponieważ może ona blokować sygnał Wi-Fi.
- Umieść system bliżej routera bezprzewodowego.
- Jeśli z tej samej sieci bezprzewodowej korzysta nie tylko ten system, ale też kilka innych urządzeń bezprzewodowych, wyłącz inne urządzenia lub ogranicz ich korzystanie z sieci bezprzewodowej.
- Jeżeli odtwarzanie się zatrzyma, sprawdź stan odtwarzania w urządzeniu.
- Podłącz ponownie urządzenia do sieci.
- Wyłącz router bezprzewodowy i włącz go ponownie.
- Dla niektórych wersji systemu iOS i programu iTunes, może nie być możliwe ponowne włączenie odtwarzania AirPlay, jeżeli zmieniono selekcję (np. "CD") lub wyłączono system podczas odtwarzania AirPlay. W takim przypadku należy wybrać inne urządzenie przy pomocy ikony AirPlay w aplikacji Music App lub programie iTunes i wybrać ponownie system jako głośniki wyjściowe. (⇒ 10)
- Sprawdź, czy działa przewodowe połączenie LAN.  $(\Rightarrow 8)$

## **Wyświetlacz urządzenia**

#### **"--:--"**

• Do urządzenia po raz pierwszy podłączono przewód zasilania lub niedawno wystąpiła przerwa w zasilaniu. Ustaw zegar.

#### **"Adjust Clock"**

• Zegar nie jest ustawiony. Odpowiednio wyreguluj zegar.

#### **"Adjust Timer"**

• Timer odtwarzania nie jest ustawiony. Odpowiednio wyregului timer odtwarzania.

#### **"Auto Off"**

 • Urządzenie nie było używane przez około 20 minut i za minutę zostanie wyłączone. Naciśnij dowolny klawisz, aby anulować. **"Cannot Stream"**

• Pliki DSD 5,6 MHz mogą być odtwarzane na tym systemie, ale nie mogą być przesyłane do innych głośników w tej samej grupie.

#### **"Checking Connection"**

- Urządzenie główne sprawdza podłączony iPhone/iPad/ iPod lub urządzenie USB.
- Jeżeli wiadomość będzie dalej się pojawiać, upewnij się, że naładowanie akumulatora iPhone/iPad/iPod nie wyczerpało się oraz. że włączone jest iPhone/iPad/iPod i że jest podłączone prawidłowo. **"Error"**
- Wykonano niewłaściwą operację. Przeczytaj instrukcję i spróbuj ponownie.

## **"F" / "F" (" " oznacza numer).**

• Wystąpił problem z urządzeniem. Należy odłączyć przewód zasilania od gniazdka sieciowego, podłączyć go ponownie po około 30 sekundach, a następnie odczekać około 10 sekund i włączyć urządzenie. Jeśli problem nie zniknie, należy odłączyć przewód zasilania i skontaktować się ze swoim sprzedawcą.

#### **"Fail"**

- Aktualizacja lub ustawianie się nie powiodło. Po wyłączeniu urządzenia należy odłączyć przewód zasilania od gniazdka sieciowego, podłączyć go ponownie po około 30 sekundach, a następnie odczekać około 10 sekund, włączyć urządzenie i ponowić proces aktualizacji.
- Pobieranie oprogramowania sprzętowego nie powiodło się. Naciśnij dowolny przycisk, aby zakończyć. Spróbuj ponownie później.
- Nie można odnaleźć serwera. Naciśnij dowolny przycisk, aby zakończyć. Upewnij się, że sieć bezprzewodowa jest połączona z Internetem.

#### **"Invalid To Preset"**

• Nie można zaprogramować podczas odtwarzania Spotify.

## **"Level 0"**

- Brak łącza między systemem i routerem bezprzewodowym. Spróbuj wykonać następujące czynności:
- Upewnij się, że router bezprzewodowy jest włączony.
- Wyłącz system i włącz go ponownie.
- $-$ Zresetuj ustawienia sieci bezprzewodowej. ( $\Rightarrow$  6)
- Jeśli problem nie zniknie, skontaktuj się ze sprzedawcą.

**2020**

#### **"Linking"**

- Po wybraniu "BLUETOOTH" system próbuje połączyć się z ostatnio używanym urządzeniem Bluetooth®.
- System komunikuje się z routerem bezprzewodowym, aby zakończyć konfigurację ustawień sieciowych. W zależności od routera bezprzewodowego, proces ten może zająć kilka minut. Spróbuj przysunąć system bliżej routera bezprzewodowego.

#### **"Network Initializing"**

#### **"Setup in Progress, Try Again"**

- Trwa wewnętrzne przetwarzanie danych w systemie. – Zaczekaj około 3 minut.
- Nie odłączaj przewodu zasilania. Może to spowodować nieprawidłowe działanie urządzenia.

#### **"No Connect"**

 • System nie może się połączyć z siecią. Sprawdź połączenie sieciowe. ( 6)

#### **"No Device"**

- Urządzenie iPhone/iPad/iPod lub USB nie jest podłączone. Sprawdź połączenie.
- Akumulator urządzenia iPhone/iPad/iPod jest wyładowany. Naładuj iPhone/iPad/iPod i włącz przed podłączeniem.

#### **"No Disc"**

• Nie włożono płyty lyb włożono płytę, której urządzenie nie może odtworzyć.

#### **"No Play"**

- Sprawdź nośnik i znajdujące się na nim dane. Można odtwarzać wyłącznie obsługiwane formaty. ( 22)
- Pliki w urządzeniu USB mogą być uszkodzone. Sformatuj urządzenie USB i spróbuj ponownie.
- Możliwe, że wystąpił problem z urządzeniem. Wyłącz je i włącz ponownie.

#### **"No Preset"**

• Nie przypisano kanału dla wybranego ustawienia. Ustaw kanały. (⇔ 10)

#### **"Device No Response"**

#### **"Hub Not Supported"**

- **"Not Supported"**
- Podłączono iPhone/iPad/iPod, którego nie można odtworzyć.
- Jeśli urządzenie iPhone/iPad/iPod jest kompatybilne, włącz je, a następnie podłącz je prawidłowo.
- Podłączono nieobsługiwane urządzenie USB.

#### **"PC Unlocked"**

• Wybrano "PC", ale komputer nie jest podłączony.

## **"PGM Full"**

• Liczba zaprogramowanych ścieżek jest większa niż 24.

#### **"Playerror"**

• Został wybrany nieobsługiwany plik. System pominie tę ścieżkę i odtworzy kolejną.

#### **"Please Wait"**

• Podczas przełączania audio wymaga dłuższego czasu (np. podczas włączania/wyłączania wielokrotnego przesyłania strumieniowego lub grupowania/odłączania od grupy głośników).

#### **"Reading"**

- Urządzenie sprawdza informacje na płycie CD. Gdy zniknie to wskazanie, rozpocznij obsługę.
- Może minąć nieco czasu, zanim urządzenie zacznie odtwarzać pliki DSD. Należy odczekać, aż zakończy się odczyt.

## **"Remote" (" " oznacza numer.)**

- Pilot i urządzenie używają różnych kodów. Zmień kod na pilocie.
	- Gdy wyświetlane jest wskazanie "Remote 1", naciśnij i przytrzymaj [OK] i [1] przez co najmniej 4 sekundy.
	- Gdy wyświetlane jest wskazanie "Remote 2", naciśnij i przytrzymaj [OK] i [2] przez co najmniej 4 sekundy.

## **"USB Over Current Error"**

 • Urządzenie iPhone/iPad/iPod lub urządzenie USB pobiera zbyt dużo prądu. Odłącz urządzenie iPhone/iPad/iPod lub USB, po czym wyłącz i włącz system ponownie.

#### **"VBR"**

 • System nie może pokazać pozostałego czasu odtwarzania dla ścieżek ze zmienną prędkością bitów (VBR).

#### **"WAC Mode"**

- "Metoda 1" ustawiania sieci jest dostępna. (⇔ 6)
- Aby wyjść z "WAC Mode", naciśnij [■].

#### **"Wait"**

- Komunikat ten jest wyświetlany np. podczas wyłączania urządzenia.
- Miga, gdy system próbuje przejść do trybu ustawień sieciowych.

## **Miga " "**

• Może się to zdarzyć, gdy na przykład połączenie sieciowe zostało przerwane.

## **Resetowanie pamięci systemu (inicjalizacja)**

W przypadku wystąpienia poniższych objawów należy zresetować pamięć urządzenia:

- Brak reakcji po naciśnięciu przycisków.
- Chęć wyczyszczenia i wyzerowania zawartości pamięci.

## **1 Odłącz przewód zasilania.**

Przed przystąpieniem do kroku 2 należy odczekać 30 sekund.

**2 Naciskając i przytrzymując [** Í**/I] na urządzeniu głównym, podłącz ponownie przewód zasilania.** Przytrzymaj [U/I], aż na wyświetlaczu pojawi się "------------".

## **3 Zwolnij [** Í**/I].**

Zostaną przywrócone domyślne ustawienia fabryczne.

Konieczne będzie ponowne zaprogramowanie pamięci.

• Aby zresetować ustawienia sieciowe, przeprowadź operację resetowania ustawień sieciowych. ( 18)

# **Kod zdalnego sterowania**

Jeśli na pilota zdalnego sterowania tego systemu reagują inne urządzenia firmy Panasonic, należy zmienić kod zdalnego sterowania dla tego systemu.

## **Aby zmienić kod na "Remote 2"**

- **1 Naciśnij [SELECTOR, -NET PRESET] na urządzeniu głównym, aby wybrać "CD".**
- **2 Naciśnij i przytrzymaj [** ∫**] na urządzeniu głównym oraz [2] na pilocie, aż wyświetli się "Remote 2".**
- **3 Naciśnij i przytrzymaj [OK] i [2] przynajmniej przez 4 sekundy.**
- Ustawienie fabryczne to "Remote 1".
- Aby zmienić z powrotem tryb na "Remote 1", powtórz powyższe kroki, zastępując przycisk, który należy nacisnąć na pilocie: [2] na [1].

## **Dane techniczne**

## **Dane ogólne**

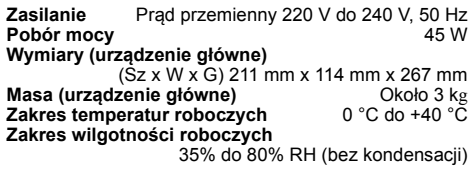

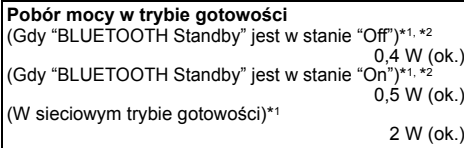

## **Sekcja wzmacniacza**

#### **Moc wyjściowa RMS**

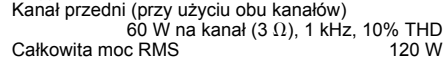

## **Sekcja FM**

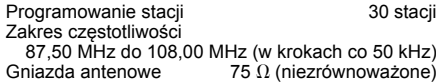

## **Sekcja odtwarzacza płyt CD**

**Odtwarzane płyty (8 cm lub 12 cm)** CD, CD-R/RW (CD-DA, MP3\*3)

**Przechwytywanie**

## **Sekcja złączy**

DSD

**Słuchawki**

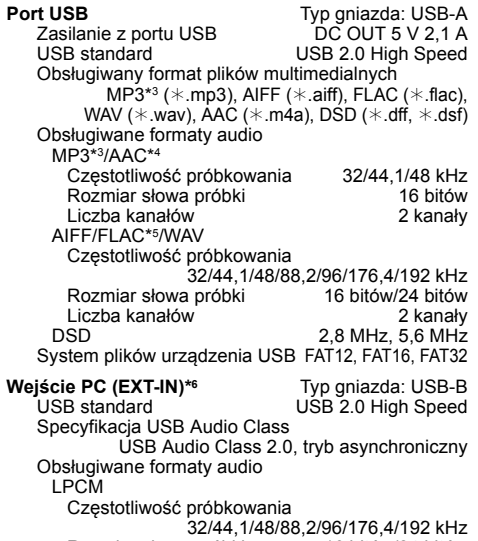

Rozmiar słowa próbki 16 bitów/24 bitów Liczba kanałów 2 kanały DSD 2,8 MHz, 5,6 MHz<br>Interfeis ethernet LAN (10Base-T/100Base-TX) **Interfejs ethernet** LAN (10Base-T/100Base-TX) Stereo, wtyk 3,5 mm<br>Wtyk jack **AUX IN (EXT-IN)** 

## **Zestawy głośnikowe**

#### **Głośnik**

790 nm (CD)

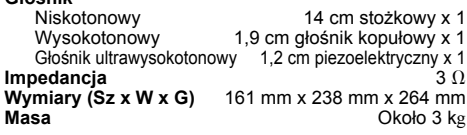

## **Sekcja Bluetooth®**

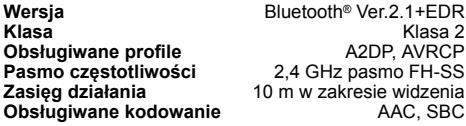

#### **Wi-Fi**

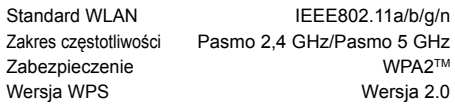

#### **Obsługiwane formaty audio (AllPlay)**

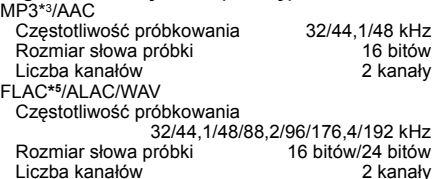

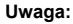

• Dane techniczne mogą ulec zmianie bez powiadomienia. Masa i wymiary podane są w przybliżeniu.

• Wartość całkowitych zniekształceń harmonicznych została zmierzona przy użyciu cyfrowego analizatora widma.

- \*1: Przed przełączeniem do trybu gotowości do portu USB nie jest podłączone żadne urządzenie.
- \*2: Sieciowy tryb gotowości jest nieaktywny.
- \*3: MPEG-1 Layer 3, MPEG-2 Layer 3
- \*4: Obsługiwany jest wyłącznie profil AAC-LC.
- \*5: Nieskompresowane pliki FLAC mogą nie działać prawidłowo.
- Obsługiwane są bloki w rozmiarze od 1152 do 4096. \*6: Port USB-DAC

#### FLAC Decoder

 Copyright (C) 2000,2001,2002,2003,2004,2005,2006,2007, 2008,2009 Josh Coalson

Redistribution and use in source and binary forms, with or without modification, are permitted provided that the following conditions are met:

- Redistributions of source code must retain the above copyright notice, this list of conditions and the following disclaimer.
- Redistributions in binary form must reproduce the above copyright notice, this list of conditions and the following disclaimer in the documentation and/or other materials provided with the distribution.
- Neither the name of the Xiph.org Foundation nor the names of its contributors may be used to endorse or promote products derived from this software without specific prior written permission.

THIS SOFTWARE IS PROVIDED BY THE COPYRIGHT HOLDERS AND CONTRIBUTORS "AS IS" AND ANY EXPRESS OR IMPLIED WARRANTIES, INCLUDING, BUT NOT LIMITED TO, THE IMPLIED WARRANTIES OF MERCHANTABILITY AND FITNESS FOR A PARTICULAR PURPOSE ARE DISCLAIMED. IN NO EVENT SHALL THE FOUNDATION OR CONTRIBUTORS BE LIABLE FOR ANY DIRECT, INDIRECT, INCIDENTAL, SPECIAL, EXEMPLARY, OR CONSEQUENTIAL DAMAGES (INCLUDING, BUT NOT LIMITED TO, PROCUREMENT OF SUBSTITUTE GOODS OR SERVICES; LOSS OF USE, DATA, OR PROFITS; OR BUSINESS INTERRUPTION) HOWEVER CAUSED AND ON ANY THEORY OF LIABILITY, WHETHER IN CONTRACT, STRICT LIABILITY, OR TORT (INCLUDING NEGLIGENCE OR OTHERWISE) ARISING IN ANY WAY OUT OF THE USE OF THIS SOFTWARE, EVEN IF ADVISED OF THE POSSIBILITY OF SUCH DAMAGE.

## **Bezpečnostní upozornění**

## **UPOZORNĚNÍ!**

#### **Přístroj**

- Abyste snížili nebezpečí vzniku požáru, úrazu elektrickým proudem nebo poškození přístroje:
- Nevystavujte tento přístroj dešti, nadměrné vlhkosti, kapající vodě a postříkání.
- Na přístroj by neměly být umisžovány žádné objekty naplněné vodou, jako jsou například vázy.
- Používejte pouze doporučené příslušenství.
- Neodstraňujte kryt přístroje.
- Nepokoušejte se přístroj opravit sami. Opravy přenechejte kvalifikovaným pracovníkům servisu.

## **POZOR!**

#### **Přístroj**

- Abyste snížili nebezpečí vzniku požáru, úrazu elektrickým proudem nebo poškození přístroje:
- Abyste zajistili dobré ventilační podmínky, nikdy neinstalujte tento přístroj v knihovně, vestavěné skříni nebo jiném uzavřeném prostoru.
- Neblokujte ventilační otvory přístroje novinami, ubrusy, závěsy a jinými materiály.
- Nepokládejte zdroje otevřeného ohně, jako například hořící svíčky, na přístroj.
- Tento přístroj je konstruován pro použití v mírném klimatu.
- Rozpojovacím zařízením je síťová zásuvka. Nainstalujte toto zařízení tak, aby bylo možno síťovou zásuvku okamžitě odpojit ze sítě.
- Tento přístroj může být během používání rušen rádiovou interferencí, která je způsobena mobilním telefonem. Jestliže k takovéto interferenci dojde, zajistěte větší vzdálenost mezi tímto přístrojem a mobilním telefonem.
- Tento přístroj pracuje s laserovým paprskem. Při nesprávném použití ovládacích prvků, stejně jako při provádění jiných postupů, než které jsou popsány v tomto návodu, může dojít k nebezpečnému vyzařování.

#### **Baterie**

- Nerozebírejte ani nezkratujte baterie.
- Nedobíjejte alkalické nebo manganové baterie.
- Nepoužívejte baterie, u nichž se loupe obal.
- Nevystavujte baterie teplu nebo ohni.
- Nenechávejte baterie v automobilu vystavené přímému slunečnímu světlu po delší dobu, když jsou zavřené dveře a okna.
- Jestliže dálkové ovládání nebudete používat delší dobu, vyjměte z něj baterie. Skladujte na chladném a tmavém místě.
- V případě nesprávné výměny baterie hrozí nebezpečí výbuchu. Vyměňujte pouze za typ baterie, který doporučuje výrobce.
- Při likvidaci baterií se obraťte na místní úřady nebo prodejce a zeptejte se na správný způsob likvidace.

#### **Likvidace použitých zařízení a baterií Jen pro státy Evropské unie a země s fungujícím systémem recyklace a zpracování odpadu.**

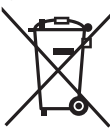

Tyto symboly na výrobcích, jejich obalech a v doprovodné dokumentaci upozorňují na to, že se použitá elektrická a elektronická zařízení, včetně baterií, nesmějí likvidovat jako běžný komunální odpad.

Aby byla zajištěna správná likvidace a recyklace použitých výrobků a baterií, odevzdávejte je v souladu s národní

legislativou na příslušných sběrných místech. Správnou likvidací přispějete k úspoře cenných přírodních zdrojů a předejdete možným negativním dopadům na lidské zdraví a životní prostředí. O další podrobnosti o sběru a recyklaci odpadu požádejte místní úřady.

Při nesprávné likvidaci tohoto druhu odpadu se vystavujete postihu podle národní legislativy.

#### **Poznámka k symbolu baterie (značka pod symbolem):**

Tento symbol může být použitý v kombinaci s chemickou značkou. Takový případ je souladu s požadavky směrnice pro chemické látky.

### **Systém** SC-PMX150 **Hlavní přístroj** SA-PMX150 **Reproduktory** SB-PMX100

Váš systém a obrázky se mohou lišit.

**Ovládejte dálkovým ovladačem. Jsou-li stejné, můžete rovněž použít tlačítka na hlavním přístroji.**

Tento návod k obsluze platí pro následující systém.

## **Obsah**

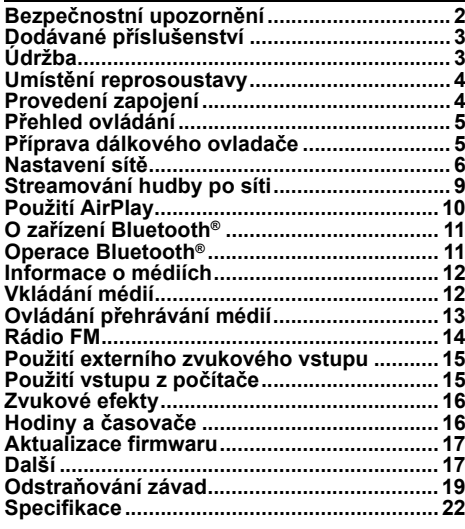

TQBJ0995

# $C \in 0700$   $\Omega$

#### **Prohlášení o shodě**

 Společnost "*Panasonic Corporation*" tímto prohlašuje, že tento výrobek je ve shodě se základními požadavky a dalšími příslušnými ustanoveními směrnice 1999/5/EC. Zákazníci si mohou stáhnout kopii originálu prohlášení o shodě pro naše produkty R&TTE z našeho serveru: http://www.doc.panasonic.de

Oprávněný zástupce:

Panasonic Marketing Europe GmbH,

Panasonic Testing Centre, Winsbergring 15, 22525 Hamburg, Německo

Tento výrobek je v souladu s normami pro rádiová zařízení následujících zemí.

GB, DE, AT, BE, DK, SE, FR, IT, ES, NL, FI, GR, PT, PL, HU, CZ, SK, EE, LV, LT, SI, BG, RO, MT, CY, IE, LU, HR, NO, CH, IS, LI, TR

WLAN funkce tohoto produktu je určena k používání výlučně uvnitř budov.

Tento produkt je určen pro připojení na přístupový bod sítě WLAN 2.4 GHz nebo 5 GHz.

Technologie kódování zvuku MPEG Layer-3 licencovaná společnostmi Fraunhofer IIS a Thomson.

Slovní označení a loga Bluetooth® jsou registrované ochranné známky vlastněné společností Bluetooth SIG, Inc. a jakékoliv použití těchto známek společností Panasonic Corporation se řídí licenčními podmínkami.

Ostatní obchodní značky a názvy jsou majetkem příslušných majitelů.

**CERTIFIED** 

Logo Wi-Fi CERTIFIED™ je certifikační známkou Wi-Fi Alliance®. Logo Wi-Fi Protected Setup™ je certifikační známkou Wi-Fi Alliance®.

"Wi-Fi®" je registrovaná ochranná známka společnosti Wi-Fi Alliance<sup>®</sup>.

 "Wi-Fi Protected Setup™", "WPA™", a "WPA2™" jsou ochranné známky společnosti Wi-Fi Alliance®.

Qualcomm je ochranná známka Qualcomm Incorporated, registrovaná v USA a jiných zemích. AllPlay je ochranná známka Qualcomm Connected Experiences, Inc., registrovaná v USA a jiných zemích.

TuneIn je ochranná známka společnosti TuneIn Inc., registrovaná v USA a jiných zemích a je používána se svolením.

Software Spotify je chráněn licencemi třetích stran, které můžete nalézt zde:

www.spotify.com/connect/third-party-licenses

DLNA, the DLNA Logo and DLNA CERTIFIED are trademarks service marks, or certification marks of the Digital Living Network Alliance.

Mac, OS X a AirPort je ochrannou známkou firmy Apple Inc., zaregistrovanou v USA a v jiných zemích.

Windows je ochrannou známkou nebo registrovanou ochrannou známkou společnosti Microsoft Corporation ve Spojených státech a v jiných zemích.

Google Play a Android jsou ochranné známky společnosti Google Inc.

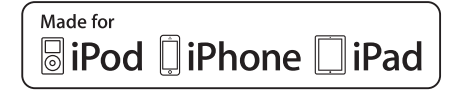

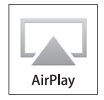

"Made for iPod", "Made for iPhone" a "Made for iPad" znamenají, že elektronické příslušenství bylo navrženo pro připojení konkrétně k zařízení iPod, iPhone nebo iPad a bylo certifikováno vývojářem, aby splňovalo funkční normy společnosti Apple. Firma Apple neodpovídá za činnost tohoto zařízení ani za jeho kompatibilitu s bezpečnostními a upravujícími předpisy. Vezměte prosím na vědomí, že použití tohoto příslušenství se zařízením iPod, iPhone nebo iPad může ovlivnit bezdrátový výkon.

AirPlay, iPad, iPhone, iPod, iPod touch, iPad Air, a Retina jsou ochranné známky Apple Inc. registrované ve Spojených státech a dalších zemích.

iPad mini a iPad Pro jsou ochranné známky společnosti Apple Inc. App Store je ochranná známka služby společnosti Apple Inc.

# **Dodávané příslušenství**

Zkontrolujte si dodávané příslušenství.

- ∏ **1 x Přívodní kabel**
- ∏ **1 x Dálkové ovládání** (N2QAYB001135)
	- ∏ **1 x Baterie dálkového ovládání**

∏ **2 x Kabely reproduktoru**

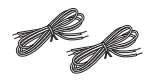

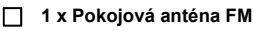

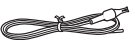

# **Údržba**

- K čištění povrchu hlavního zařízení používejte měkký suchý hadřík.
- Chcete-li očistit reproduktory, otřete je jemným suchým hadříkem jako je například čisticí hadřík z mikrovláken.
- Nikdy nepoužívejte k čištění systému líh, ředidlo nebo technický benzín.
- Před použitím chemicky impregnovaného hadříku si přečtěte instrukce přiložené k hadříku.

## **Umístění reprosoustavy**

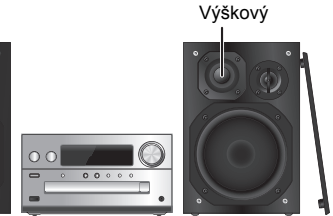

Umístěte reproduktory tak, aby byl super výškový reproduktor na vnitřní straně. Aby nedošlo k poškození reproduktorů, nedotýkejte se otvorů reproduktorů, když odstraníte kryty.

#### **Používejte pouze reproduktory dodávané s přístrojem.**

Kombinace hlavního přístroje a reproduktorů poskytuje nejlepší zvuk. Jestliže použijete jiné reproduktory, můžete systém poškodit a snížit kvalitu zvuku.

#### **Poznámka:**

- Reproduktory umístěte dále než 10 mm od hlavního přístroje, kvůli ventilaci.
- Reproduktory umístěte na rovný bezpečný povrch.
- Tyto reproduktory nemají magnetické stínění. Neumisžujte je do blízkosti TV, PC nebo jiného zařízení snadno ovlivnitelného magnetismem.
- Dlouhodobé přehrávání při vysoké hlasitosti může systém poškodit a snížit jeho životnost.
- Proto snižte hlasitost, abyste předešli poškození systému:
- Je-li zvuk zkreslený.
- Při nastavování kvality zvuku.

#### **POZOR!**

- **Reproduktory používejte pouze s doporučovaným •systémem. Jinak, můžete poškodit zesilovač a reproduktory a způsobit tak požář. Kontaktujtekvalifikovaného servisního pracovníka, pokud došlo k poškození nebo pokud vnímáte zjevnou změnu ve výkonu přístroje.**
- **• Při připojování reproduktorů postupujte podle zde uvedených pokynů.**

# **Provedení zapojení**

**Přívodní kabel připojte až po dokončení všech ostatních zapojení.**

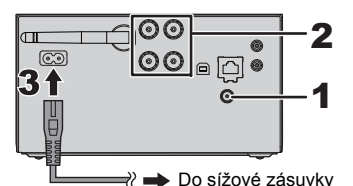

**1 Připojte anténu.**

Umístěte anténu tam, kde je nejlepší příjem.

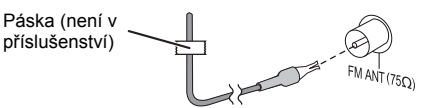

 Pokud je příjem signálu špatný, použijte venkovní anténu (není v příslušenství).

**2 Zapojte reproduktory.**

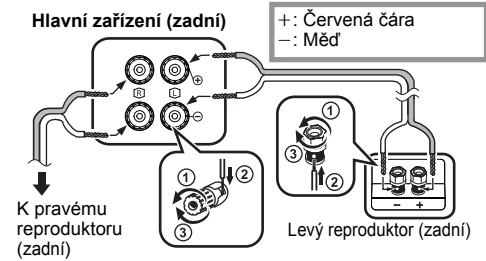

**Dejte pozor, abyste nepřekřížili (nezkratovali) či neobrátili polaritu kabelů reproduktorů – mohlo bydojít k jejich poškození.**

#### **3 Zapojte kabel sížového napájení (AC).**

Nepoužívejte kabely sížového napájení (AC) z jiných zařízení.

#### **Napájení**

Systém spotřebovává malé množství elektrického proudu ( $\Rightarrow$  22) i kdvž je vypnutý. Jestliže systém nepoužíváte, napájení odpojte.

Po odpojení systému budou některá nastavení ztracena. Musíte je nastavit znovu.

## **Připojení jiného zařízení**

Můžete připojit VCR, DVD přehrávač atd.

**Hlavní zařízení (zadní)**

např. přehrávač DVD (není v příslušenství)

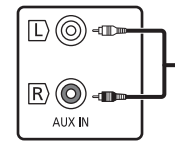

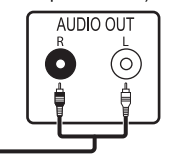

Zvukový kabel (není v příslušenství)

#### **Poznámka:**

- Před připojením odpojte přívodní kabel.
- Vypněte všechna zařízení a přečtěte si příslušný návod k obsluze.
- Komponenty a kabely se prodávají samostatně.
- Chcete-li připojit zařízení jiné než popsané, obražte se na prodejce.
- Při použití adaptéru může dojít ke zkreslení zvuku.

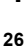

## **Přehled ovládání**

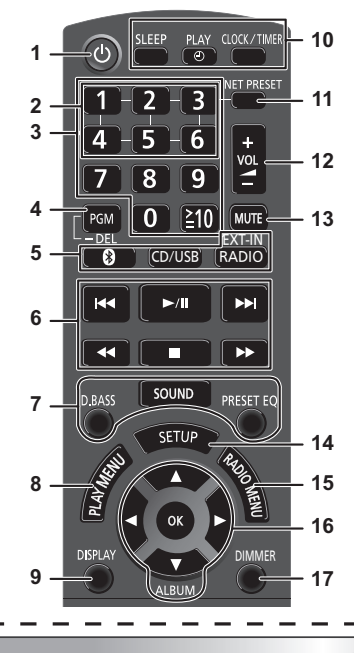

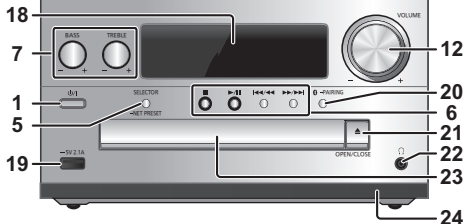

 **1 Tlačítko přepnutí do pohotovostního režimu/zapnutí**   $[\mathbf{\Theta}] , [\mathbf{\Theta} \mathbf{\theta}]$ 

Stisknutím tohoto tlačítka se přístroj zapíná z pohotovostního režimu, nebo naopak vypíná. V pohotovostním režímu přístroj stále spotřebovává malé množství el. proudu.

- **2** Tlačítka NET PRESET pro ukládání nebo výběr rozhlasové stanice ([1] až [6]) (⇒ 10).
- **3**3 Číselná tlačítka [1 až 9, 0,  $\geq 10$ ] • Pro volbu 2-místného čísla
	- Příklad: 16: [ $\geq$ 10]  $\rightarrow$  [1]  $\rightarrow$  [6]
	- Pro volbu 3-místného čísla
- Příklad: 124: [≧10]  $\rightarrow$  [≧10]  $\rightarrow$ [1]  $\rightarrow$  [2] $\rightarrow$  [4] **4** Aktivace funkce programování nebo odstranění naprogramované stopy
- **5 Volba zdroje zvuku**

Na dálkovém ovládání

[<sup>8</sup>]: "BLUETOOTH"

[CD/USB]: "CD" ←→ "USB"\*<sup>\*</sup> [RADIO, EXT-IN]: "FM"  $\longrightarrow$  "AUX"  $\longrightarrow$  "PC"

^-- "NETWORK"(--bNa hlavním zařízení

[SELECTOR, -NET PRESET]: "CD"  $\rightarrow$  "BLUETOOTH"  $\rightarrow$  "FM"  $\rightarrow$  "AUX"  $^{\text{A}}$  "NETWORK" ←"PC" ←"USB"\*1 ←

• Stisknutím a přidržením [SELECTOR, -NET PRESET] vyberete naposledy přednastavenou stanici internetového rádia (⇒ 10).

- **6**Základní přehrávání
- **7**Volba zvukových efektů
- **8**Otevření nabídky přehrávání
- **9**Zobrazení obsahových informací
- **10**Nastavení hodin a časovače
- **11** Vyberte naposledy přednastavenou stanici internetového rádia ( $\Rightarrow$  10).
- **12** Nastavení hlasitosti systému
- **13 Ztlumení zvuku systému**

Stiskněte tlačítko znovu pro zrušení funkce. Funkce ztlumení "MUTE" se rovněž zruší, když změníte hlastitost nebo když systém vypnete.

- **14** Vstup do menu nastavení
- **15** Otevření nabídky rádia
- **16** Volba možnosti
- **17** Ztmavnutí panelu displeje Stiskněte tlačítko znovu pro zrušení funkce.

## **18** Panel displeje

- **19** Port pro iPhone/iPad/iPod a zařízení USB
- **20** Bluetooth® párovací tlačítko
	- Stisknutím vyberte "BLUETOOTH" jako zdroj zvuku.
	- Stisknutím a podržením vyberete režim párování (⇒ 11) nebo odpoite zařízení Bluetooth® (→ 12).
- **21** Otevření/zavření zásuvky disku

## **22 Konektor pro sluchátka ( )**

- Typ konektoru: stereofonní, souosý o průměru 3,5 mm (není v příslušenství)
- Dlouhodobý poslech může způsobit poškození sluchu.
- Příliš hlasitá reprodukce ze sluchátek může způsobit ztrátu sluchu. • Dlouhodobý poslech na maximální hlasitost může poškodit sluch uživatele.
- **23** Zásuvka na disk
	- Před zásuvku disku neumisťujte žádné předměty.
- **24** Snímač dálkového ovladače
- \*1: Když je kompatibilní iPhone/iPad/iPod připojen k portu pro iPhone/iPad/iPod, displej se automaticky změní na "iPod".

# **Příprava dálkového ovladače**

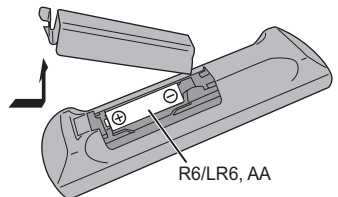

- Použijte alkalické nebo manganové baterie.
- Vložte baterii tak, aby se póly (+ a –) shodovaly s těmi v dálkovém ovladači.
- Namiřte dálkové ovládání na snímač dálkového ovládání. Mezi ovládáním a snímačem by neměly být žádné překážky a jejich vzájemná vzdálenost by neměla překročit 7 m. Používejte dálkové ovládání z místa přímo před hlavním zařízením, s maximální odchylkou přibližně 30°doleva či doprava.

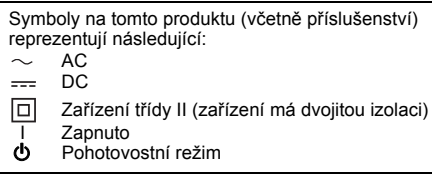

TQBJ0995

# **Nastavení sítě**

ČESKY

Můžete streamovat hudbu ze zařízení se systémem iOS (iPhone/iPad/iPod), zařízení se systémem Android™ nebo počítače (Mac/Windows) do reproduktorů tohoto systému pomocí inteligentní multimediální platformy Qualcomm® AllPlay™, nebo AirPlay. Chcete-li tyto funkce použít, musí být systém připojený ke stejné síti jako kompatibilní zařízení.

Qualcomm® AllPlay™ je produktem Qualcomm Technologies, Inc.

• Po dokončení nastavení sítě aktualizujte firmware tohoto systému.  $(\Rightarrow 17)$ 

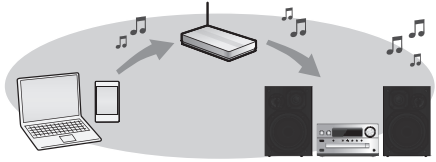

#### **Vyberte způsob nastavení sítě z následujících.**

#### **Připojení k bezdrátové síti LAN**

**Způsob 1: "Použití WAC (Wireless Accessory Configuration – Konfigurace bezdrátového příslušenství)" ( vpravo)**

• Pokud používáte iPhone/iPad/iPod touch (iOS verze 7.0 nebo vyšší) nebo Mac (OS X 10.9 nebo vyšší s AirPort Utility 6.3.1 nebo vyšší), můžete poslat jeho Wi-Fi konfiguraci tomuto systému. **Způsob 2: "Používání aplikace "Panasonic** 

**Music Streaming"" ( vpravo)**

• Nastavení bezdrátové sítě lze provést pomocí aplikace "Panasonic Music Streaming" (zdarma).

#### **Způsob 3: "Použití internetového prohlížeče" ( 7)**

• K nastavení sítě na tomto zařízení můžete přistoupit z internetového prohlížeče z chytrého telefonu, počítače nebo jiného zařízení.

#### **Způsob 4: "Pomocí funkce WPS (Wi-Fi Protected Setup™)" ( 8)**

• Pokud váš bezdrátový směrovač podporuje standard zabezpečení WPS, můžete nastavit připojení stiskem tlačítka WPS nebo zadáním kódu PIN pro WPS.

#### **Připojení ke kabelové místní síti**

#### **Způsob 5: "Použití sítového kabelu" ( 8)**

• Můžete také vytvořit pevné připojení k síti síťovým kabelem.

#### **Poznámka:**

• Nastavení bude zrušeno po uplynutí nastaveného časového limitu. V takovém případě zkuste nastavení znovu.

 Pokud chcete zrušit toto nastavení v jeho průběhu, stiskněte tlačítko [■]

# **Bezdrátové připojení k síti**

Tento systém má vestavěnou funkci Wi-Fi® a může být připojen k bezdrátovému směrovači.

#### **Příprava**

- Umístěte tento systém co nejblíže k bezdrátovému směrovači.
- Nepřipojujte síťový kabel. Pokud by jste jej připojili, deaktivovali byste funkce Wi-Fi®.
- Upravte orientaci antény na zadním panelu hlavního zařízení podle ilustrace.
- Neprovádějte následující činnosti:
- Naklánění antény dopředu či dozadu když směřuje nahoru
- Vyvíjení nadměrné síly na anténu
- Přenášení tohoto zařízení drženého za anténu

#### **Způsob 1: Použití WAC (Wireless Accessory Configuration – Konfigurace bezdrátového příslušenství)**

- Následující vysvětlení jsou založena na přístroji iPhone.
- **1Zapněte tento systém.**
- **2Připojte iPhone k vaší domácí bezdrátové síti.**
- **3 Na dálkovém ovládání opakovaně stiskněte tlačítko [RADIO, EXT-IN] a vyberte položku "NETWORK".**
	- Pokud je na zařízení zobrazeno "WAC Mode", přejděte na krok 4.
	- Pokud je na displeji "NETWORK", proveďte reset sítě. (⇔́ 18)
- **4 Na vašem iPhone přejděte na nastavení Wi-Fi.**

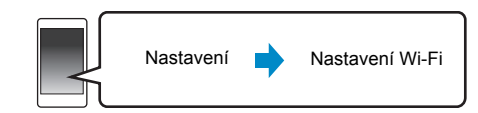

#### **5 V "Panasonic PMX150 " vyberte "SET UP NEW AIRPLAY SPEAKER.**

- $\boldsymbol{\cdot}$  "  $\Box$ " označuje znak, který je jedinečný pro každé nastavení.
- **6 Na vašem iPhone se zobrazí obrazovka "AirPlay Setup".**
	- Systém se zobrazí jako "Panasonic PMX150"\*. \* Pokud chcete změnit jméno, zadejte nové jméno nahrazující stávající jméno. Jméno můžete změnit také po nastavení sítě. ( 8, "Nastavení sítě")
	- V "SPEAKER PASSWORD" můžete nastavit heslo pro tento systém.

(Toto heslo budete potřebovat, až budete příště nastavovat síť pomocí internetového prohlížeče.)

- **7 Aplikujte změny nastavení výběrem položky "Next".**
	- Po dokončení přípojení se na displeji hlavního zařízení zobrazí text "Success". (Zobrazí se symbol "**WA"**.)

## **Způsob 2:**

•

•

#### **Používání aplikace "Panasonic Music Streaming"**

Informace naleznete také v dodané příručce "Wi-Fi®<br>NÁVOD PRO RYCHLOU INSTALACI".

**1 Stáhněte si do vašeho chytrého telefonu/tabletu bezplatnou aplikaci "Panasonic Music Streaming".**

#### **(Vždy používejte nejnovější verzi aplikace.)**

- [iOS] : App Store
- [Android] : Google Play™

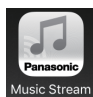

- **2 Spusťte aplikaci a postupujte podle pokynů na obrazovce.**
- **3 Zkontrolujte, že je dokončeno připojení.**
	- Když dojde k připojení, na obrazovce zařízení se zobrazí "Success". (Na displeji se zobrazí " W ")
		- Pokud se zobrazí "Fail", stiskněte [OK] a zkontrolujte název sítě (SSID) a heslo. Poté zkuste nastavení znovu.

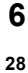

TQBJ0995

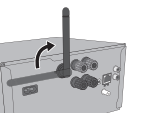

#### Operace a položky na displeji, např. aplikace "Panasonic Music Streaming", se mohou měnit. Nejnovější informace naleznete na adrese **http://panasonic.jp/support/global/cs/audio/app/** (Tato stránka je pouze v angličtině.)

#### **Způsob 3: Použití internetového prohlížeče**

- 
- **1Zapněte tento systém.**
- **2 Na dálkovém ovládání opakovaně stiskněte tlačítko [RADIO, EXT-IN] a vyberte položku "NETWORK".**

## **3 Přechod do režimu "Setting"**

- 1 Opakovaným stisknutím tlačítka [SETUP] na dálkovém ovládání vyberte položku "Net Setup", a pak stiskněte tlačítko [OK].
- 2 Stisknutím tlačítka [◀, ▶] na dálkovém ovládání vyberte položku "Manual" a pak stiskněte tlačítko [OK].
- 3 Stisknutím tlačítka [◀, ▶] na dálkovém ovládání vyberte položku "OK? Yes" a pak stiskněte tlačítko [OK].
- Po stisknutí [OK] pro potvrzení "OK? Yes" bude ztraceno předchozí připojení na síť nastavené s tímto zařízením.
- Také můžete stisknout a přidržet na zařízení tlačítko [▲, OPEN/CLOSE] a při tom alespoň na 4 sekundy
- stisknout tlačítko [▶/II].

Na displeji bliká text "Setting".

#### **4 Na kompatibilním zařízení přejděte na nastavení Wi-Fi.**

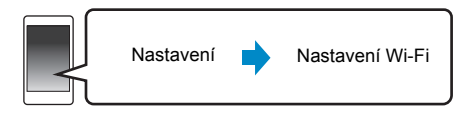

#### **5 Stiskem položky "PMX150\_AJ" se připojte k tomuto systému.**

- " □ " označuje znak, který je jedinečný pro každé nastavení.
- Může trvat až 1 minutu, než se objeví ve vašem seznamu Wi-Fi.
- Pokud tato funkce nefunguje správně, opakujte ji nìkolikrát.
- Zařízení iOS: Pokud se místo toho zobrazí "Panasonic PMX150 **DODDDD"** pod "SET UP NEW AIRPLAY SPEAKER...", pokračujte kroky 5 až 7 "Metody 1" a dokončete postup nastavení sítě. ( 6)

• Ujistěte se, že je na vašem kompatibilním zařízení aktivováno DHCP pro nastavení sítě.

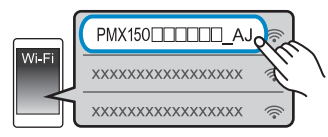

#### **Stránka nastavení sítě:**

 Zařízení iOS: v internetovém prohlížeči se automaticky zobrazí stránka nastavení. Zařízení s výjimkou iOS: spusťte internetový prohlížeč a aktualizujte stránku. Zobrazí se stránka nastavení.

• Pokud se stránka nastavení nezobrazí, do pole pro adresu URL zadejte "http://172.19.42.1/".

## **6 Zadejte název zařízení a vyberte "Next".**

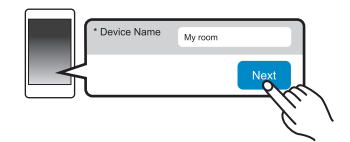

- Název zařízení bude na síti zobrazen jako název tohoto systému.
- Maximální počet zobrazovaných znaků: 32
- Nejsou podporovány znaky Emoji.
- Název zařízení je nastaven, když vyberete položku "Next".
- Po nastavení připojení k síti lze změnit název zařízení. (⇔ 8. "Nastavení sítě")

#### **7 Vyberte možnosti zabezpečení pro tento systém. Nastavení hesla AirPlay**

- 1 Vyberte možnost "Yes" a pak vyberte položku "Next".
- 2 Nastavte heslo a poté vyberte "Next".
- Toto heslo budete potřebovat, když příště použijete tento způsob nastavení sítě.
- Pokud jste provedli reset sítě ( 18), heslo bude vymazáno.

#### **Přeskočení tohoto nastavení**

- Vyberte možnost "No" a pak vyberte položku "Next".
- Po nastavení připojení sítě můžete toto nastavení změnit: (⇒ 8, "Nastavení sítě")

#### **8Vyberte název sítě (SSID) a napište heslo.**

- Zkontrolujte na bezdrátovém směrovači název sítě (SSID) a heslo.
- Pokud vyberete pole "Network Name", zobrazí se seznam názvů sítí (SSID).
- Chcete-li zobrazit znaky zapsané do pole "Password", vyberte položku "Show Password".
- COUS CONSULENCY VIDEO SONE CHARA VIDEO SONE CHARA VIDEO CHARA VIDEO CHARA VIDEO CHARA VIDEO CHARA VIDEO CHARA VIDEO CHARA VIDEO CHARA VIDEO CHARA VIDEO CHARA VIDEO CHARA VIDEO CHARA VIDEO CHARA VIDEO CHARA VIDEO CHARA VID • Pokud vaše síť vyžaduje speciální nastavení, deaktivujte službu DHCP výběrem položky "DHCP".
	- Můžete použít určitou IP adresu, masku podsítě, výchozí bránu, primární DNS atd.
	- Pokud chcete aktualizovat seznam názvů sítí (SSID), vyberte možnost "Refresh list".

#### **9 Pro použití nastavení zvolte "Connect".**

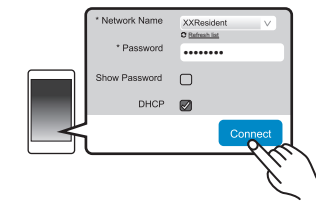

- Po dokončení přípojení se na displeji hlavního zařízení zobrazí text "Success". (Zobrazí se symbol " W ".)
- Pokud je zobrazen text "Fail", stiskněte tlačítko [OK], zkontrolujte název sítě (SSID) a heslo a poté zkuste nastavení znovu.
- U některých zařízení se obrazovka dokončení připojení nemusí zobrazit.

#### **10 Kompatibilní zařízení je nutné připojit zpět k vaší domácí bezdrátové síti.**

#### **Poznámka:**

• V nastavení vašeho prohlížeče povolte aplikaci Java a cookies.

## **Způsob 4:**

#### **Pomocí funkce WPS (Wi-Fi Protected Setup™)**

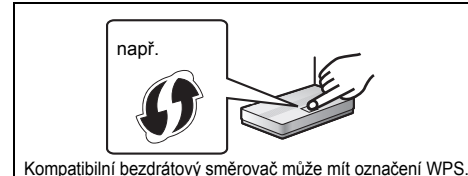

- **1Zapněte tento systém.**
- **2 Na dálkovém ovládání opakovaně stiskněte tlačítko [RADIO, EXT-IN] a vyberte položku "NETWORK".**

#### **3Přechod do režimu "WPS Push".**

1 Opakovaným stisknutím tlačítka [SETUP] na dálkovém ovládání vyberte položku "Net Setup" a pak stiskněte tlačítko [OK].

Na displeji zařízení je zobrazen text "WPS Push".

- 2 Stiskněte [OK].
- 3 Stisknutím tlačítka [◀, ▶] na dálkovém ovládání vyberte položku "OK? Yes" a pak stiskněte tlačítko [OK].
- Také můžete stisknout a přidržet na zařízení tlačítko [5/9] na hlavním zařízení a při tom alespoň na 4 sekundy stisknout tlačítko [SELECTOR, -NET PRESET] na hlavním zařízení.
- Pokud je jednotka již připojena k bezdrátové síti LAN, zobrazí se asi na 1 minutu zpráva "Network Initializing". "WPS" bliká na displeji.

#### **4 Aktivujte tlačítko WPS na bezdrátovém směrovači.**

- Po dokončení přípojení se na displeji hlavního zařízení zobrazí text "Success". (Zobrazí se symbol " W ".)
- Pokud není připojení dokončeno ve stanoveném časovém limitu, může se zobrazit "Fail". Stiskněte [OK].Zkuste nastavení znovu. Pokud zůstane zobrazeno "Fail", zkuste jiné způsoby.
- ∫ **Použití kódu PIN pro WPS.**
- **1Zapněte tento systém.**

TQBJ0995

**TQBJ0995** 

- **2 Na dálkovém ovládání opakovaně stiskněte**
- **8tlačítko [RADIO, EXT-IN] a vyberte položku "NETWORK".**
- **330 Přechod do režimu "WPS PIN".**
- 1 Opakovaným stisknutím tlačítka [SETUP] na dálkovém ovládání vyberte položku "Net Setup" a pak stiskněte tlačítko [OK].
- 2 Na dálkovém ovládání stiskněte tlačítko [◀, ▶] a vyberte "WPS PIN". Poté stiskněte [OK].
- Také můžete stisknout a přidržet na zařízení tlačítko [**i<4/4**] na hlavním zařízení a při tom alespoň na 4 sekundy stisknout tlačítko [SELECTOR, -NET PRESETI na hlavním zařízení.
- Pokud je jednotka již připojena k bezdrátové síti LAN, zobrazí se asi na 1 minutu zpráva "Network Initializing".

Na displeji zařízení je zobrazen kód PIN.

#### **4 Zadejte PIN kód do směrovače bezdrátové sítě.**

#### **Poznámka:**

- Jakmile se systém přepne do režimu kódu PIN pro WPS, nelze připojení nastavit tlačítkem WPS. Chcete-li použít tlačítko WPS, vypněte a opět zapněte systém a poté opakujte nastavení sítě.
- U některých směrovačů mohou jiná připojená zařízení dočasně ztratit připojení.
- Podrobnější informace naleznete v návodu k obsluze bezdrátového směrovače.

## **Připojení ke kabelové místní síti**

## **Způsob 5:**

## **Použití sítového kabelu**

- **1Odpojte kabel sížového napájení (AC).**
- **2 Pomocí síťového kabelu připojte hlavní zařízení k širokopásmovému směrovači atd.**

např.

Širokopásmový směrovač apod.  $LM$ 100458-T/ چا Síťový kabel (není v příslušenství)

- **3 Připojte přívodní kabel k hlavnímu zařízení a zapněte tento systém.**
	- Po připojení se na displeji hlavního zařízení zobrazí symbol " W ".

#### **Poznámka:**

• K připojení periferních zařízení použijte přímé síťové kabely (STP) kategorie 5 nebo vyšší.

- Síťový kabel je nutné připojovat a odpojovat, pouze když je přívodní kabel odpojen.
- Připojení jakéhokoli jiného kabelu kromě kabelu LAN v terminálu LAN může jednotku poškodit.
- Pokud je síťový kabel odpojen, inicializuje se nastavení sítě ( níže). V takovém případě proveďte nastavení znovu.
- Pokud je připojen síťový kabel, funkce Wi-Fi bude deaktivována.

#### **Nastavení sítě**

Můžete změnit název systému na síti, změnit možnosti zabezpečení tohoto systému a použít určitou adresu IP, masku podsítě, výchozí bránu, primární DNS atd.

Název tohoto systému můžete také změnit změnou nastavení v aplikaci "Panasonic Music Streaming" (⇒ 9). Podrobnosti o aplikaci naleznete na níže uvedeném webu. **http://panasonic.jp/support/global/cs/audio/app/** (Tato stránka je pouze v angličtině.)

#### **Příprava**

- Dokončete nastavení sítě. (⇒ 6)
- Připojte vaše zařízení ke stejné síti, jako je připojen tento systém.
- Zkontrolujte a zaznamenejte adresu IP tohoto systému  $(\Rightarrow$  18).
- **1 Na svém zařízení spusťte internetový prohlížeč a do pole pro adresu zadejte adresu IP tohoto systému. Zobrazí se stránka nastavení.**
	- V závislosti na prostředí může zobrazení stránky nastavení trvat několik minut. V takovém případě ukončete a znovu spusťte prohlížeč.
	- Pokud je zařízení připojeno k Wi-Fi, lze změnit pouze název zařízení a možnosti zabezpečení tohoto systému. Po provedení změn zavřete stránku nastavení.
	- Pokud chcete změnit název zařízení, vyberte položku "Change" a zadejte nový název zařízení. Poté vyberte položku "Apply".
	- Pokud chcete změnit možnosti zabezpečení tohoto systému, pro nastavení hesla AirPlay vyberte "Change". Pokud jste dříve nastavili heslo AirPlay, budete pro provedení změn potřebovat původní heslo. Zadejte změny a poté vyberte "Apply".
- **2 Napište název zařízení a poté vyberte položku "Next".**
	- Podrobnosti o názvu zařízení jsou uvedeny v kroku 6 "Použití internetového prohlížeče" ( 7).

#### **3Vyberte možnosti zabezpečení pro tento systém.**

• Podrobnosti o možnostech zabezpečení jsou uvedeny v kroku 7 "Použití internetového prohlížeče" (⇒ 7).

ČESKY

### **4 Vyberte a zadejte podrobnosti.**

- Pokud vaše síť vyžaduje speciální nastavení, deaktivujte službu DHCP výběrem položky "DHCP".
- Můžete použít určitou IP adresu, masku podsítě, výchozí bránu, primární DNS atd.
- **5 Aplikujte změny nastavení výběrem položky "Connect".**
	- Po připojení se na displeji hlavního zařízení zobrazí text "Success".

# **Streamování hudby po síti**

Můžete streamovat hudbu z vašich zařízení nebo hudebních online služeb do reproduktorů tohoto systému a jiných reproduktorů AllPlay.

Můžete též streamovat zdroj hudby z tohoto systému do jiných reproduktorů AllPlay.

## **Streamování hudby na síťových zařízeních**

Pro streamování hudby ze zařízení na síti do reproduktorů tohoto systému můžete použít funkci AllPlay pomocí aplikace "Panasonic Music Streaming" (bezplatná) atd.

- **ios** : App Store
- [Android]: Google Play™

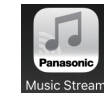

Operace a položky na displeji, např. aplikace "Panasonic Music Streaming" se mohou měnit. Nejnovější informace naleznete na adrese

**http://panasonic.jp/support/global/cs/audio/app/** Je k dispozici více aplikací. Podrobnosti naleznete na adrese **www.panasonic.com/global/consumer/homeav/ allseries/service**

(Tyto stránky jsou pouze v angličtině.)

#### **Příprava**

- Dokončete nastavení sítě. ( 6)
- Připojte následující zařízení ke stejné síti, jako je připojen tento systém.
	- Zařízení s nainstalovanou aplikací "Panasonic Music Streaming" atd.
	- Zařízení obsahující hudbu

Následující kroky předpokládají použití aplikace "Panasonic Music Streaming".

#### **1Zapněte tento systém.**

- Na displeji zařízení je zobrazen symbol " W ".
- Pokud se nezobrazí, zkontrolujte nastavení sítě. ( 6)

**2 Spusťte aplikaci "Panasonic Music Streaming".**

• Vždy používejte nejnovější verzi aplikace.

- **3 Ze "Speaker" vyberte tento systém jako výstupní reproduktory.**
	- Pokud máte více reproduktorů AllPlay, můžete zvuk z nich synchronizovat.

Pokud chcete například seskupit reproduktory, přetáhněte

- " (8) " požadovaných reproduktorů na sebe.
- Můžete také přehrávat různé skladby současně na jiných reproduktorech AllPlay.
- Počet reproduktorů AllPlay, které mohou přehrávat současně, závisí na podmínkách použití.
- Pokud vypnete jeden reproduktor AllPlay, ostatní reproduktory ve stejné skupině mohou přestat přehrávat.
- **4 Zvolte zdroj hudby.**
- **5 Vyberte skladbu.**

#### **Poznámka:**

• Pokud není nastaven název zařízení, bude tento systém zobrazen jako "Panasonic PMX150".

- Při přehrávání hudby ze serveru DLNA (počítač s operačním systémem Windows 7 nebo novějším, chytrý telefon, zařízení NAS atd.) přidejte obsah a složku do knihoven Windows Media® Player, chytrého telefonu nebo zařízení NAS atd.
- Seznam stop přehrávače Windows Media® Player může přehrávat pouze obsah uložený v knihovnách.
- Podporované formáty jsou uvedeny v části "Specifikace" ( 22).
- Nelze přehrávat formáty, které nejsou podporovány vaším serverem DLNA.
- V závislosti na obsahu a připojeném zařízení nemusí probíhat přehrávání bez chyb.
- Před vypnutím zařízení nezapomeňte vypnout přehrávání.

## **Streamování online hudby**

Tento systém je kompatibilní s několika online hudebními službami.

Další informace naleznete na adrese

**www.panasonic.com/global/consumer/homeav/allseries/ service**

#### **Příprava**

- Ujistěte se, že je síť připojena k Internetu.
- Připojte zařízení s instalovanou kompatibilní aplikací ke stejné síti, jako je tento systém.

## **1 Zapněte tento systém.**

- Na displeji zařízení je zobrazen symbol " W "
- Pokud se nezobrazí, zkontrolujte nastavení sítě. (⇒ 6)
- **2Spusťte aplikaci a vyberte skladu pro přehrávání.**

## ∫ **Použití Spotify**

Budete potřebovat účet Spotify Premium. Podrobnosti jsou uvedeny na následující adrese **www.spotify.com/connect/**

#### **Po kroku 2**

- **3 Vyberte čtvercový obrázek skladby v levém dolním rohu obrazovky přehrávání.**
- **4 Z nabídky " " vyberte tento systém jako výstupní reproduktor.**
	- Pokud chcete využít zvuk z několika reproduktorů AllPlay, musíte je seskupit pomocí aplikace "Panasonic Music Streaming". (⇒ levý)
- **Použití jiné online hudební služby než Spotify**

#### **Po kroku 2**

- $3 \mathsf{z}$  nabidky " $(\mathsf{z})$  **Z nabídky " " vyberte tento systém jako výstupní reproduktor.**
	- U některých služeb může být nutné otevřít přehrávač na celé

obrazovce, aby se zobrazila položka " $((\bigcirc))$ ".

• Pokud máte více reproduktorů AllPlay, můžete zvuk z nich synchronizovat. Vyberte "Group" a poté vyberte reproduktory, které chcete seskupit.

#### **Poznámka:**

- Pokud není nastaven název zařízení, bude tento systém zobrazen jako "Panasonic PMX150".
- Je vyžadována registrace nebo předplatné.
- Služba může být zpoplatněna.
- Služby, ikony a specifikace se mohou měnit.
- Podrobnosti zjistíte na webu příslušné hudební služby.

ČESKY

## **Streamování hudby na tomto systému Ukládání stanic do (NET PRESET)**

Můžete použít aplikaci "Panasonic Music Streaming"  $(\Rightarrow 9)$  pro streamování zdroje hudby z tohoto systému (rádio/CD/ Bluetooth®/AUX/USB/PC) do jiných reproduktorů AllPlay.

## **Příprava**

ČESKY

- Dokončete nastavení sítě. (⇔ 6)
- Připravte požadovaný zdroj zvuku na tomto systému (např. vložte disk CD atd.)
- Na svém zařízení spusťte aplikaci "Panasonic Music Streaming".
- Připojte vaše zařízení a reproduktory AllPlay do stejné sítě, jako je tento systém.

#### **1Zapněte tento systém.**

- Na displeji zařízení je zobrazen symbol " VV /".
- Pokud se nezobrazí, zkontrolujte nastavení sítě. (⇒ 6)

#### **2Spusťte aplikaci "Panasonic Music Streaming".**

• Vždy používejte nejnovější verzi aplikace.

#### **3 Pro streamování tohoto zvuku vyberte reproduktor z "Speaker".**

• Pokud chcete streamovat tento zvuk na jiných reproduktorech používajících technologii AllPlay,

přetáhněte např. " " požadovaných reproduktorů přes sebe.

**4Ze seznamu vyberte požadovaný zdroj hudby.**

#### **5Vyberte tento systém.**

#### **Zařízení začne číst informace vybraného zdroje hudby z tohoto systému.**

- Systém změní režim voliče pro vybraný zdroj hudby.
- Reproduktor vybraný v kroku 3 a tento systém budou automaticky seskupeny.
- V závislosti na vybraném zdroji hudby může začít přehrávání. Pokud se na vašem zařízení zobrazí seznam obsahu, vyberte požadovaný obsah pro přehrávání.
- Počet reproduktorů AllPlay, které mohou přehrávat současně, závisí na podmínkách použití.
- Pokud vypnete jeden reproduktor AllPlay, ostatní reproduktory ve stejné skupině mohou přestat přehrávat.
- Na tomto systému lze přehrávat soubor DSD 5,6, ale nelze jej streamovat na jiné reproduktory ve stejné skupině.

# **TQBJ0995 Poznámka:**

- Pokud není nastaven název zařízení, bude tento systém
- **10**zobrazen jako "Panasonic PMX150".
	- Pokud zobrazujete obsah videa touto funkcí, video a zvukový výstup nemusí být synchronizovány.

# **[1] na [6] (Pouze při přehrávání pomocí aplikace internetového rádia)**

**Toto zařízení je kompatibilní s rádiem Qualcomm® AllPlay™ používajícím Tuneln. Můžete přednastavit stanice při používání internetové aplikace rádia "AllPlay Radio".** Qualcomm® AllPlay™ Radio používající TuneIn je produktem společnosti Qualcomm Technologies, Inc.

## Pod (NET PRESET) [1] můžete uložit až 6 stanic do [6].

• Dříve uložená stanice je přepsána jinou stanicí uloženou pod stejným názvem (NET PRESET) [1] do [6].

#### **Příprava**

- Ujistěte se, že je síť připojena k Internetu.
- Připojte zařízení s instalovanou aplikací "AllPlay Radio" do stejné sítě, jako je tento systém.

## **1 Zapněte tento systém.**

- Na displeji zařízení je zobrazen symbol " VV ]".
- Pokud nesvítí, zkontrolujte nastavení sítě. (⇒ 6)

#### **2 Spusťte aplikaci "AllPlay Radio" a vyberte stanici pro přehrávání.**

- Vždy používejte nejnovější verzi aplikace.
- **3 Stiskněte a přidržte jedno z tlačítek [1] až [6], dokud se na displeji nezobrazí údaj "NET P ".**  $($ " $\Box$ " označuje nějaké číslo.)

## ∫ **Poslech stanic uložených do paměti**

Stiskněte jedno z [1] až [6].

• Pokud je aktuální volič v jiném stavu než NETWORK, stiskněte nejprve [NET PRESET].

## **Poznámka:**

- Pokud vybraný přednastavený kanál nebyl přednastaven, zobrazí se "No Preset".
- Pokud stisknete [NET PRESET], vyvoláte poslední přednastavenou stanici. Můžete také na hlavním zařízení stisknout a přidržet [SELECTOR, -NET PRESET].
- Výběr přednastavených stanic na hlavním zařízení – Stiskněte a přidržte [SELECTOR, -NET PRESET] poté stiskněte [ :/6] nebo [ 5/9].

# **Použití AirPlay**

Funkce AirPlay pracuje se zařízeními iPhone, iPad a iPod touch se systémem iOS verze 4.3.3 nebo novějším, počítači Mac se systémem OS X Mountain Lion nebo novějším a počítači PC s aplikací iTunes verze 10.2.2 nebo novější.

## **Příprava**

- Dokončete nastavení sítě. (⇒ 6)
- Připojte zařízení iOS nebo systém PC ke stejné domácí síti, k níž je připojen tento systém.

## **1 Zapněte tento systém.**

- Na displeji zařízení je zobrazen symbol " W "
- Pokud se nezobrazí, zkontrolujte nastavení sítě. (⇒ 6)
- **2 Zařízení iOS: Spusťte aplikaci "Music" (nebo iPod). PC: Spustit "iTunes".**
	- Pokud používáte aplikaci Music na vašem zařízení iOS, vyberte hudební soubor, který chcete přehrát.

#### **3Vyberte možnost**

## **"Panasonic PMX150 "\*1, 2 v ikoně**

#### **AirPlay .**

• Před spuštěním přehrávání zkontrolujte nastavení hlasitosti. (Pokud používáte AirPlay poprvé, hlasitost může být nastavena na nejvyšší úroveň.)

#### **4Spuštění přehrávání.**

• Přehrávání začne s mírným opožděním.

## **Poznámka:**

- Pokud je systém vybrán jako výstupní reproduktory, lze nastavit jeho automatické zapnutí.
	- ( 18, "Síťový pohotovostní režim")
- Změny hlasitosti na zařízení iOS nebo iTunes se projeví v tomto systému. (Požadovaná nastavení jsou uvedena v části iTunes v nápovědě iTunes Help.)
- V některých verzích iOS a iTunes nemusí být možné restartovat přehrávání AirPlay, pokud došlo ke změně polohy voliče (např. "CD") nebo je tento systém vypnut v průběhu přehrávání AirPlay.
- V takovém případě vyberte jiné zařízení z ikony AirPlay aplikace Music nebo iTunes a poté znovu vyberte tento systém jako výstupní reproduktory.
- Při přehrávání videí v iTunes nebude AirPlay fungovat.
- \*1: "  $\Box$  " označuje znak, který je jedinečný pro každé nastavení.
- \*2: Název zobrazený pro tento systém může být změněn z "Nastavení sítě". ( 8)

**32**

# **O zařízení Bluetooth®**

#### **Společnost Panasonic nenese žádnou odpovědnost za data a/nebo informace prozrazené během bezdrátového přenosu.**

#### **Používané kmitočtové pásmo**

• Tento systém využívá frekvenční pásmo 2,4 GHz.

#### **Certifikace zařízení**

- Tento systém vyhovuje kmitočtovým omezením a je certifikován na základě telekomunikačních zákonů, takže povolení k bezdrátovému provozu není nutné.
- Níže uvedené činnosti jsou v některých státech podle zákona trestné:
	- Rozebírání nebo pozměňování tohoto systému.
- Odstranění označení uvádějících technické specifikace.

#### **Omezení použití**

- Bezdrátový přenos a používání všech zařízení vybavených technologií Bluetooth® nejsou zaručeny.
- Všechna zařízení musí být v souladu se standardy Bluetooth SIG, Inc.
- V závislosti na specifikacích a nastavení zařízení může dojít k selhání spojení či odlišnému provedení operací.
- Tento systém podporuje funkce zabezpečení Bluetooth®. V závislosti na prostředí provozu a/nebo nastavení však toto zabezpečení nemusí dostačovat. Data bezdrátově přenášená do tohoto systému přenášejte s opatrností.
- Tento systém neumožňuje přenos dat do zařízení Bluetooth®.

#### **Dosah použití**

• Toto zařízení používejte v maximálním dosahu 10 m. Rozsah se může snížit vlivem okolního prostředí, překážek nebo rušení.

#### **Rušení způsobené jinými zařízeními**

- Tento systém nemusí fungovat správně a může docházet k problémům jako šum a přeskakování zvuku z důvodu rušení radiovými vlnami, pokud se systém nachází příliš blízko dalším zařízením Bluetooth® nebo zařízením, která využívají pásmo 2,4 GHz.
- Systém nemusí správně fungovat, pokud jsou radiové vlny z blízké vysílací stanice apod. příliš silné.

#### **Určené použití**

- Systém je určeno pro normální obecné používání.
- Nepoužívejte tento systém poblíž citlivých zařízení či v prostředí citlivém na rušení rádiové frekvence (např.: letiště, nemocnice, laboratoře atd.).

# **Operace Bluetooth®**

Použitím připojení Bluetooth® můžete na tomto systému bezdrátově poslouchat zvuk ze zvukového zařízení Bluetooth®.

• Podrobnější informace najdete v návodu k obsluze zařízení Bluetooth®.

## **Připojení pomocí nabídky Bluetooth®**

#### **Příprava**

• Na zařízení zapněte funkci Bluetooth® a umístěte zařízení do blízkosti tohoto zařízení.

#### **Párování se zařízením Bluetooth®**

#### **1**Stisknutím [  $\textcircled{3}$  ] vyberte "BLUETOOTH".

Pokud je na displeji zobrazeno "Pairing", přejděte na krok 3.

#### **2 Stisknutím tlačítka [PLAY MENU] vyberte "Pairing" a pak stiskněte [OK].**

• Alternativně stiskněte a přidržte tlačítko [ 8] -PAIRING] na tomto zařízení.

#### **3 Zvolte "SC-PMX150" z menu Bluetooth® zařízení Bluetooth®.**

- Adresa MAC (např. 6C:5A:B5:B3:1D:0F) se může zobrazit dříve, než se zobrazí "SC-PMX150" .
- Název připojeného zařízení je na několik sekund zobrazen na displeji.

#### **4 Spusťte přehrávání na zařízení Bluetooth®.**

#### **Připojování spárovaného zařízení Bluetooth®**

- **1 Stisknutím [ ] vyberte "BLUETOOTH".** Na displeji se objeví nápis "Ready".
- **2 Zvolte "SC-PMX150" z menu Bluetooth® zařízení Bluetooth®.**

Název připojeného zařízení je na několik sekund zobrazen na displeji.

## **3 Spusťte přehrávání na zařízení Bluetooth®.**

#### **Poznámka:**

- Pokud budete vyzváni k zadání hesla, zadejte hodnotu "0000".
- S tímto zařízením můžete registrovat až 8 zařízení. Pokud je spárováno 9. zařízení, bude nahrazeno zařízení, které se nepoužívalo po nejdelší dobu.
- Toto zařízení lze najednou připojit pouze k jednomu zařízení.
- Pokud jako zdroj vyberete funkci "BLUETOOTH", pokusí se tato jednotka automaticky připojit k poslednímu připojenému zařízení Bluetooth®. ("Linking" se zobrazuje na displeji v průběhu procesu.) Pokud pokus o připojení selže, zkuste navázat připojení znovu.

## **Režim vysílání Bluetooth®**

Režim přenosu lze změnit pro zajištění vyšší kvality přenosu nebo vyšší kvality zvuku.

#### **Příprava**

- Stisknutím [  $\binom{8}{2}$  ] vyberte "BLUETOOTH".
- Pokud je již zařízení Bluetooth® připojeno, odpojte ho.
- **1 Opakovaným stisknutím tlačítka [PLAY MENU] vyberte možnost "Link Mode".**
- **2 Pro volbu režimu stiskněte možnost [** 2**,** 1**] a pak stiskněte tlačítko [OK].**

**Mode 1:** Důraz na konektivitu **Mode 2:** Důraz na kvalitu zvuku

#### **Poznámka:**

- Pokud dojde k přerušení přehrávání zvuku, vyberte možnost "Mode 1".
- Pokud zobrazujete obsah videa touto funkcí, video a zvukový výstup nemusí být synchronizovány. V takovém případě vyberte v nastavení "Mode 1".
- Výchozí tovární nastavení je "Mode 2".

## **Úroveň vstupu Bluetooth®**

Pokud je vstupní úroveň zvuku ze zařízení Bluetooth® příliš nízká, změňte nastavení vstupní úrovně.

#### **Příprava**

ČESKY

- Připojte zařízení Bluetooth®.
- **1 Opakovaným stisknutím tlačítka [PLAY MENU] vyberte možnost "Input Level".**
- **2 Pro volbu úrovně stiskněte možnost [** 2**,** 1**] a pak stiskněte tlačítko [OK].**

"Level 0"  $\leftrightarrow$  "Level  $+1$ "  $\leftrightarrow$  "Level  $+2$ "  $\uparrow$   $\uparrow$ 

#### **Poznámka:**

- Je-li zvuk zkreslený, zvolte "Level 0".
- Výchozí tovární nastavení je "Level 0".

## **Odpojení zařízení Bluetooth®**

- **1 Po připojení zařízení Bluetooth®: Opakovaným stisknutím tlačítka [PLAY MENU] vyberte možnost "Disconnect?".**
- **2 Stisknutím [** 2**,** 1**] zvolte "OK? Yes" a poté stiskněte [OK].**

#### **Poznámka:**

- Zařízení Bluetooth® můžete rovněž odpojit stisknutím a podržením tlačítka [ 8 -PAIRING] na tomto zařízení.
- Zařízení Bluetooth® bude odpojeno, pokud vyberete odlišný zdroj zvuku (např., "CD").

## **Bluetooth® pohotovostní režim**

Pokud je v menu Bluetooth® spárovaného zařízení Bluetooth® vybrána hodnota "SC-PMX150", toto zařízení se z pohotovostního režimu automaticky zapne a naváže spojení Bluetooth®.

- **1 Opakovaným stisknutím tlačítka [SETUP] vyberte možnost "BLUETOOTH Standby".**
- **GBJ0995 2 Stisknutím tlačítka [** 2**,** 1**] vyberte "On" a pak stiskněte [OK].**

#### **Poznámka:**

•Tuto funkci vypnete výběrem hodnoty "Off" v kroku 2.

**12**• Výchozí tovární nastavení je "Off". Pokud je tato funkce nastavena na "On", spotřeba energie v pohotovostním režimu se zvýší.

# **Informace o médiích**

• Upozorňujeme, že společnost Panasonic nepřijímá žádnou odpovědnost za ztrátu dat a/nebo informací.

## **Kompatibilní iPhone/iPad/iPod**

**iPhone 7 Plus / iPhone 7 / iPhone SE / iPhone 6s Plus / iPhone 6s / iPhone 6 Plus / iPhone 6 / iPhone 5s / iPhone 5c / iPhone 5**

**iPad Pro** (9,7 palců a 12,9 palců) **/ iPad Air 2 / iPad Air / iPad** (4. generace) **/ iPad mini 4 / iPad mini 3 / iPad mini 2 (iPad mini s displejem Retina) / iPad mini**

#### **iPod touch** (5. a 6. generace)

(k lednu 2017)

Nejnovější informace naleznete na adrese **http://panasonic.jp/support/global/cs/audio/** (Tato stránka je pouze v angličtině.)

#### **Poznámka:**

- Nepřipojujte modely, které nejsou uvedeny v seznamu výše. Chování systému by mohlo být nepředvídatelné.
- Kompatibilita závisí na verzi softwaru. Před použitím tohoto zařízení aktualizujte zařízení iPhone/iPad/iPod nejnovějším softwarem.
- Návod k obsluze naleznete v Uživatelské příručce iPhone/ iPad/iPod.

## **Kompatibilní USB zařízení**

- Toto zařízení nezaručuje spojení se všemi USB zařízeními.
- Je podporován systém souborů FAT12, FAT16 a FAT32.
- • Toto zařízení podporuje USB 2.0 High Speed (vysokorychlostní USB 2.0).
- Zařízení USB s kapacitou větší než 32 GB nemůže v některých případech fungovat.
- Podporované formáty a přípony: MP3 (".mp3"), AIFF (".aiff"), FLAC (".flac"), WAV (".wav"), AAC (".m4a"), DSD (".dff", ".dsf")
- V závislosti na způsobu vytvoření souborů se může stát, že zařízení nebude tyto soubory přehrávat ve vámi očíslovaném pořadí, případně je nemusí být schopno přehrávat vůbec.

#### **Poznámka:**

- Soubory jsou definovány jako skladby a složky jsou definovány jako alba.
- Tento systém umí rozpoznat až:
- 800 alb (včetně kořenové složky)
- 8000 skladeb
- 999 skladeb na album

## **Kompatibilní CD**

- Tento systém umožňuje přehrávat disky, které odpovídají formátu CD-DA.
- Tento systém umožňuje přehrávat disky CD-R/RW s obsahem ve formátu CD-DA nebo MP3.
- V závislosti na stavu záznamu nemusí být zařízení schopno některé disky přehrát.
- Před přehráváním uzavřete disk na zařízení, na kterém by proveden záznam.
- Jsou-li na disku uloženy soubory ve formátu MP3 společně s běžnými audio skladbami (CD-DA), bude zařízení přehrávat ten typ záznamu, který se nachází blíže středu disku.
- Toto zařízení není schopno přehrávat soubory zaznamenané pomocí technologie "packet write".
- Disk musí být v souladu s ISO9660, úroveň 1 nebo 2 (s výjimkou rozšířených formátů).

#### **Poznámka:**

- Některé disky CD-R/RW nelze přehrávat kvůli stavu nahrávky.
- MP3 soubory jsou definovány jako skladby a složky jsou definovány jako alba.
- Tento systém umí rozpoznat až
- CD-DA: 99 skladeb
- MP3: 999 skladeb, 255 alb (včetně kořenové složky)
- Nahrávky nemusí být přehrávány v pořadí, v jakém byly pořízeny.

# **Vkládání médií**

## **CD**

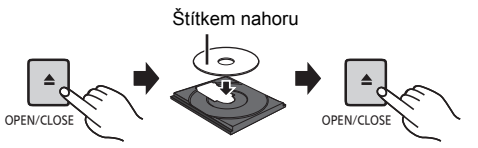

**Opakovaným stisknutím [CD/USB] zvolte "CD".**

**34**

## **Zařízení iPhone/iPad/iPod nebo USB**

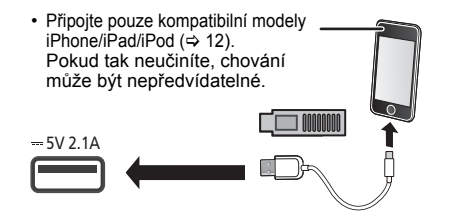

#### **Opakovaným stisknutím [CD/USB] zvolte "USB".**

Když je kompatibilní iPhone/iPad/iPod připojen k portu pro, displej se automaticky změní na "iPod".

#### **Nabíjení zařízení iPhone/iPad/iPod**

Pokud je zařízení zapnuto, nabíjení začne po připojení zařízení iPhone/iPad/iPod k tomuto systému.

- Poté, co se iPhone/iPad/iPod začne nabíjet, můžete toto zařízení přepnout do pohotovostního režimu.
- Zkontrolujte iPhone/iPad/iPod, zda je baterie plně nabitá. (Po nabití odpojte iPhone/iPad/iPod.)

#### **Poznámka:**

- Disk CD odebírejte, až když se přestane otáčet.
- Pro připojení iPhone/iPad/iPod použijte vyhrazený USB kabel (není součástí dodávky).
- Zasuňte USB zařízení přímo. Nepoužívejte žádný USB prodlužovací kabel.
- Pokud zařízení USB nepoužíváte, odpojte jej.
- Před odpojením USB zařízení zvolte jiný zdroj než "USB".

# **Ovládání přehrávání médií**

Následující značky označují dostupnost funkce.

- [CD]: Audio CD ve formátu CD-DA nebo CD obsahující soubory MP3
- [iPod]: Kompatibilní zařízení iPhone/iPad/iPod připojeno k portu USB.
- USB: USB zařízení obsahující soubory MP3/ AIFF/FLAC/WAV/AAC/DSD
- [Bluetooth]: Připojené zařízení Bluetooth®
- [AirPlay]: Při připojení zařízení kompatibilního s AirPlay
- Network]: Při připojení zařízení kompatibilního s AllPlay/DLNA

#### **Příprava**

- Zapnutí přístroje.
- Vložte médium nebo připojte zařízení kompatibilní s Bluetooth®/AirPlay/AllPlay/DLNA.
- Stisknutím [CD/USB] nebo [ 2 ] zvolte zdroj zvuku.
- [AirPlay] [Network]: Když je tento systém vybrán jako reproduktor, zdroj zvuku se změní na síťový zdroj.

## **Základní ovládání**

[CD] [iPod] [USB] [Bluetooth] [AirPlay] [Network]

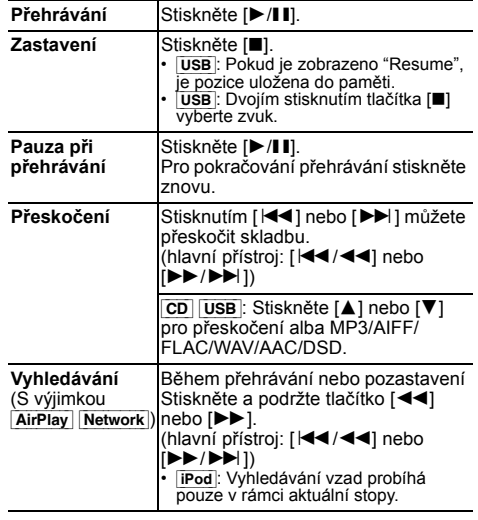

#### **Poznámka:**

- Pokud přehráváte soubory DSD na voliči USB, nebude se při vyhledávání ozývat žádný zvuk.
- Chcete-li použít dálkové ovládání tohoto zařízení s Bluetooth®, musí zařízení Bluetooth® podporovat funkci AVRCP (profil dálkového ovládání zvuku a videa).
- V závislosti na stavu zařízení nemusí některé ovládací prvky fungovat. • V závislosti na modelech iPhone/iPad/iPod se přehrávání může lišit.
- [Network]: V závislosti na použité aplikaci atd., nemusí některé ovladače fungovat.
- **CD** USB: Stopy lze vybrat stisknutím číselných tlačítek

#### **Zobrazení dostupných informací**

[CD] [USB] [Bluetooth] [AirPlay]

Lze zobrazit stopu, interpreta, název alba, typ souboru, datový tok a další údaje. (Dostupné údaje závisí na zdroji zvuku.)

#### **Opakovaně stiskněte [DISPLAY].** Např. [USB] (MP3)

- "A□□□": Číslo alba
- "T⊟⊟": Číslo stopy
- $($ " $\Box$ " označuje nějaké číslo.)
- " Album ": Album " ": Skladba

#### **Poznámka:**

- Maximální počet zobrazovaných znaků: přibližně 32
- Tento systém podporuje verze 1 a 2 tagů ID3.
- Textové údaje, které systém nepodporuje, se mohou zobrazit odlišně.

TQBJ0995

#### **Menu pro přehrávání**  [CD] [USB] [AirPlay] [Network]

- **1** [CD] [USB]**: Stiskem tlačítka [PLAY MENU] vyberte položky "Playmode" nebo "Repeat".** [AirPlay] [Network]**: Stiskem tlačítka [PLAY MENU] vyberte položky "Repeat" nebo "Shuffle".**
- **2 Pro volbu nastavení stiskněte [** 2**,** 1**] a poté stiskněte [OK].**

#### [CD] [USB]**: Playmode**

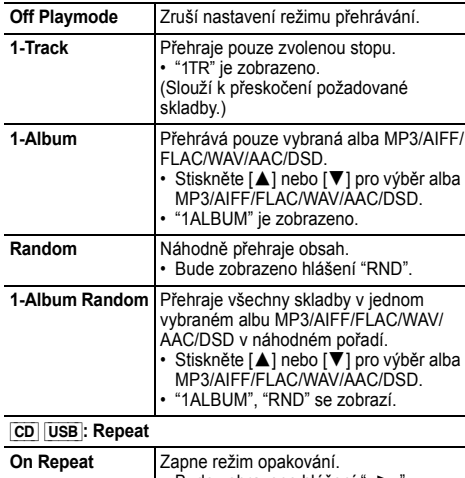

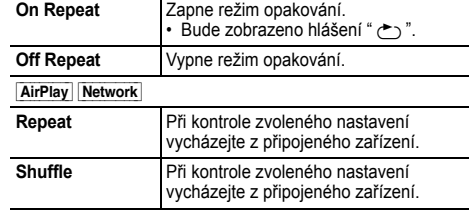

### **GBJ0995** TQBJ0995 **Poznámka:**

- **14** Během náhodného přehrávání nelze přeskočit na již přehrané skladby nebo stiskněte číselná tlačítka.
	- Tyto režimy přehrávání nefungují s "Programované přehrávání". Pokud otevřete zásuvku disku nebo odeberete zařízení USB,
	-
- režim se stornuje. **36**

## **Programované přehrávání cp usb**

Tato funkce umožňuje naprogramovat až 24 skladeb. [CD] (CD-DA)

- **1 Stiskněte [PGM, -DEL], když neprobíhá přehrávání.** Zobrazí se "PGM".
- **2 Pro výběr požadované skladby stiskněte číselná tlačítka.**

Opakujte tento krok pro naprogramování dalších skladeb.

**3 Stiskněte [** 1**/**;**] pro zahájení přehrávání.**

#### [CD] (MP3), [USB]

- **1 Stiskněte [PGM, -DEL], když neprobíhá přehrávání.** Zobrazí se "PGM".
- **2 Stiskněte [** 3**,** 4**] pro výběr požadovaného alba.**
- **3 Pro výběr požadované skladby stiskněte [** 9**] a potom numerická tlačítka.**
- **4 Stiskněte [OK].** Pro naprogramování ostatních skladeb opakujte kroky 2 až 4.
- **55** Stiskněte [▶/II] pro zahájení přehrávání.

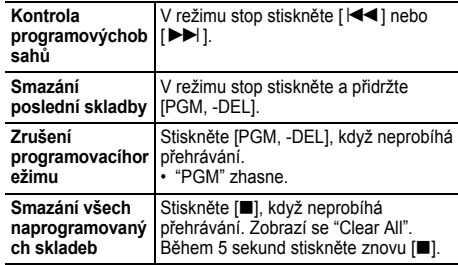

#### **Poznámka:**

 Pokud otevřete zásuvku disku nebo odeberete zařízení USB, vymaže se paměť programu.

# **Rádio FM**

Lze přednastavit 30 FM stanic.

#### **Příprava**

**Opakovaným stisknutím tlačítka [RADIO, EXT-IN] vyberte možnost "FM".**

## **Automatická předvolba**

- **1Stiskněte [RADIO MENU] pro výběr "Auto Preset".**
- **2 Stiskněte [** 2**,** 1**] pro výběr "Lowest" (nejnižší) nebo "Current" (aktuální) frekvence.**

#### **Lowest:**

 Pro zahájení automatického nastavení od nejnižší frekvence ("FM 87.50MHz").

#### **Current:**

**1**

Pro zahájení automatického nastavení pro aktuální frekvenci\*1.

#### **3Stiskněte [OK] pro zahájení ukládání předvoleb.**

- Tuner zahájí nastavování všech stanic, které lze přijmout, do kanálů ve vzestupném pořadí. Pro zrušeni stiskněte [■].
- \*1: Změna frekvence je popsána v "Ruční ladění a přednastavení.".

## **Ruční ladění a přednastavení.**

- **Stiskněte [** 6**] nebo [** 5**] pro naladění požadované stanice.**
	- Když je zvolen režim ladění "Manual", stiskněte na hlavním zařízení [ **IIII 1144 | 11** nebo [ **IIII 11** Nebo | **III** 11 Nebo | **III** 2 Pro automatické ladění tlačítko stiskněte a přidržte, dokud se frekvence nezačne rychle měnit.
- **2Stiskněte [PGM, -DEL].**
- **3 Pro výběr čísla předvolby stiskněte numerická tlačítka.** Pro nastavení dalších stanic zopakujte kroky 1 až 3. Stanici, která má stejné číslo předvolby nahradí nová stanice.

## **Volba předvolené stanice**

#### **Pomocí číselných tlačítek, [** $\blacktriangleleft$ **] nebo [** $\blacktriangleright$ ] vyberte **přednastavenou stanici.**

- Když je zvolen režim ladění "Preset", stiskněte na hlavním zařízení [ **| 4 4 / 4 4** ] nebo [ **> > / > >** | 1<sup>\*2</sup>
- \*2: Změna režimu ladění
	- 1 Opakovaným stisknutím tlačítka [RADIO MENU] vyberte možnost "Tune Mode".
	- 2 Stisknutím tlačítka [◀, ▶] vyberte "Manual" nebo "Preset" a poté stiskněte [OK].

## **RDS vysílání**

Tento systém zobrazuje textové údaje přenášené rádiovým datovým systémem (RDS), který je v určitých oblastech k dispozici.

## **Opakovaně stiskněte [DISPLAY].**

- "PS": Programový servis
- "PTY": Typ programu
- "Freq": Frekvence

## **Poznámka:**

- RDS je dostupné pouze tehdy, je-li zapnut stereofonní příjem. RDS nemusí být dostupné, pokud je nízká kvalita příjmu.
- 

# **Použití externího zvukového vstupu**

Můžete připojit VCR, DVD přehrávač atd. a prostřednictvím tohoto systému poslouchat zvuk.

## **Příprava**

Připojte externí zařízení.

- **1 Opakovaným stisknutím tlačítka [RADIO, EXT-IN] vyberte možnost "AUX".**
- **2 Spusžte přehrávání externího zařízení.**

# **Použití vstupu z počítače**

Připojením PC ke konektoru PC IN na hlavním zařízení můžete přehrávat hudbu uloženou na PC přes reproduktory systému.

Podporované formáty jsou uvedeny v části "Specifikace"  $\approx 22$ ).

## **Před připojením počítače**

Postupujte podle níže uvedených kroků.

- Doporučené verze operačního systému pro počítač isou:
- Windows 7, Windows 8, Windows 8.1, Windows 10
- OS X 10.7, 10.8, 10.9, 10.10, 10.11, 10.12
- 1 Stáhněte a instalujte příslušný ovladač do počítače. (Pouze pro operační systém Windows) Stáhněte a instaluite ovladač z níže uvedené adresy: **http://panasonic.jp/support/global/cs/audio/** (Tato stránka je pouze v angličtině.)
- 2 Stáhněte a nainstaluje příslušnou aplikaci "Panasonic Audio Player 2" (zdarma) na váš počítač. (Pro Windows OS a OS X) Stáhněte a instalujte ovladač z níže uvedené adresy: **http://panasonic.jp/support/global/cs/audio/** (Tato stránka je pouze v angličtině.)

(k lednu 2017)

## **Poslech zvuku z PC**

- **1 Odpojte kabel sížového napájení (AC).**
- **2 Připojte hlavní zařízení a PC.**

**Hlavní zařízení (zadní) USB-DAC port**

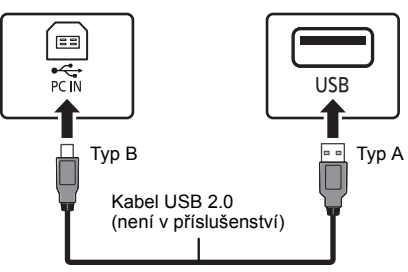

PC

- **3 Připojte přívodní kabel k hlavnímu zařízení a zapněte tento systém.**
- **4 Opakovaným stiskem tlačítka [RADIO, EXT-IN] vyberte položku "PC".**
- **5 Nastavte na počítači přehrávání.**

#### **Poznámka:**

 • Pokud přehráváte zvuk ve vysokém rozlišení, doporučuje se použít kompatibilní vysokorychlostní kabel USB 2.0.

# **Zvukové efekty**

## **Změna kvality zvuku**

- **1 Opakovaným stisknutím tlačítka [SOUND] vyberte zvukový efekt.**
- **2 Stiskněte [**2**,** 1**] pro výběr požadovaného nastavení.**

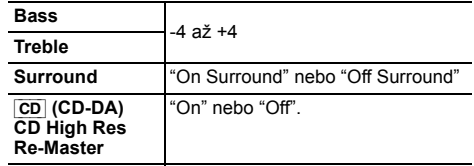

**Pouze pomocí hlavního přístroje Otočením voliče [BASS] nebo [TREBLE] nastavíteúroveň basů nebo výšek.**

## **Předvolba EQ (Preset EQ)**

**Opakovaným stisknutím tlačítka [PRESET EQ] vyberte nastavení.**

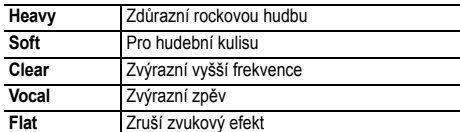

#### **Poznámka:**

 • Pokud vyberete "PRESET EQ", bude následovat nastavení hlubokých a vysokých tónů, nastavte EQ.

## **D.BASS**

Tato funkce vás nechá vychutnat si basové efekty.

**Stiskněte [D.BASS] pro výběr "On D.Bass" nebo "Off D.Bass".**

# **Hodiny a časovače**

## **Nastavení hodin**

Přístroj ukazuje čas ve formátu 24 hodin.

#### **Použití informací o čase ze sítě**

Můžete streamovat informace o čase ze zařízení na toto zařízenípomocí aplikace "Panasonic Music Streaming" ( $\Rightarrow$  9).

#### **Příprava**

- Dokončete nastavení sítě. ( $\Leftrightarrow$  6)
- Na svém zařízení spusťte aplikaci "Panasonic Music Streaming".
- Připojte vaše zařízení ke stejné síti, jako je připojen tento systém.

#### **1 Zapněte tento systém.**

- Na displeji zařízení je zobrazen symbol " W ".
- Pokud nesvítí, zkontrolujte nastavení sítě.  $(\Rightarrow 6)$

#### **2Spusťte aplikaci "Panasonic Music Streaming".**

- Vždy používejte nejnovější verzi aplikace.
- Na tento systém bude poslána informace o čase.

#### **Nastavení hodin ručně**

- **1Stiskněte [CLOCK/TIMER] pro výber "Clock".**
- **2 Pro nastavení času stiskněte tlačítko [**3**,** 4**] a poté stiskněte [OK].**

#### **Kontrola času**

Stiskněte [CLOCK/TIMER].

#### **Poznámka:**

Pro zachování přesného času pravidelně kontrolujte přesnost času.

## **Časovač vypnutí**

Časovač vypnutí vypne systém po uplynutí nastavené doby.

**Nastavte opakovaným stisknutím tlačítka [SLEEP] (v minutách).**

"30min"  $\rightarrow$  "60min"  $\rightarrow$  "90min"  $\rightarrow$  "120min" ^----------- "Off" (Zrušení) (----------b

#### **Zobrazení zbývající doby**

Stiskněte [SLEEP].

#### **Poznámka:**

- Časovač vypnutí lze používat společně s časovačem přehrávání.
- Časovač vypnutí má vždy přednost. Dávejte pozor, aby se nastavení časovačů nepřekrývala.

ČESKY

- 
- **38**

## **Časovač přehrávání**

Můžete nastavit časovač, který zajistí zapnutí v určitou dobu jako budík.

#### **Příprava**

Nastavte hodiny.

- **1 Opakovaným stisknutím tlačítka [CLOCK/TIMER] vyberte možnost "Timer Adjust".**
- **2 Stiskem tlačítka [** 3**,** 4**] nastavte čas spuštění ("On Time") a poté stiskněte [OK].**
- **3 Stiskem tlačítka [** 3**,** 4**] nastavte čas vypnutí ("Off Time") a poté stiskněte [OK].**
- **4 Pomocí tlačítek [** 3**,** 4**] vyberte zdroj hudby\*1 a poté stiskněte tlačítko [OK].**

## **Zapnutí časovače**

**1Vyberte zdroj hudby a nastavte požadovanou hlasitost.**

#### **2Stiskněte [** F**, PLAY].**

Zobrazí se "<sup>O"</sup>. Stiskněte znovu [O, PLAY] pro zrušení. Systém musí být vypnutý, aby se časovač aktivoval.

## **Kontrola nastavení**

Opakovaným stisknutím tlačítka [CLOCK/TIMER] vyberte možnost "Timer Adjust".

(V pohotovostním režimu dvakrát stiskněte [CLOCK/TIMER].)

#### **Poznámka:**

- Časovač spustí přehrávání s nízkou hlasitostí, která se bude postupně zvyšovat na nastavenou úroveň.
- Časovač se spustí každý den ve stejný čas, pokud je zapnutý.
- Jestliže systém vypnete a znovu zapnete během doby, kdy je časovač spuštěný, časovač se v době ukončení nezastaví.
- \*1: Jako zdroj zvuku lze nastavit "CD", "USB", a "FM".
	- Pro soubor s melodií časovače přes port iPhone/iPad/iPod a USB zařízení vyberte "USB".

# **Aktualizace firmwaru**

Příležitostně může firma Panasonic vydat aktualizovaný firmware pro tento systém, který může obohatit nebo zlepšit činnost jednotlivých funkcí. Tyto aktualizace jsou k dispozici bezplatně.

Firmware můžete také aktualizovat z místní nabídky na obrazovce v aplikaci "Panasonic Music Streaming" (⇒ 9). Podrobnosti o aplikaci naleznete na níže uvedeném webu. **http://panasonic.jp/support/global/cs/audio/app/** (Tato stránka je pouze v angličtině.)

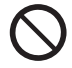

**Stahování bude trvat přibl. 10 minut. NEODPOJUJTE napájecí kabel, pokud je zobrazeno jedno z následujících hlášení.**

- "Updating" nebo "Upd □□%"
- $\left( \begin{matrix} 0 \\ 1 \end{matrix} \right)$  označuje nějaké číslo.)
- Během procesu aktualizace nelze provádět žádné další operace.

#### **Příprava**

- Zapněte tento systém.
- Připojte tento systém k domácí síti. (⇒ 6)
- Ujistěte se, že je síť připojena k Internetu.
- **1 Opakovaným stiskem tlačítka [RADIO, EXT-IN] vyberte položku "NETWORK".**
- **2 Opakovaným stisknutím tlačítka [SETUP] vyberte položku "FW Update" a pak stiskněte tlačítko [OK].**
- **3 Pro zahájení aktualizace stiskněte [** 2**,** 1**], zvolte "OK? Yes" a poté stiskněte [OK].**
	- Zrušte aktualizaci volbou "OK? No". Když začne aktualizace, zobrazí se "Updating". V průběhu aktualizace se postup zobrazuje jako "Upd  $\square\square$ %". (" $\square$ " označuje nějaké číslo.)
- **4 Po dokončení aktualizace se zobrazí "Success". Odpojte přívodní kabel a znovu jej připojte po 1 minutě.**

#### **Poznámka:**

- Pokud nejsou k dispozici žádné aktualizace, zobrazí se "No Need".
- Stahování může trvat déle nebo může být provázeno problémy v závislosti na prostředí při spojení.

## **Kontrola verze firmwaru**

#### **Opakovaným stisknutím tlačítka [SETUP] vyberte položku "FW Version" a pak stiskněte tlačítko [OK].** Zobrazí se verze instalovaného firmwaru.

• Ukončete stisknutím tlačítka [OK].

# **Další**

## **Funkce automatického vypnutí**

Dle výchozího továrního nastavení přejde toto zařízení automaticky do pohotovostního režimu, pokud není slyšet žádný zvuk a není používáno po dobu přibližně 20 minut.

#### **Pro zrušení této funkce**

- **1 Opakovaným stisknutím tlačítka [SETUP] vyberte možnost "Auto Off".**
- **2 Stisknutím tlačítka [** 2**,** 1**] vyberte "Off" a pak stiskněte [OK].**

#### **Poznámka:**

- Tuto funkci zapnete výběrem hodnoty "On" v kroku 2.
- Toto nastavení nelze vybrat, pokud je zdrojem rádio nebo když je "Net Standby" nastaveno na "On".
- Je-li funkce "Net Standby" nastavena na "On", bude tato funkce také nastavena na "On". Chcete-li změnit nastavení, nastavte funkci "Net Standby" na "Off". (⇒ 18)
- Pokud je navázáno připojení k zařízení Bluetooth®, tato funkce nefunguje.

ČESKY

## **Síťový pohotovostní režim**

Pokud je tento systém vybrán jako reproduktor síťového zařízení, může se systém automaticky zapnout z pohotovostního režimu.

Pohotovostní režim sítě můžete také zapnout podle následujících kroků:

- **1 Opakovaným stisknutím tlačítka [SETUP] vyberte možnost "Net Standby" a poté stiskněte [OK].**
- **2 Stisknutím [** 2**,** 1**] zvolte "On" a poté stiskněte [OK].**
- Když je položka "Net Standby" nastavena na hodnotu "On"
- Sí (kabelová, místní/Wi-Fi) bude aktivní i v pohotovostním režimu.
- Spotřeba energie v pohotovostním režimu vzroste.

#### **Vypnutí pohotovostního režimu sítě**

V kroku 2 vyberte položku "Off".

- Pokud je systém zapnut touto funkcí, úvodní pasáž skladby nemusí být přehrána.
- U některých aplikací se mohou podmínky pro aktivaci této funkce lišit.
- Systém se nemusí zapnout, i když je vybrán jako výstupní reproduktor. V takovém případě spusťte přehrávání.

## **Nastavení bezdrátové místní sítě**

Funkci bezdrátové místní sítě lze aktivovat nebo deaktivovat.

- **1 Opakovaným stiskem tlačítka [RADIO, EXT-IN] vyberte položku "NETWORK".**
- **2 Opakovaným stisknutím tlačítka [SETUP] vyberte možnost "Wireless LAN" a poté stiskněte [OK].**
- **3 Stisknutím tlačítka [** 2**,** 1**] vyberte "On" nebo "Off" a poté stiskněte [OK].**

#### Výchozí tovární nastavení je "On".

## **Síla signálu Wi-Fi**

Ověření síly signálu Wi-Fi v místě umístění systému. **Příprava**

Připojte tento systém k bezdrátové síti. (⇔ 6)

- **1 Opakovaným stiskem tlačítka [RADIO, EXT-IN] vyberte položku "NETWORK".**
- **2 Opakovaným stisknutím tlačítka [SETUP] vyberte položku "Signal Level" a pak stiskněte tlačítko [OK].**

"Level □" je zobrazeno na displeji. (" □" bude nahrazeno číslem.)

- Tento režim zobrazení ukončíte stiskem tlačítka [OK].
- Doporučuje se síla signálu alespoň "3". Pokud je síla signálu "2" nebo "1", změňte pozici či úhel bezdrátového směrovače nebo systému a zjistěte, zda se kvalita signálu zlepší.
- Pokud se zobrazí "Level 0", znamená to, že se tomuto systému nedaří vytvořit spojení s bezdrátovým směrovačem. (⇒ 20)

## **Název bezdrátové sítě (SSID)**

Zobrazte název připojené bezdrátové sítě (SSID).

- **1 Opakovaným stiskem tlačítka [RADIO, EXT-IN] vyberte položku "NETWORK".**
- **2 Opakovaným stisknutím tlačítka [SETUP] vyberte položku "Net Info" a pak stiskněte tlačítko [OK].**
- **3 Opakovaným stisknutím tlačítka [** 2**,** 1**] vyberte položku "SSID" a pak stiskněte tlačítko [OK].**
	- Ukončete stisknutím tlačítka [OK].
- Pokud se na tomto systému zobrazí nápis "No Connect" není systém připojen k bezdrátové síti.
- Znaky, které nelze zobrazit, jsou nahrazeny znakem "¢".

## **IP/MAC adresa**

Chcete-li zkontrolovat IP adresu nebo Wi-Fi MAC adresu tohoto systému.

- **1 Opakovaným stiskem tlačítka [RADIO, EXT-IN] vyberte položku "NETWORK".**
- **2 Opakovaným stisknutím tlačítka [SETUP] vyberte položku "Net Info" a pak stiskněte tlačítko [OK].**
- **3 Opakovaným stisknutím tlačítka [** 2**,** 1**] vyberte položku "IP Addr." nebo "MAC Addr." a pak stiskněte tlačítko [OK].**

Zobrazí se část adresy IP nebo adresy MAC.

- **4 Stiskem tlačítka [** 2**,** 1**] na dálkovém ovládání zobrazte zbývající část adresy IP nebo adresy MAC.**
	- Ukončete stisknutím tlačítka [OK].
	- " " zobrazené v levé horní či spodní části displeje zobrazuje první a poslední zařízení.

## **Resetování sítě**

Resetování nastavení sítě.

- **1 Opakovaným stisknutím tlačítka [RADIO, EXT-IN] vyberte možnost "NETWORK".**
- **2 Opakovaným stisknutím tlačítka [SETUP] vyberte položku "Net Reset" a pak stiskněte tlačítko [OK].**
- **3 Stisknutím tlačítka [** 2**,** 1**] vyberte "OK? Yes" a pak stiskněte [OK].**
	- Vyčkejte, dokud "Network Initializing" nepřestane rolovat.
	- Na displeji bude svítit "WAC Mode".
	- Je dostupná "Metoda 1" nastavení sítě. ( 6)
		- Pokud chcete ukončit "WAC Mode", stiskněte [∫].
- Tato funkce neovlivňuje nastavení "Wireless LAN".

TQBJ0995

# **Odstraňování závad**

Před žádostí o opravu proveďte následující kontroly. Nerozumíte-li některému z popisovaných postupů, nebo pokud uvedený postup problém nevyřeší, poraďte se s prodejcem.

#### **Máte nainstalovaný nejnovější firmware?**

Panasonic se neustále snaží zdokonalovat firmware systému, aby se ujistila, že zákazníci mají k dispozici nejnovější technologii. (⇔ 17)

#### **Další nápovědu, podporu a rady naleznete na adrese:**

**http://panasonic.jp/support/global/cs/audio/** (Tato stránka je pouze v angličtině.)

## **Běžné problémy**

#### **Jednotku nelze zapnout.**

• Po připojení přívodního kabelu napájení vyčkejte asi 10 sekund a poté jednotku zapněte.

#### **S dálkovým ovladačem nelze provést žádnou operaci.**

• Zkontrolujte, zda jsou baterie vloženy správně.

#### **Zvuk je nevyvážený nebo se neozývá žádný zvuk.**

- Upravte hlasitost systému.
- Vypněte systém, zjistěte a odstraňte příčinu a poté systém znovu zapněte. Může to být způsobeno přetěžováním reproduktorů nadměrnou hlasitostí nebo výkonem a používáním systému v prostředí s příliš vysokou teplotou.
- Zkontrolujte, že jsou správně a pevně zapojeny kabely reproduktoru. (⇔ 4)

#### **Během přehrávání je slyšet hučení.**

• V blízkosti přístroje je vedení sížového napájení (AC) nebo zářivkové osvětlení. Udržujte jiná zařízení a kabely v dostatečné vzdálenosti od kabelu tohoto systému.

#### **Přístroj nefunguje.**

- Bylo spuštěno některé bezpečnostní zařízení přístroje. 1 Stisknutím tlačítka [ Í/I] na přístroji přepněte přístroj do pohotovostního režimu.
	- Pokud se jednotka nevypne, odpojte přívodní kabel od elektrické zásuvky, asi po 30 sekundách znovu zapojte a poté vyčkejte asi 10 sekund.
- 2 Přístroj zapněte stisknutím tlačítka [ Í/I]. Pokud i nadále nelze přístroj použít, poraďte se s prodejcem.

#### **Je slyšet šum.**

• Pokud je zařízení v režimu "AUX" současně připojeno ke konektoru AUX IN a portu USB, může u některých zařízení vznikat šum. V takovém případě odpojte kabel USB z portu USB.

## **Disk**

#### **Displej nezobrazuje správně. Přehrávání se nespustí.**

- Disk jste nevložili správně. Vložte ho správně.
- Disk je špinavý. Vyčistěte disk.
- Vyměňte disk, pokud je poškrábaný, zdeformovaný nebo nestandardní.
- Došlo ke kondenzaci. Nechte systém vyschnout po dobu 1 až 2 hodin.

#### **Rádio**

#### **Slabý příjem nebo je slyšet dunění.**

- Umístěte anténu dále od počítačů, televizorů, ostatních kabelů a šňůr.
- Použijte venkovní anténu.
- Vypněte televizor nebo ho přemístěte dále od systému.

#### **Pokud je při příjmu v pásmu FM silný šum.**

- Změňte výstup audia na mono.
- 1 Opakovaným stisknutím tlačítka [RADIO MENU] vyberte možnost "FM Mode".
- 2 Stisknutím tlačítka [◀, ▶] vyberte "Mono" a pak stiskněte [OK].
- Zvuk se stane monofonním.
- Pokud chcete zrušit, vyberte "Stereo" nebo změňte frekvenci.

Za normálních okolností zvolte "Stereo".

## **iPhone/iPad/iPod**

#### **Nelze nabíjet či používat.**

- Zkontrolujte, zda je zařízení iPhone/iPad/iPod správně připojeno.
- Znovu zařízení iPhone/iPad/iPod připojte nebo zkuste zařízení iPhone/iPad/iPod restartovat.
- V pohotovostním režimu nezačne nabíjení přes kabel USB. Zapněte toto zařízení a zkontrolujte, že nabíjení začalo ještě před přepnutím tohoto zařízení do pohotovostního režimu.
- Baterie iPhone/iPad/iPod je vybitá. Nabijte iPhone/ iPad/iPod a zkuste to znovu.
- Pokud používáte tento konektor, zapněte toto zařízení. Toto zařízení nevypínejte, dokud nebude zařízení iPhone/iPad/iPod v provozu.

## **USB**

#### **Nelze přečíst zařízení USB nebo jeho obsah.**

• Formát zařízení USB nebo jeho obsah není kompatibilní se systémem.

#### **Pomalá činnost USB zařízení.**

 • Velké soubory nebo zařízení USB s velkou kapacitou se mohou načítat delší dobu.

#### **Zobrazený uplynulý čas se liší od skutečné doby přehrávání.**

• Data zkopírujte na jiné paměžové zařízení USB nebo je zazálohujte a zařízení USB zformátujte.

## **Bluetooth®**

#### **Párování nelze provést.**

• Zkontrolujte stav zařízení Bluetooth®.

#### **Nelze se spojit se zařízením.**

- Spárování se zařízením nebylo úspěšné nebo došlo k nahrazení registrace. Zkuste spárování se zařízením znovu.
- Systém může být připojen k jinému zařízení. Odpojte jiné zařízení a zkuste spárování se zařízením znovu.
- Pokud je v "Link Mode" vybrána možnost "Mode 2", vyberte "Mode 1".  $(\Rightarrow 11)$
- Pokud problém přetrvává, vypněte zařízení a znovu je zapněte.

#### **Zařízení je připojeno, ze systému však není slyšet zvuk.**

• U některých zabudovaných Bluetooth® zařízení musíte výstup zvuku "SC-PMX150" nastavit ručně. Pro podrobné informace si přečtěte návod k obsluze daného zařízení.

#### **Zvuk je přerušovaný.**

- Zařízení se nachází mimo komunikační rozsah 10 m. Přeneste zařízení Bluetooth® blíže k systému.
- Odstraňte jakékoliv překážky mezi tímto systémem a zařízením.
- Další zařízení, která používají frekvenční pásmo 2,4 GHz (bezdrátový směrovač, mikrovlnné trouby, bezdrátové telefony apod.) způsobují rušení. Přeneste zařízení Bluetooth® blíže k tomuto systému a zvětšete jeho vzdálenost od ostatních zařízení.
- Pro stabilní komunikaci zvolte "Mode 1". (→ 11)

## **PC**

#### **Počítač nerozpozná tento systém.**

- Zkontrolujte provozní prostředí. ( 15)
- Restartujte počítač, vypněte a zapněte tento systém a poté znovu zapojte kabel USB.
- Použijte jiný port USB připojeného počítače.
- Poku používáte počítač s operačním systémem Windows, instaluite příslušný ovladač.

#### **Nelze nalézt hudbu uloženou v počítači.**

• Pokud přehráváte hudební soubory po síti, nezobrazí se ty, které nejsou registrovány na svém síťovém serveru. Podrobnosti naleznete v návodu k obsluze vašeho serveru. ( 22)

## **Síť**

#### **Nelze se připojit k síti.**

- Potvrďte síťové připojení a nastavení. (⇒ 6)
- Pokud je síť nastavena jako skrytá, při nastavení tohoto zařízení ji zobrazte nebo nastavte připojení na místní síť kabelem. (⇔ 8)
- Zabezpečení Wi-Fi tohoto systému podporuje pouze standard WPA2™. Proto musí být váš bezdrátový směrovač kompatibilní s WPA2™. Podrobnosti o zabezpečení, které podporuje váš směrovač a o jeho nastavení naleznete v návodu k obsluze nebo kontaktujte vašeho poskytovatele služeb připojení k Internetu.
- Zkontrolujte, že je na vašem bezdrátovém směrovači povolena funkce multicast.
- V závislosti na směrovači, tlačítko WPS nemusí fungovat. Zkuste jiné postupy. ( 6)
- Zkontrolujte nastavení "Wireless LAN". ( 18)

#### **Tento systém nelze zvolit jako výstupní reproduktor.**

- Zkontrolujte, že zařízení jsou připojena ke stejné síti jako tento systém.
- Znovu připojte zařízení k síti.
- Vypněte a znovu zapněte bezdrátový směrovač.
- Vypněte a zapněte tento systém a poté znovu zvolte tento systém jako výstupní reproduktor.

#### **Přehrávání se nespustí. Zvuk je přerušovaný.**

- Upravte orientaci antény bezdrátové místní sítě na zadním straně hlavního zařízení.
- Zkuste umístit reproduktory dále od hlavního zařízení.
- Pokud na bezdrátovém směrovači používáte pásmo 2,4 GHz, současné použití jiných zařízení, jako jsou mikrovlnné trouby, bezdrátové telefony atd., které také používají pásmo 2,4 GHz, může způsobit výpadky spojení. Zvětšete vzdálenost mezi tímto zařízením a ostatními zařízeními.
- Pokud váš bezdrátový směrovač podporuje pásmo 5 GHz, zkuste použít pásmo 5 GHz. Pokud chcete změnit pásmo 5 GHz, opakujte nastavení pomocí internetového prohlížeče (⇒ 7). V kroku 8 vyberte název vaší sítě (SSID) pro pásmo 5 GHz.
- Neumísťujte tento systém do kovové skříně, protože by tím mohlo docházet k blokování signálu Wi-Fi.
- Umístěte tento systém blíže k bezdrátovému směrovači.
- V případě, že více bezdrátových zařízení používá stejnou bezdrátovou síť jako tento systém, zkuste vypnout ostatní zařízení nebo omezit jejich používání sítě.
- Když dojde k zastavení přehrávání, zkontrolujte stav přehrávání na zařízení.
- Znovu připojte zařízení k síti.
- Vypněte a znovu zapněte bezdrátový směrovač.
- V některých verzích iOS a iTunes nemusí být možné restartovat přehrávání AirPlay, pokud došlo ke změně polohy voliče (např. "CD") nebo je tento systém vypnut v průběhu přehrávání AirPlay.

V takovém případě vyberte jiné zařízení z ikony AirPlay aplikace Music nebo iTunes a poté znovu vyberte tento systém jako výstupní reproduktory.  $($   $\Rightarrow$  10)

• Vyzkoušejte kabelové připojení k síti. (⇒ 8)

## **Displej hlavního přístroje**

#### **"--:--"**

 • Poprvé jste zapojili kabel sížového napájení (AC) nebo nedávno došlo k výpadku elektrického proudu. Nastavte hodiny.

#### **"Adjust Clock"**

• Hodiny nejsou nastaveny. Nastavte hodiny.

#### **"Adjust Timer"**

• Časovač přehrávání není nastaven. Nastavte časovač přehrávání.

#### **"Auto Off"**

 • Zařízení nebylo po dobu cca 20 minut použito a za minutu se proto vypne. Pro zrušení stiskněte jakékoli tlačítko.

#### **"Cannot Stream"**

 • Na tomto systému lze přehrávat soubor DSD 5,6, ale nelze jej streamovat na jiné reproduktory ve stejné skupině.

#### **"Checking Connection"**

- Toto zařízení kontroluje připojené zařízení iPhone/ iPad/iPod nebo zařízení USB.
- Pokud se bude tento displej stále zobrazovat, ujistěte se, že není baterie iPhone/iPad/iPod vybitá a že je zařízení iPhone/iPad/iPod zapnuté a správně připojené. **"Error"**
- Byla provedena nesprávná operace. Přečtěte si instrukce a zkuste to znovu.

#### **"F" / "F" (" " označuje nějaké číslo.)**

• Došlo k problému se zařízením. Odpojte přívodní kabel od elektrické zásuvky, asi po 30 sekundách znovu zapojte a poté vyčkejte asi 10 sekund <sup>a</sup> zapněte jednotku. Pokud problém přetrvává, odpojte přívodní kabel a poraďte se s prodejcem.

#### **"Fail"**

- Aktualizace nebo nastavení se nezdařilo. Po vypnutí jednotky odpojte přívodní kabel od elektrické zásuvky, asi po 30 sekundách znovu zapojte a poté vyčkejte asi 10 sekund, zapněte jednotku a proveďte znovu aktualizaci.
- Stažení firmwaru se nezdařilo. Ukončete stisknutím libovolného tlačítka. Zkuste později.
- Nelze nalézt server. Ukončete stisknutím jakéhokoliv tlačítka. Ujistěte se, že je bezdrátová síť připojena k Internetu.

#### **"Invalid To Preset"**

• Nelze přednastavit při přehrávání Spotify.

#### **"Level 0"**

- Mezi tímto systémem a bezdrátovým síťovým směrovačem není navázáno spojení. Zkuste následující:
- Zkontrolujte, zda je bezdrátový směrovač zapnutý.
- Systém vypněte a znovu zapněte.
- Resetujte nastavení bezdrátové sítě. ( 6)

Pokud problém přetrvává, obraťte se na prodejce.

**42**

TQBJ0995

**TQBJ0995** 

**20**

#### **"Linking"**

- Pokud je zvoleno "BLUETOOTH", tento systém se pokusí připojit k naposledy připojenému zařízení Bluetooth®.
- Tento systém komunikuje s bezdrátovým směrovačem za účelem dokončení nastavení bezdrátové sítě. V závislosti na bezdrátovém směrovači může tento proces zabrat několik minut. Pokuste se posunout toto systém blíže ke směrovači bezdrátové.

#### **"Network Initializing"**

#### **"Setup in Progress, Try Again"**

- V systému probíhá interní proces.
	- Vyčkejte přibližně 3 minuty.
- Neodpojujte přívodní kabel. Pokud jej odpojíte, systém nebude správně fungovat.

#### **"No Connect"**

 • Tento systém nelze připojit k síti. Zkontrolujte síťové připojení. (➾ 6)

#### **"No Device"**

- iPhone/iPad/iPod nebo zařízení USB není připojeno. Zkontroluite připojení.
- Baterie zařízení iPhone/iPad/iPod je vybitá. Zařízení iPhone/iPad/iPod dobijte a před připojením ho zapněte.

#### **"No Disc"**

• Nevložili jste disk nebo jste vložili disk, který systém nemůže přehrát.

#### **"No Play"**

- Zkontrolujte obsah. Můžete přehrávat pouze podporovaný formát. ( 22)
- Soubory na zařízení USB mohou být poškozeny. Naformátujte zařízení USB a zkuste znovu.
- Zařízení může mít potíže. Vypněte a znovu zapněte zařízení.

#### **"No Preset"**

• Vybraný přednastavený kanál nebyl nastaven. Nastavte nějaké kanály. (⇔ 10)

#### **"Device No Response"**

#### **"Hub Not Supported"**

- **"Not Supported"**
- Připojili jste zařízení iPhone/iPad/iPod, které nelze přehrávat.
- Pokud je zařízení iPhone/iPad/iPod kompatibilní, zapněte ho a správně ho připojte.
- Připojili jste nepodporované zařízení USB.

#### **"PC Unlocked"**

• "PC" je vybráno, ale není připojený počítač.

## **"PGM Full"**

• Počet naprogramovaných skladeb je více než 24.

## **"Playerror"**

• Přehráli jste nepodporovaný soubor. Systém přeskočí tuto stopu a bude přehrávat další stopu.

#### **"Please Wait"**

• Když přepínání zvuku vyžaduje více času (např., při spouštění/zastavování re-streaming nebo seskupování a oddělování s jinými reproduktory).

#### **"Reading"**

- Toto zařízení kontroluje informace CD. Poté, co toto zobrazení zmizí, můžete pokračovat.
- Když začínáte přehrávání souborů DSD, může načtení souboru chvíli trvat. Počkejte, až se načtení dokončí.

#### **"Remote" (" " označuje nějaké číslo.)**

- Dálkové ovládání a zařízení používají rozdílné kódy. Změňte kód dálkového ovládání.
	- Když se zobrazí údaj "Remote 1", stiskněte a podržte tlačítko [OK] a [1] na déle než 4 sekundy.
- Když se zobrazí údaj "Remote 2", stiskněte a podržte tlačítko [OK] a [2] na déle než 4 sekundy.

#### **"USB Over Current Error"**

• iPhone/iPad/iPod nebo zařízení USB odebírá příliš mnoho příkonu. Odeberte iPhone/iPad/iPod nebo zařízení USB a znovu vypněte a zapněte systém.

#### **"VBR"**

• Pro stopy využívající VBR (Variabilní bitovou rychlost) není systém schopen zobrazit zbývající čas přehrávání.

#### **"WAC Mode"**

- Je dostupná "Metoda 1" nastavení sítě. (⇒ 6)
- Pokud chcete ukončit "WAC Mode", stiskněte [■].

#### **"Wait"**

- Toto se zobrazí například když se toto zařízení vypíná.
- Toto bliká, když se systém snaží přejít do režimu nastavení sítě.

## **" " bliká**

• K tomuto může dojít, například když je přerušeno připojení k síti.

# **Resetování paměti (inicializace)**

Dojde-li k následujícím situacím, resetujte paměž:

- Stisknutí tlačítek nevyvolá žádnou odezvu.
- Chcete vymazat a resetovat obsah paměti.

#### **1 Odpojte kabel sížového napájení (AC).** Než budete pokračovat krokem 2, vyčkejte 30 sekund.

**2 Při stisknutém [** Í**/I] na hlavním přístroji připojtekabel sížového napájení (AC) zpět.** Ponechte stisknuté [ Í/I] dokud se na displeji nezobrazí "------------".

## **3 Uvolněte [** Í**/I].**

Nastavení budou obnovena do původního stavu od výrobce.

Je třeba znovu nastavit položky paměti.

• Pokud chcete resetovat nastavení sítě, proveďte resetování sítě. (⇔ 18)

## **Kód dálkového ovladače**

Když další zařízení Panasonic reaguje na dálkový ovladač tohoto systému, změňte kód ovladače pro tento systém.

#### **Nastavení kódu na "Remote 2"**

- **1 Na hlavním zařízení stiskněte [SELECTOR, -NET PRESET] a vyberte "CD".**
- **2 Na hlavním zařízení stiskněte a přidržte [** ∫**] a na dálkovém ovládání [2], dokud se nezobrazí "Remote 2".**
- **3 Stiskněte a přidržte [OK] a [2] nejméně na 4 sekundy.**
- Výchozí tovární nastavení je "Remote 1".
- Chcete-li změnit režim zpět na hodnotu "Remote 1", opakujte kroky výše, ale nahraďte tlačítko stisknutí na dálkovém ovládání z tlačítka [2] na možnost [1].

# **Specifikace**

## **Všeobecně**

ČESKY

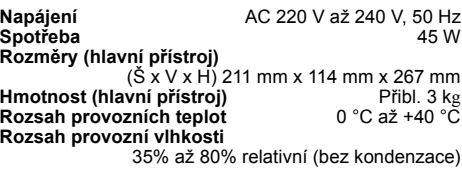

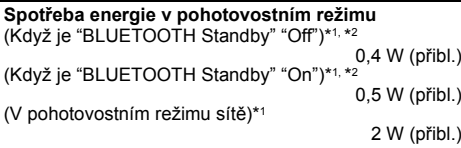

## **Zesilovač**

#### **Výstupní výkon RMS**

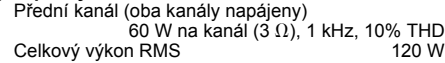

## **Sekce FM**

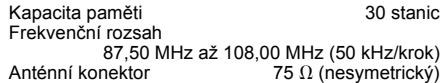

### **Disk**

**Přehrávaný disk (8 cm nebo 12 cm)** CD, CD-R/RW (CD-DA, MP3\*3) **Čtení**

Vlnová délka

## **Vstup**

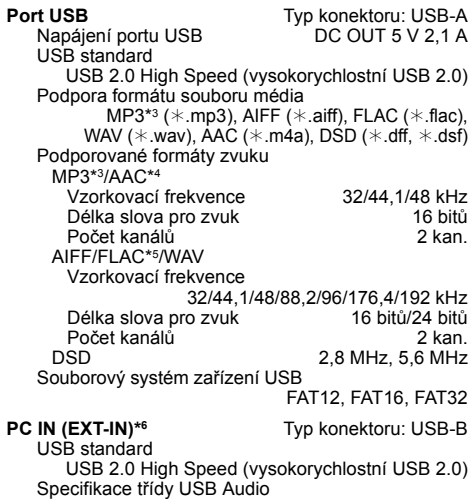

Třída USB Audio 2.0, asynchronní režim Podporované formáty zvuku

LPCM

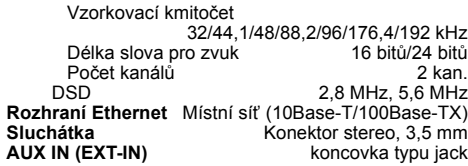

## **Reproduktory**

#### **Reproduktor(y)**

790 nm (CD)

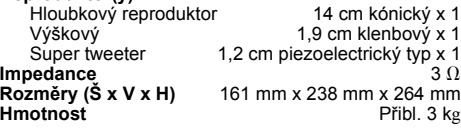

#### **Oddíl Bluetooth®**

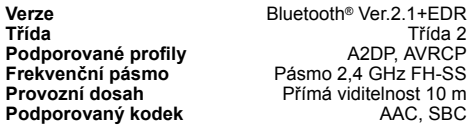

**Podporovaný kodek** AAC, SBC

#### **Oddíl Wi-Fi/AirPlay**

#### **Wi-Fi**

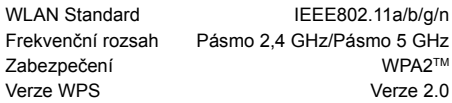

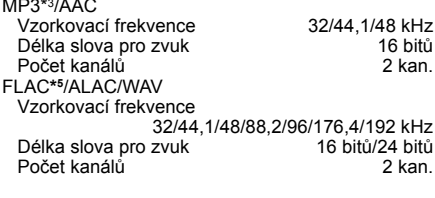

#### **Poznámka:**

 • Technické údaje podléhají změnám bez předchozího upozornění. Hmotnost a rozměry jsou přibližné. • Celkové harmonické zkreslení je měřeno digitálním spektrálním analyzátorem.

- \*1: Před přepnutím do pohotovostního režimu není ke konektoru USB připojeno žádné zařízení.
- \*2: Síťový pohotovostní režim není aktivní.
- \*3: MPEG-1 Layer 3, MPEG-2 Layer 3
- \*4: Podporuje pouze profil AAC-LC.
- \*5: Nekomprimované soubory FLAC nemusí řádně fungovat.
- Podporované velikosti bloků 1152 až 4096.
- \*6: USB-DAC port

#### FLAC Decoder

 Copyright (C) 2000,2001,2002,2003,2004,2005,2006,2007, 2008,2009 Josh Coalson

Redistribution and use in source and binary forms, with or without modification, are permitted provided that the following conditions are met:

- Redistributions of source code must retain the above copyright notice, this list of conditions and the following disclaimer.
- Verze WPS<br>
Werze 2.0 <sup>\*2:</sup> Sifovy pohotovostní režim není aktivní.<br> **Podporované formáty zvuku (AllPlay)** Verze 2.0 <sup>\*2:</sup> MPEG-1 Layer 3, MPEG-2 Layer 3<br>
MPEG-1 Layer 3, MPEG-2 Layer 3<br>
MPS<sup>3\*3</sup>/AAC comprime in the documen - Redistributions in binary form must reproduce the above copyright notice, this list of conditions and the following disclaimer in the documentation and/or other materials provided with the distribution.
	- Neither the name of the Xiph.org Foundation nor the names of its contributors may be used to endorse or promote products derived from this software without specific prior written permission.

THIS SOFTWARE IS PROVIDED BY THE COPYRIGHT HOLDERS AND CONTRIBUTORS "AS IS" AND ANY EXPRESS OR IMPLIED WARRANTIES, INCLUDING, BUT NOT LIMITED TO, THE IMPLIED WARRANTIES OF MERCHANTABILITY AND FITNESS FOR A PARTICULAR PURPOSE ARE DISCLAIMED. IN NO EVENT SHALL THE FOUNDATION OR CONTRIBUTORS BE LIABLE FOR ANY DIRECT, INDIRECT, INCIDENTAL, SPECIAL, EXEMPLARY, OR CONSEQUENTIAL DAMAGES (INCLUDING, BUT NOT LIMITED TO, PROCUREMENT OF SUBSTITUTE GOODS OR SERVICES; LOSS OF USE, DATA, OR PROFITS; OR BUSINESS INTERRUPTION) HOWEVER CAUSED AND ON ANY THEORY OF LIABILITY, WHETHER IN CONTRACT, STRICT LIABILITY, OR TORT (INCLUDING NEGLIGENCE OR OTHERWISE) ARISING IN ANY WAY OUT OF THE USE OF THIS SOFTWARE, EVEN IF ADVISED OF THE POSSIBILITY OF SUCH DAMAGE.

## **Precauciones de seguridad**

## **¡ADVERTENCIA!**

#### **Unidad**

- Para reducir el riesgo de incendios, descargas eléctricas o daños en el producto,
- No exponga este aparato a la lluvia, humedad, goteo o salpicaduras.
- No coloque encima del mismo objetos con líquidos como, por ejemplo, floreros.
- Utilice solamente los accesorios recomendados.
- No quite las tapas.
- No reparar esta unidad usted mismo. Solicite las reparaciones al personal de servicio cualificado.

## **¡CUIDADO!**

#### **Unidad**

- Para reducir el riesgo de incendios, descargas eléctricas o daños en el producto,
- Para mantener bien ventilada esta unidad, no la instale ni la ponga en un estante de libros, mueble empotrado u otro espacio de dimensiones reducidas.
- No obstruya las aberturas de ventilación de la unidad con periódicos, manteles, cortinas u objetos similares.
- No coloque objetos con llama descubierta, una vela por ejemplo, encima de la unidad.
- Esta unidad ha sido diseñada para ser utilizada en climas moderados.
- El enchufe de conexión a la red eléctrica es el dispositivo de desconexión.

 Instale esta unidad de forma que el enchufe de conexión a la red eléctrica pueda desenchufarse de la toma de forma inmediata.

- Esta unidad puede tener interferencias causadas por teléfonos móviles durante su utilización. Si tales interferencias resultan evidentes, aumente la separación entre la unidad y el teléfono móvil.
- Esta unidad utiliza un láser. Usar los controles, hacer los ajustes o los pasos requeridos en forma diferente de la aquí expuesta puede suponer en exposición peligrosa a la radiación.

#### **Pila**

- No abra forzando o cortocircuitando la pila.
- No cambie la pila alcalina o de manganeso.
- No utilice la pila si la cubierta protectora está levantada.
- No caliente o exponga a las llamas.
- No deje la(s) pila(s) en un automóvil expuesto a luz solar directa durante un largo período de tiempo con las puertas y ventanas cerradas.
- Quite la pila si no utiliza el mando a distancia durante un largo periodo de tiempo. Guárdela en una zona fresca y oscura.
- Hay peligro de explosión si se sustituye incorrectamente la pila. Solo sustituir con el mismo tipo recomendado por el fabricante.
- Al desechar las baterías, comuníquese con sus autoridades locales o distribuidores y pregunte por el método de eliminación correcto.

#### **Eliminación de Aparatos Viejos y de Pilas y Baterías Solamente para la Unión Europea y países con sistemas de reciclado**

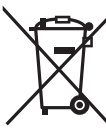

Estos símbolos en los productos, su embalaje o en los documentos que los acompañen significan que los productos eléctricos y electrónicos y pilas y baterías usadas no deben mezclarse con los residuos domésticos.

 Para el adecuado tratamiento, recuperación y reciclaje de los productos viejos y pilas y baterías usadas llévelos a los puntos de

recogida de acuerdo con su legislación nacional. Si los elimina correctamente ayudará a preservar valuosos recursos y evitará potenciales efectos negativos sobre la salud de las personas y sobre el medio ambiente. Para más información sobre la recogida u reciclaje, por favor contacte con su ayuntamiento.

Puede haber sanciones por una incorrecta eliminación de este residuo, de acuerdo con la legislación nacional.

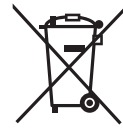

#### **Nota para el símbolo de pilas y baterías (símbolo debajo):**

Este símbolo puede usarse en combinación con el símbolo químico. En este caso, cumple con los requisitos de la Directiva del producto químico indicado.

# **ÍndiceAltavoces**

**Sistema**

siguiente sistema.

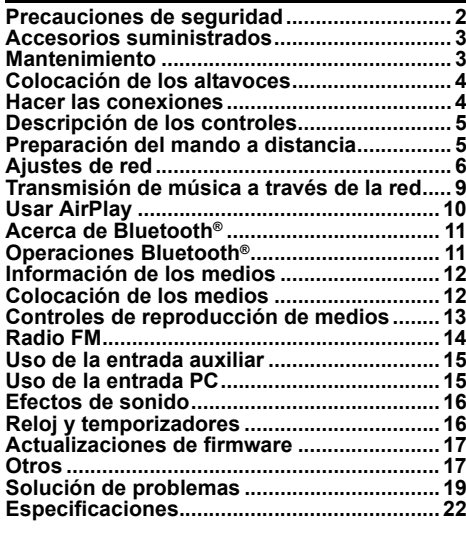

**Realice los procedimientos con el mando a distancia. También puede utilizar los botones en la** 

Su sistema y las ilustraciones pueden parecer diferentes. Estas instrucciones de funcionamiento se aplican al

SC-PMX150

SB-PMX100

**unidad principal si son los mismos.**

**Unidad principal** SA-PMX150

**246**

TQBJ0995

# $C \in 0700$   $\Omega$

#### Declaración de conformidad **(DoC, por sus siglas en inglés)**

Por la presente, "*Panasonic Corporation*" declara que este producto se encuentra en conformidad con los requerimientos esenciales y otras disposiciones relevantes

de la Directiva 1999/5/EC.Los clientes pueden descargar una copia de la DoC original hacia

nuestros productos R&TTE desde nuestro servidor DoC: http://www.doc.panasonic.de

Contacto con un representante autorizado: Panasonic Marketing Europe GmbH, Panasonic Testing Centre, Winsbergring 15, 22525 Hamburg, Alemania

Este producto cumple con los estándares de radio de los siguientes países.

GB, DE, AT, BE, DK, SE, FR, IT, ES, NL, FL, GR, PT, PL HU, CZ, SK, EE, LV, LT, SI, BG, RO, MT, CY, IE, LU, HR, NO, CH, IS, LI, TR

La característica WLAN de este producto debe utilizarse exclusivamente en el interior de los edificios.Este producto está previsto para la conexión a puntos de acceso de 2,4 GHz o 5 GHz WLAN.

La tecnología de decodificación de audio MPEG Layer-3 autorizada por Fraunhofer IIS y Thomson.

La marca denominativa Bluetooth® y sus logos son marcas comerciales registradas de Bluetooth SIG, Inc. y cualquier uso de dichas marcas por parte de Panasonic Corporation se realiza bajo licencia. Otros nombres de marcas y marcas comerciales son propiedad de sus respectivos propietarios.

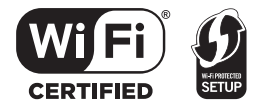

El logotipo Wi-Fi CERTIFIED™ es una marca de certificación de Wi-Fi Alliance®.

 El logotipo Wi-Fi Protected Setup™ es una marca de certificación de Wi-Fi Alliance®.

"Wi-Fi®" es una marca registrada de Wi-Fi Alliance®.

"Wi-Fi Protected Setup™", "WPA™", y "WPA2™" son marcas comerciales de Wi-Fi Alliance®.

Qualcomm es una marca comercial de Qualcomm Incorporated, registrada en los Estados Unidos y otros países. AllPlay es una marca comercial de Qualcomm Connected Experiences, Inc., registrada en los Estados Unidos y otros países. TuneIn es una marca comercial de TuneIn Inc., registrada en los

Estados Unidos y otros países, y se debe utilizar con permiso.

El software Spotify está sujeto a licencias de terceros que se pueden encontrar aquí: www.spotify.com/connect/third-party-licenses

DLNA, the DLNA Logo and DLNA CERTIFIED are trademarks service marks, or certification marks of the Digital Living Network Alliance.

Mac, OS X y AirPort son marcas comerciales de Apple Inc., registradas en Estados Unidos y otros países.

Windows es una marca comercial o una marca registrada de Microsoft Corporation en Estados Unidos y otros países.

Google Play y Android son marcas comerciales de Google Inc.

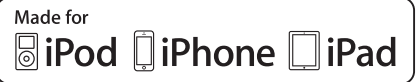

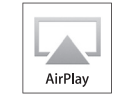

"Made for iPod", "Made for iPhone" y "Made for iPad" significa que el accesorio electrónico se diseño para conectarse

específicamente a iPod, iPhone o iPad, respectivamente, y que el desarrollador certifica que cumple con las normas de rendimiento de Apple.

Apple no se responsabiliza por el funcionamiento de este dispositivo ni por su cumplimiento de las normas regulatorias y de seguridad.

Por favor, tenga en cuenta que el uso de este accesorio con iPod, iPhone o iPad puede afectar el rendimiento inalámbrico.

AirPlay, iPad, iPhone, iPod, iPod touch, iPad Air, y Retina son marcas comerciales de Apple Inc., registradas en los EE. UU. y otros países.

iPad mini y iPad Pro son marcas comerciales de Apple Inc. App Store es una marca de servicio de Apple Inc.

## **Accesorios suministrados**

Por favor, compruebe e identifique los accesorios suministrados.

- ∏ **1 x Cable de alimentación de CA**
- ∏ **1 x Mando a distancia** (N2QAYB001135)
	- ∏ **1 x Batería del mando a distancia**
- ∏ **2 x Cables del altavoz**

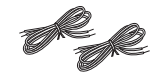

∏ **1 x Antena interior de FM**

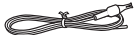

# **Mantenimiento**

- Para limpiar la unidad principal, utilice un paño suave y seco.
- Para limpiar los altavoces, pase un paño seco y de textura suave, como un paño de limpieza de microfibra.
- No utilice nunca alcohol, diluyente de pintura o gasolina para limpiar este sistema.
- Antes de utilizar un paño impregnado químicamente, lea con atención, las instrucciones del mismo.

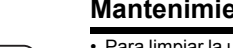

## Altavoz para agudos

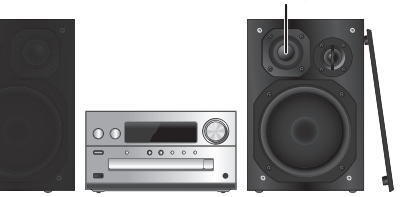

Coloque los altavoces de manera que el altavoz de alta frecuencia esté en el lado interior. Para evitar dañar los altavoces, no toque los conos del altavoz si retira las redes.

#### **Utilice solamente los altavoces suministrados.**

La combinación de la unidad principal y los altavoces da el mejor sonido. Puede provocar daños al sistema y reducir la calidad del sonido si utiliza otros altavoces.

#### **Nota:**

- Mantenga sus altavoces a más de 10 mm de la unidad principal para que se ventilen.
- Ponga los altavoces en una superficie plana segura.
- Estos altavoces no disponen de blindaje magnético. No lo ponga cerca de la TV, el PC u otros equipos afectados fácilmente por el magnetismo.
- Cuando reproduzca a niveles elevados durante un largo periodo de tiempo, puede dañar el sistema y reducir la vida del sistema.
- Reduzca el volumen en estas condiciones para evitar daños:
- Cuando reproduzca sonido distorsionado.
- Cuando ajuste la calidad del sonido.

#### **¡CUIDADO!**

- **• Use los altavoces sólo con el sistema recomendado. Si no, puede dañar el amplificador y los altavoces y puede provocar un incendio. Consulte a un técnico de servicio oficial si se ha producido algún daño o un cambio repentino en su funcionamiento.**
- **Realice los procedimientos incluidos en estas instrucciones cuando una los altavoces.**

# **Hacer las conexiones**

**Conecte el cable de alimentación de CA solo luego de haber completado todas las otras conexiones.**

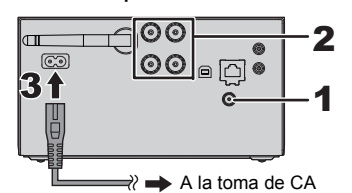

#### **1 Conecte la antena.**

Coloque la antena donde la recepción sea mejor.

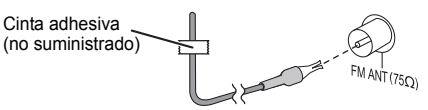

• Si la recepción de radio es mala, utilice una antena exterior (no suministrado).

**2 Conecte los altavoces.**

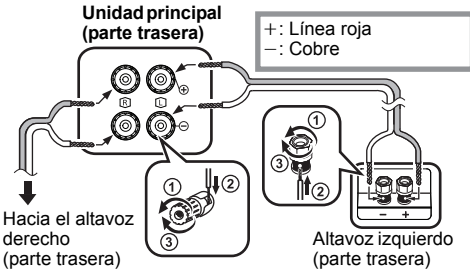

**Tenga cuidado de no cruzar (cortocircuito) o invertir la polaridad de los cables del altavoz ya que eso puede dañar los altavoces.**

#### **3Conecte el cable de alimentación de CA.**

No utilice el cable de alimentación CA de otro equipo.

#### **Conservación de la energía**

El sistema consume una pequeña cantidad de corriente  $(\Rightarrow 22)$ , incluso cuando esté en modo de espera. Desconecte el suministro eléctrico si no utiliza el sistema. Algunos ajustes se perderán después de que desconecta el sistema. Tiene que fijarlos de nuevo.

## **Conexión con otro equipo**

Puede conectar un reproductor de DVD, VCR, etc.

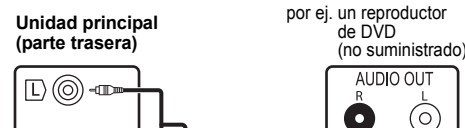

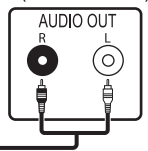

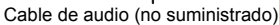

#### **Nota:**

 $R$ <sup>(o)</sup> -m AUX IN

- Desconecte el cable de alimentación de CA antes de la conexión.
- Apague todos los equipos y lea las instrucciones de funcionamiento apropiadas.
- Los componentes y los cables se venden por separado.
- Si desea conectar equipo diferente a los descritos, consulte a su distribuidor de audio.
- Puede haber distorsión de sonido cuando utilice un adaptador.

**•**

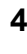

## **Descripción de los controles 1**

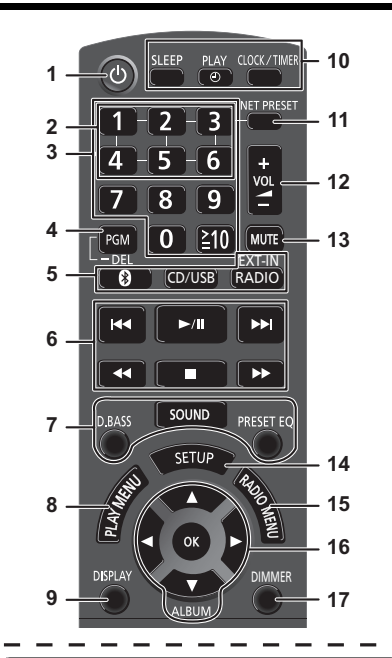

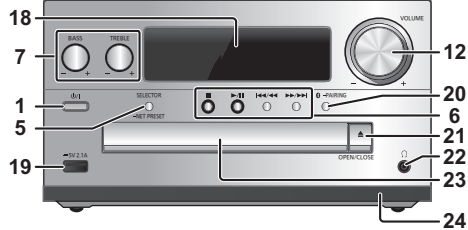

Botón de alimentación en espera/conectada [ $\bigcirc$ ]. **[**Í/I**]**

Pulse este botón para cambiar del modo de alimentación conectada al modo de alimentación en espera o viceversa. En el modo de alimentación en espera, el aparato consume una pequeña cantidad de corriente.

- **2** Botones NET PRESET para el almacenamiento o selección de emisoras de radio por Internet ([1] a [6]) (⇔ 10).
- **3** Botones numéricos [1 a 9, 0, ≧10] • Para seleccionar un número de 2 dígitos; Ejemplo: 16: [≧10]  $\rightarrow$  [1]  $\rightarrow$  [6]
	- Para seleccionar un número de 3 dígitos Por ejemplo: 124: [≧10]  $\rightarrow$  [≧10]  $\rightarrow$  [1]  $\rightarrow$  [2] $\rightarrow$  [4]
- **4** Establecer la función de programas/Borrar una pista programada
- **5 Seleccione la fuente de audio**

En el mando a distancia

[8]: "BLUETOOTH"

[CD/USB]: "CD" ←→ "USB"\*<sup>1</sup>

[RADIO, EXT-IN]:

"FM" ----- "AUX" ------ "PC"  $\mathrel{\textsf{L}}$  "NETWORK"  $\longleftarrow$ 

En la unidad principal [SELECTOR, -NET PRESET]:

- "CD"  $\rightarrow$  "BLUETOOTH"  $\rightarrow$  "FM"  $\rightarrow$  "AUX"
- <sup>1</sup> "NETWORK" ←"PC" ←"USB"\*1
- Mantenga pulsado [SELECTOR, -NET PRESET] para recuperar la última emisora presintonizada de la radio por Internet (➾ 10).
- **6**Control de reproducción básico
- **7**Seleccionar los efectos de sonido
- **8**Poner el elemento de reproducción del menú
- **9**Ver la información del contenido
- **10** Funcionamiento del reloj y del temporizador
- **11** Recupere la última emisora presintonizada de la radio por Internet ( $\Rightarrow$  10).
- **12** Ajustar el volumen del sistema
- **13 Silenciar el sonido del sistema** Vuelva a pulsar el botón para cancelar. "MUTE" también se cancela cuando se ajusta el volumen o se apaga el aparato.
- **14** Ingrese el menú de configuración
- **15** Poner el elemento de radio del menú
- **16** Seleccionar la opción
- **17** Atenuar la pantalla

Vuelva a pulsar el botón para cancelar.

**18** Visualizador

- **19** Puerto para iPhone/iPad/iPod y dispositivos USB
- **20** Botón de sincronización Bluetooth®
	- Pulse para seleccionar "BLUETOOTH" como fuente de sonido.
	- Mantenga pulsado para entrar en el modo de sincronización  $(\Rightarrow$  11) o desconecte un dispositivo Bluetooth<sup>®</sup> ( $\Rightarrow$  12).
- **21** Abrir o cerrar la bandeja del disco

## **22 Entrada de auriculares ( )**

- Tipo de clavija: estéreo de 3,5 mm (no suministrado) Procure evitar utilizarlos mucho rato con el fin de evitar lesiones auditivas.
- La presión sonora excesiva de los auriculares puede causar pérdida de audición.
- Escuchar a alto volumen durante mucho tiempo puede dañar sus oídos.

#### **23** Bandeja de discoy

• No coloque ningún objeto frente a la bandeja del disco.

## **24** Sensor de mando a distancia

\*1: La pantalla cambiará automáticamente a "iPod" cuando un iPhone/iPad/iPod compatible se conecte al puerto de iPhone/iPad/iPod.

# **Preparación del mando a distancia**

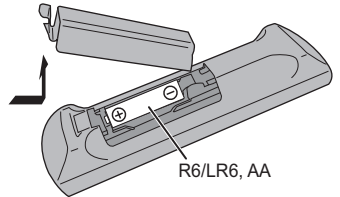

- Use una pila alcalina o de manganeso.
- $\cdot$  Instale la pila de forma que los polos  $(+ y )$  estén alineados con los del mando a distancia.
- Apunte el control remoto al sensor del control remoto, lejos de los obstáculos, a un rango máximo de 7 m directamente en frente de la unidad principal, dentro de un ángulo de aproximadamente 30° a la derecha y a la izquierda.

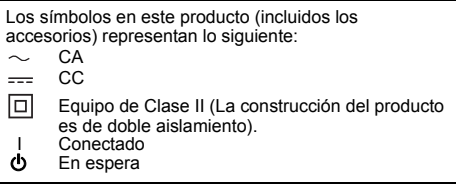

**5**

**49**

TQBJ0995

# **Ajustes de red**

Se puede transmitir música desde un dispositivo iOS (iPhone/ iPad/iPod), un dispositivo Android™ o un PC (Mac/Windows) a los altavoces de este sistema a través de la plataforma de medios inteligentes Qualcomm® AllPlay™, o AirPlay. Para usar estas funciones, el sistema debe estar conectado a la misma red que los dispositivos compatibles.

Qualcomm® AllPlay™ es un producto de Qualcomm Technologies, Inc.

• Actualice el firmware del sistema una vez que se haya completado la configuración de la red. ( $\Rightarrow$  17)

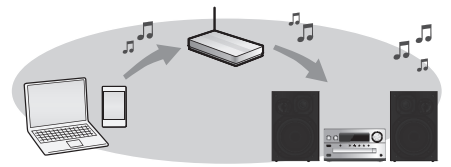

#### **Seleccione uno de los métodos de configuración de red que aparecen a continuación.**

#### **Conexión LAN inalámbrica**

**Método 1: "Uso de WAC (Configuración de accesorios inalámbricos)" ( derecho)**

- Si está usando un iPhone/iPad/iPod touch (con iOS versión 7.0 o posterior) o un Mac (con OS X 10.9 o posterior, con Utilidad AirPort 6.3.1 o posterior), puede enviar su configuración Wi-Fi a este sistema. **Método 2: "Uso de la aplicación "Panasonic Music Streaming"" ( derecho)**
- Usted puede hacer un ajuste de la red inalámbrica con la aplicación "Panasonic Music Streaming" (gratuita).

**Método 3: "Uso de un buscador de Internet" ( 7)**

• Se puede acceder a la configuración de red de este aparato desde el buscador de Internet en su teléfono inteligente u ordenador, etc.

#### **Método 4: "Uso de WPS (Wi-Fi Protected Setup™)" ( 8)**

• Si el router inalámbrico es compatible con WPS, se puede instalar una conexión al pulsar el botón WPS, o al introducir el código PIN WPS.

#### **Conexión LAN convencional**

**Método 5: "Uso de un cable de red LAN" ( 8)**

• Se puede realizar una conexión estable a la red con un cable de red LAN.

#### **Nota:**

• La configuración se cancelará una vez ha transcurrido el límite de tiempo establecido. En ese caso, intente la configuración de nuevo.

Para cancelar este ajuste a la mitad, pulse [■].

## **Conexión LAN inalámbrica**

Este sistema tiene Wi-Fi® incorporado y puede conectarse a un router inalámbrico.

#### **Preparación**

- Coloque este sistema lo más cerca posible del router inalámbrico.
- No conecte un cable de red LAN. Si lo hace, se desactivará la función Wi-Fi®.
- Apunte la antena en la parte trasera de la unidad principal hacia arriba, como se muestra en la figura.
- No haga lo siguiente:
- Inclinar la antena hacia adelante o hacia atrás cuando apunta hacia arriba
- Forzar demasiado la antena
- Levantar este aparato desde la antena

## **Método 1:Uso de WAC (Configuración de accesorios inalámbricos)**

- Las siguientes explicaciones se basan en iPhone.
- **1 Encienda este sistema.**
- **2 Conecte el iPhone a su red inalámbrica doméstica.**

#### **3 Pulse [RADIO, EXT-IN] en el mando a distancia varias veces para seleccionar "NETWORK".**

- Cuando en la pantalla se indique "WAC Mode", continúe con el paso 4.
- Si la pantalla permanece en "NETWORK", restablezca la red. (⇔ 18)

## **4 Vaya a la configuración Wi-Fi en su iPhone.**

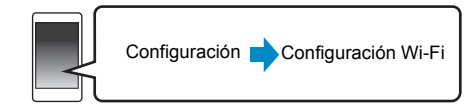

## **5 Seleccione "Panasonic PMX150 " en "SET UP NEW AIRPLAY SPEAKER."**

 $\cdot$  " $\Box$ " representa un carácter que es único para cada set.

#### **6La pantalla "AirPlay Setup" aparece en su iPhone.**

 Este sistema se mostrará como "Panasonic PMX150"\*. \* Para cambiar el nombre, introduzca un nuevo nombre para reemplazar el existente. También puede realizar el cambio de nombre después

de haber configurado la conexión de la red. (⇒ 8, "Para establecer configuraciones relacionadas con la red")

 Puede establecer una contraseña para este sistema en "SPEAKER PASSWORD".

 (Necesitará esta contraseña si realiza la configuración de la red a través del navegador de Internet la siguiente vez).

#### **7Seleccione "Next" para aplicar los ajustes.**

• En la pantalla de la unidad principal, aparece "Success" cuando se ha establecido la conexión. (Se mostrará " W ".)

## **Método 2:**

**1**

#### **Uso de la aplicación "Panasonic Music Streaming"**

También puede consultar la "Wi-Fi® QUICK SETUP GUIDE" provista.

 **Descárguese la aplicación "Panasonic Music Streaming" (gratuita) en su teléfono inteligente/ tableta.**

#### **(Utilice siempre la última versión de la aplicación.)**

- • $[ios]$ : App Store
- •[Android] : Google Play™

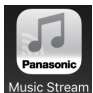

- **2 Inicie la aplicación y siga las instrucciones en pantalla.**
- **3 Compruebe que la conexión se haya establecido.**
	- En la pantalla de la unidad, aparece "Success" cuando se ha establecido la conexión. (Se mostrará " W ".)
		- Si aparece "Fail" pulse [OK], compruebe el nombre de red (SSID) y la contraseña, y a continuación, intente la configuración de nuevo.

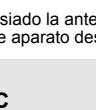

TQBJ0995

**TQBJ0995** 

ESPAÑOL

ESPAÑOL

Las operaciones y los elementos que aparecen en la pantalla y otros aspectos de la aplicación "Panasonic Music Streaming" están sujetos a cambios. Para obtener la información más actualizada, visite **http://panasonic.jp/support/global/cs/audio/app/** (En este sitio sólo se utiliza el idioma inglés.)

#### **Método 3:Uso de un buscador de Internet**

- 
- **1 Encienda este sistema.**
- **2 Pulse [RADIO, EXT-IN] en el mando a distancia varias veces para seleccionar "NETWORK".**

## **3 Para entrar en el modo "Setting"**

- 1 Pulse [SETUP] en el mando a distancia reiteradas veces para seleccionar "Net Setup" y luego pulse [OK].
- 2 Pulse  $\overline{[}4.$  ► i en el mando a distancia para seleccionar "Manual" y luego pulse [OK].
- 3 Pulse [◀, ▶] en el mando a distancia para seleccionar "OK? Yes" y luego pulse [OK].
	- Tras pulsar [OK] para confirmar "OK? Yes", la conexión de red previa que haya configurado con este aparato se borrará.
- Como alternativa, mientras mantiene pulsado [▲, OPEN/CLOSE], presione [▶/II] en la unidad durante un mínimo de 4 segundos. "Setting" aparece parpadeando en la pantalla.
- **4 Vaya a la configuración Wi-Fi en su dispositivo compatible.**

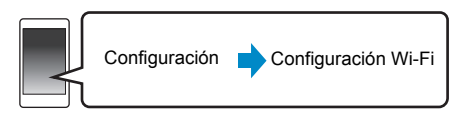

#### **5 Seleccione "PMX150\_AJ" para conectar a este sistema.**

- $\bullet$  " $\Box$ " representa un carácter que es único para cada set.
- Puede tardar hasta 1 minuto en aparecer en su lista Wi-Fi.
- Hvis denne handling ikke fungerer korrekt, skal du gentage den flere gange.
- Dispositivo iOS: si en su lugar aparece "Panasonic PMX150 UUUUU" en "SET UP NEW AIRPLAY SPEAKER...", siga los pasos del 5 al 7 del "Método 1" para completar el procedimiento de ajuste de la red.  $(\Rightarrow 6)$

 Asegúrese de que DHCP esté activado para el ajuste de red en el dispositivo compatible.

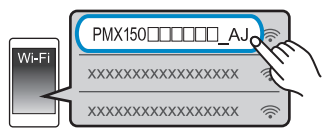

#### **Acerca de la página de configuración de red:**

Financio, etc.<br>
inteligente.<br>
Encienda este sistema.<br>
Encienda este sistema.<br>
Encienda este sistema.<br>
Encienda este sistema.<br>
Escriba el nombre del dispositivo y a<br>
Varias veces para seleccionar "NETWORK".<br>
Consider the pr Dispositivo iOS : La página de configuración aparecerá automáticamente en el buscador de Internet. Excepto un dispositivo iOS: Abra el navegador de Internet y actualice la página para ver la configuración. • Si no aparece la pantalla de configuración, escriba

"http://172.19.42.1/" en el campo de la dirección URL.

#### **6 Escriba el nombre del dispositivo y a continuación seleccione "Next".**

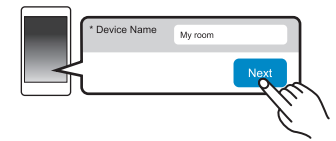

- El nombre del dispositivo aparecerá como el nombre de este sistema en la red.
- Número máximo de caracteres que se pueden mostrar: 32
- Los emojis no son compatibles.
- Se establece el nombre del dispositivo cuando se selecciona "Next".
- También se puede cambiar el nombre del dispositivo después de la instalación de la conexión de red. (⇒ 8, "Para establecer configuraciones relacionadas con la red")

#### **7 Seleccione sus opciones de seguridad para este sistema.**

#### **Para establecer la contraseña de AirPlay**

- Seleccione "Yes" y luego seleccione "Next".
- 2 Establezca su contraseña y después seleccione "Next".
- Necesitará esta contraseña la siguiente vez que use este método de configuración de red.
- Si realiza un restablecimiento de la red (⇒ 18), la contraseña se eliminará.

#### **Para saltarse este ajuste**

Seleccione "No" y luego seleccione "Next".

• También se puede cambiar este ajuste después de que la conexión de red se haya configurado. (⇒ 8, "Para establecer configuraciones relacionadas con la red")

- **8 Seleccione su nombre de red (SSID) y escriba la contraseña.**
	- Compruebe el router inalámbrico del nombre de red (SSID) y la contraseña.
	- Aparecerá una lista de nombres de red (SSIDs) cuando seleccione el cuadro "Network Name".
	- Para ver los caracteres que escribe en el cuadro "Password", seleccione "Show Password".
	- Si la red necesita una configuración específica, deseleccione "DHCP" para deshabilitar DHCP.
	- Puede utilizar la dirección IP específica, la máscara de subred, la puerta de enlace por defecto, el DNS primario, etc.
	- Para actualizar la lista de nombres de red (SSID), seleccione "Refresh list"

#### **9Seleccione "Connect" para aplicar los ajustes.**

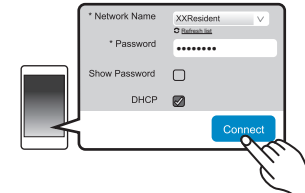

- En la pantalla de la unidad principal, aparece "Success" cuando se ha establecido la conexión. (Se mostrará " **W** ".)
	- Si aparece "Fail" pulse [OK], compruebe el nombre de red (SSID) y la contraseña, y a continuación, intente la configuración de nuevo.
- En función del dispositivo, es posible que no aparezca la pantalla de conexión completa.

#### **10 Asegúrese de volver a conectar su dispositivo compatible a su red inalámbrica doméstica.**

#### **Nota:**

• Habilite Java y Cookies en los ajustes del navegador.

#### **Método 4:Uso de WPS (Wi-Fi Protected Setup™)**

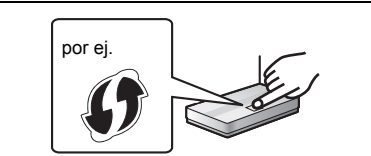

Un router inalámbrico puede tener la marca de identificación WPS.

#### **1 Encienda este sistema.**

**2 Pulse [RADIO, EXT-IN] en el mando a distancia varias veces para seleccionar "NETWORK".**

#### **3 Para entrar en el modo "WPS Push"**

- 1 Pulse [SETUP] en el control remoto reiteradas veces para seleccionar "Net Setup" y luego pulse [OK]. Aparece "WPS Push" en la pantalla.
- 2 Pulse [OK].
- 3 Pulse [ 2, 1] en el mando a distancia para seleccionar "OK? Yes" y luego pulse [OK].
- Como alternativa, mientras mantiene pulsado [5/9], presione [SELECTOR, -NET PRESET] en la unidad principal durante un mínimo de 4 segundos.
- Si la unidad ya está conectada a una red LAN inalámbrica, se mostrará el mensaje "Network Initializing" durante aproximadamente 1 minuto.

"WPS" parpadea en el visualizador.

#### **4Active el botón WPS del router inalámbrico.**

- En la pantalla de la unidad principal, aparece "Success" cuando se ha establecido la conexión. (Se mostrará " W/ ".)
- Podría aparecer el mensaje "Fail" si no se hizo la conexión dentro del límite de tiempo establecido. Pulse [OK]. Intente repetir el ajuste. Si el mensaje "Fail" sigue apareciendo, pruebe otros métodos.

#### **Uso del código PIN WPS**

**1Encienda este sistema.**

TQBJ0995

**TQBJ0995** 

**8**

**52**

#### **2 Pulse [RADIO, EXT-IN] en el mando a distancia varias veces para seleccionar "NETWORK".**

#### **3Para entrar en el modo "WPS PIN"**

- 1 Pulse [SETUP] en el control remoto reiteradas veces para seleccionar "Net Setup" y luego pulse [OK].
- 2 Pulse [◀, ▶] en el mando a distancia para
- seleccionar "WPS PIN" y luego pulse [OK].
- Como alternativa, mientras mantiene pulsado [ $\blacktriangleleft$ / $\blacktriangleleft$ ], presione [SELECTOR, -NET PRESET] en la unidad principal durante un mínimo de 4 segundos.
- Si la unidad ya está conectada a una red LAN inalámbrica, se mostrará el mensaje "Network Initializing" durante aproximadamente 1 minuto.

El código PIN se indica en la pantalla.

#### **4 Ingrese el código PIN en el router de red inalámbrico. Nota:**

- Una vez que el sistema entre al modo de código PIN WPS, no podrá hacer la configuración usando el botón WPS. Para usar el botón WPS, apague el sistema y vuelva a encenderlo, después vuelva a realizar la configuración de la red.
- En función del router, puede que otros dispositivos conectados pierdan la conexión temporalmente.
- Para obtener más información, consulte las instrucciones de funcionamiento del router inalámbrico.

## **Conexión LAN convencional**

#### **Método 5:**

#### **Uso de un cable de red LAN**

- **1Desconecte el cable de alimentación de CA.**
- **2 Conecte la unidad principal a un router de banda ancha, etc. con un cable de red LAN.**

#### por ej.

Router de banda ancha, etc.

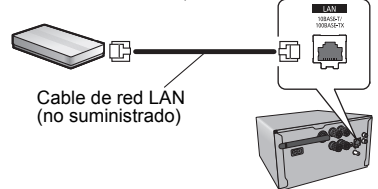

#### **3 Conecte el cable de alimentación de CA a la unidad principal y encienda el sistema.**

• Cuando la conexión se ha establecido, aparece " **W** " en la pantalla de la unidad principal.

#### **Nota:**

- Use la categoría 5 o superior de cables LAN derechos (STP) al conectar a dispositivos periféricos.
- El cable de red LAN debe estar conectado o desconectado mientras el cable de alimentación de CA está desconectado.
- • Si inserta cualquier otro cable distinto del cable LAN en el terminal LAN, puede dañar la unidad.
- Si se desconecta el cable de red LAN, la configuración relacionada con la red (⇒ a continuacion) se inicializará. En ese caso, realice la configuración de nuevo.
- Cuando se conecta un cable de red LAN, se deshabilitará la función Wi-Fi.

#### **Para establecer configuraciones relacionadas con la red**

Se puede cambiar el nombre de este sistema en la red, cambiar las opciones de seguridad para este sistema y utilizar una dirección IP específica, una máscara de subred, una puerta de enlace por defecto, un DNS primario, etc.

También puede cambiar el nombre de este sistema cambiando un ajuste en la aplicación "Panasonic Music Streaming" (⇒ 9). Para obtener más información sobre la aplicación, consulte el sitio web mencionado a continuación. **http://panasonic.jp/support/global/cs/audio/app/** (En este sitio sólo se utiliza el idioma inglés.)

#### **Preparación**

- Complete los ajustes de la red. (⇒ 6)
- Conecte el dispositivo a la misma red que este sistema.
- Compruebe la dirección IP de este sistema (⇒ 18), y anótela
- **1 Abra un buscador de Internet en el dispositivo y a continuación escriba la dirección IP de este sistema en el campo de la dirección para que aparezca la página de configuración.**
	- Es posible que la página de configuración tarde algunos minutos en aparecer en función del entorno. En ese caso, vuelva a cargar el buscador.
	- Si la unidad está conectada con Wi-Fi, sólo es posible cambiar el nombre del dispositivo y las opciones de seguridad para este sistema. Cierre la página de configuración después de realizar los cambios.
	- Para cambiar el nombre del dispositivo, seleccione "Change", y escriba el nuevo nombre del dispositivo, a continuación seleccione "Apply".
	- Para cambiar las opciones de seguridad para este sistema, seleccione "Change" para configurar la contraseña de AirPlay.

Si anteriormente ya había establecido una contraseña de AirPlay, necesitará su antigua contraseña antes de realizar los cambios. Realice los cambios y después seleccione "Apply".

#### **2 Escriba el nombre del dispositivo y a continuación seleccione "Next".**

 • Consulte el paso 6 de "Uso de un buscador de Internet"  $(\Rightarrow$  7) para obtener más información sobre el nombre del dispositivo.

#### **3 Seleccione sus opciones de seguridad para este sistema.**

• Consulte el paso 7 de "Uso de un buscador de Internet" (  $\Rightarrow$  7) para obtener más información sobre las opciones de seguridad para este sistema.

#### **4Seleccione e introduzca los detalles.**

- Si la red necesita una configuración específica, deseleccione "DHCP" para deshabilitar DHCP.
- Puede utilizar la dirección IP específica, la máscara de subred, la puerta de enlace por defecto, el DNS primario, etc.
- **5 Seleccione "Connect" para aplicar los ajustes.**
	- Cuando la conexión se ha establecido, aparece "Success" en la pantalla de la unidad principal.

# **Transmisión de música a través de la red**

Puede transmitir música desde sus dispositivos o servicios de música en línea a los altavoces de este sistema y a otros altavoces con tecnología AllPlay.

También puede transmitir la fuente de música de este sistema a otros altavoces con tecnología AllPlay.

## **Transmisión de música en dispositivos en red**

Puede usar las funciones AllPlay para transmitir música desde el dispositivo en la red a los altavoces de este sistema usando la aplicación "Panasonic Music Streaming" (gratuita), etc.

- **ios** : App Store
- [Android] : Google Play™

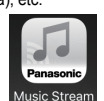

Las operaciones y los elementos que aparecen en la pantalla y otros aspectos de la aplicación "Panasonic Music Streaming" están sujetos a cambios. Para obtener la información más actualizada, visite

**http://panasonic.jp/support/global/cs/audio/app/**

Se encuentran a su disposición más aplicaciones. Para obtener información adicional, visite

#### **www.panasonic.com/global/consumer/homeav/allseries/ service**

(Estas páginas sólo se encuentran en idioma inglés.)

#### **Preparación**

- Complete los ajustes de la red.  $(\Rightarrow 6)$
- Conecte los siguientes dispositivos a la misma red que este sistema.
- Dispositivo con "Panasonic Music Streaming", etc. instalado
- Dispositivo que contiene música

Los siguientes pasos se basan en "Panasonic Music Streaming".

#### **1Encienda este sistema.**

- Verifique que se indique " W " en la pantalla.
- Si no se indica este mensaje, compruebe los ajustes de red.  $(\Rightarrow 6)$

**2 Inicie la aplicación "Panasonic Music Streaming".**

• Utilice siempre la última versión de la aplicación.

- **3 En "Speaker", seleccione este sistema como los altavoces de salida.**
	- Si dispone de varios altavoces con tecnología AllPlay, puede disfrutar del sonido sincronizado desde ellos.

Para agrupar altavoces, arrastre, por ejemplo, " <sup>8</sup> altavoces deseados uno sobre otro.

- También se pueden reproducir diferentes canciones en otros altavoces con tecnología AllPlay al mismo tiempo.
- El número de altavoces con tecnología AllPlay que pueden realizar la reproducción al mismo tiempo varía en función de la situación de uso.
- Cuando se apaga uno de altavoces con tecnología AllPlay, otros altavoces en el mismo grupo pueden detener la reproducción.

#### **4 Seleccione la fuente de música.**

#### **5Seleccione una canción.**

#### **Nota:**

- Este sistema aparecerá como "Panasonic PMX150" si no se establece el nombre del dispositivo.
- Cuando reproduzca música desde el servidor DLNA (ordenador con Windows 7 o una versión posterior instalada, teléfono inteligente, dispositivo de almacenamiento conectado a la red (NAS), etc.), añada los contenidos y la carpeta a las bibliotecas de Windows Media® Player, el teléfono inteligente o el dispositivo NAS, etc.
- La lista de reproducción de Windows Media® Player solamente puede reproducir los contenidos que se almacenan en las bibliotecas.
- Puede encontrar información sobre el formato compatible en "Especificaciones" ( $\Rightarrow$  22).
- Los formatos de archivos que no se admiten para su servidor DLNA no se pueden reproducir.
- En función de los contenidos y el equipo conectado, es posible que no se efectúe la reproducción correctamente.
- Asegúrese de detener la reproducción en su dispositivo antes de apagarlo.

## **Transmisión de música en línea**

Este sistema es compatible con varios servicios de música en línea. Visite la siguiente página web para obtener información sobre compatibilidad:

**www.panasonic.com/global/consumer/homeav/allseries/service**

#### **Preparación**

- Asegúrese de que la red esté conectada a Internet.
- Conecte su dispositivo con una aplicación compatible instalada en la misma red inalámbrica que este sistema.

#### **1 Encienda este sistema.**

- Verifique que se indique " W " en la pantalla
- Si no se indica este mensaje, compruebe los ajustes de red. (⇔ 6)
- **2 Abra la aplicación, y seleccione una canción para reproducir.**

#### ∫**Usar Spotify**

Necesitará Spotify Premium. Para obtener más información, visite la siguiente página web. **www.spotify.com/connect/**

#### **Después del paso 2**

- **3 Seleccione la imagen cuadrada de la portada de la canción en la parte inferior izquierda de la pantalla de reproducción.**
- **4 En " ", seleccione este sistema como los altavoces de salida.**
	- Para disfrutar de sonido sincronizado de varios altavoces con tecnología AllPlay, es necesario agrupar los altavoces con la aplicación "Panasonic Music Streaming".  $(\Rightarrow$  izquierda)
- **Uso de servicios de música en línea que no sean Spotify**

## **Después del paso 2**

**3 En " ", seleccione este sistema como los altavoces de salida.**

• En función del servicio, puede que tenga que abrir el reproductor de pantalla completa para visualizarlo

# $\mathbf{C}(\mathbf{O})$

• Si dispone de varios altavoces con tecnología AllPlay, puede disfrutar del sonido sincronizado desde ellos. Seleccione "Group" y a continuación seleccione los altavoces que desee agrupar.

#### **Nota:**

- Este sistema aparecerá como "Panasonic PMX150" si no se establece el nombre del dispositivo.
- Se requiere una inscripción/suscripción.
- Pueden aplicarse cargos.
- Los servicios, iconos y especificaciones están sujetos a modificaciones.
- Para obtener más información, visite la página web del servicio de música individual.

ESPAÑOL

ESPAÑOL

## **Transmisión de música en este sistema**

Puede usar la aplicación "Panasonic Music Streaming"  $(\Rightarrow 9)$  para transmitir la fuente de música de este sistema (radio/CD/ Bluetooth®/AUX/USB/PC) a otros altavoces con tecnología AllPlay.

#### **Preparación**

- Complete los ajustes de la red. ( 6)
- Prepare la fuente de audio deseada en este sistema (por ejemplo, inserte un CD, etc.).
- Instale la aplicación "Panasonic Music Streaming" en su dispositivo.
- Conecte su dispositivo y sus altavoces con tecnología AllPlay a la misma red que este sistema.

#### **1 Encienda este sistema.**

- Verifique que se indique " **W** " en la pantalla.
- Si no se indica este mensaje, compruebe los ajustes de red.  $(\Rightarrow 6)$

## **2 Inicie la aplicación "Panasonic Music Streaming".**

- Utilice siempre la última versión de la aplicación.
- **3 Desde "Speaker", seleccione el altavoz para transmitir el audio de esta sistema.**
	- Para transmitir el audio de este sistema a otros altavoces con tecnología AllPlay, arrastre, por ejemplo,
	- " (8) " de los altavoces deseados uno sobre otro.

#### **4Seleccione la fuente de música deseada de la lista.**

#### **5Seleccione este sistema.**

#### **El dispositivo comenzará a leer la información de la fuente de música seleccionada desde este sistema.**

- El sistema cambiará al modo selector para la fuente de música seleccionada.
- El altavoz seleccionado en el paso 3 y este sistema se agruparán automáticamente.
- Dependiendo de la fuente de música seleccionada, puede iniciarse la reproducción. Si aparece una lista de contenido en su dispositivo, seleccione el contenido deseado para iniciar la reproducción.
- El número de altavoces con tecnología AllPlay que pueden realizar la reproducción al mismo tiempo varía en función de la situación de uso.
- Cuando se apaga uno de altavoces con tecnología AllPlay, otros altavoces en el mismo grupo pueden detener la reproducción.
- El archivo DSD 5,6 MHz se puede reproducir en este sistema, pero no se puede transmitir a otros altavoces del mismo grupo.

#### **10Nota:**

TQBJ0995

**TQBJ0995** 

- Este sistema aparecerá como "Panasonic PMX150" si no se establece el nombre del dispositivo.
- Cuando visualice contenido de vídeo con esta función, puede **54**que la salida del vídeo y el audio no estén sincronizadas.

 **Almacenamiento de las emisoras de (NET PRESET) [1] en [6] (Únicamente cuando se reproduce mediante una aplicación de radio por Internet)**

**Esta unidad es compatible con la radio Qualcomm® AllPlay™ con la tecnología de TuneIn. Puede programar emisoras durante la reproducción mediante la aplicación de radio por Internet "AllPlay Radio".**

Qualcomm® AllPlay™ Radio con la tecnología TuneIn es un producto de Qualcomm Technologies, Inc.

Puede almacenar hasta 6 emisoras en (NET PRESET) del [1] al [6].

• Una emisora almacenada previamente se sobrescribe cuando otra emisora se almacena en el mismo (NET PRESET) del [1] al [6].

#### **Preparación**

- Asegúrese de que la red esté conectada a Internet.
- Conecte su dispositivo con una aplicación "AllPlay Radio" instalada en la misma red inalámbrica que este sistema.

#### **1Encienda este sistema.**

- Verifique que se indique " $W$ " en la pantalla.
- Si no se indica este mensaje, compruebe los ajustes de red.  $(\Rightarrow 6)$

#### **2 Abra la aplicación "AllPlay Radio" y seleccione una emisora para reproducir.**

- Utilice siempre la última versión de la aplicación.
- **3 Mantenga pulsado uno del [1] al [6] hasta que "NET P " aparezca en la pantalla.**

 $($ "  $\Box$ " significa un número.)

## ∫ **Escuchar una emisora almacenada**

Pulse uno de los botones del [1] al [6].

• Pulse [NET PRESET] primero si el selector actual difiere de NETWORK.

#### **Nota:**

•

- Si el canal seleccionado no ha sido presintonizado, aparecerá "No Preset".
- Si pulsa [NET PRESET], se puede recuperar la última emisora presintonizada.

O bien, mantenga pulsado [SELECTOR, -NET PRESET] en la unidad principal.

- Para seleccionar una emisora presintonizada – Mantenga pulsado [SELECTOR, -NET PRESET] y
- luego pulse [  $\left|\frac{4}{4}\right|$  o [  $\blacktriangleright\blacktriangleright$  /  $\blacktriangleright\blacktriangleright$  ]

# **Usar AirPlay**

AirPlay funciona con iPhone, iPad y iPod touch con iOS 4.3.3 o posterior, Mac con OS X Mountain Lion o posterior y PC con iTunes 10.2.2 o posterior.

#### **Preparación**

**1**

- Complete los ajustes de la red. (⇒ 6) • Conecte el dispositivo iOS o PC a la misma red
- doméstica que la de este sistema.

#### **Encienda este sistema.**

- Verifique que se indique " $W$ " en la pantalla.
- Si no se indica este mensaje, compruebe los ajustes de red. (⇔ 6)
- **2 Dispositivo iOS: Inicie la aplicación "Music" (o iPod) PC: Inicie "iTunes".**
	- Si se utiliza la aplicación Music de su dispositivo iOS, seleccione el archivo que quiere reproducir.

#### **3Seleccione "Panasonic PMX150 "\*1, 2**

#### **desde el icono AirPlay .**

• Verifique los ajustes de volumen antes de comenzar la reproducción. (Cuando se use AirPlay por primera vez, el volumen debe reproducirse al máximo.)

#### **4 Inicie la reproducción.**

• La reproducción comenzará con un poco de retraso.

#### **Nota:**

- Este sistema se puede configurar para que se encienda automáticamente cuando se selecciona este sistema como los altavoces de salida. (⇒ 18, "Modo de espera de la red")
- El volumen cambia en el dispositivo iOS o iTunes se aplicará al sistema. (Consulte iTunes Help para conocer los ajustes requeridos en iTunes.)
- Con algunas versiones de iOS e iTunes, puede no ser posible reiniciar la reproducción de AirPlay si se cambia el selector (por ej. "CD") o este sistema se apaga, durante la reproducción de AirPay.

En este caso, seleccione un dispositivo diferente del icono de AirPlay de Music App o iTunes y luego vuelva a seleccionar este sistema como los altavoces de salida.

- AirPlay no funcionará cuando reproduzca los videos en iTunes.
- \*1: "  $\square$  " representa un carácter que es único para cada set.
- \*2: El nombre que se visualiza para este sistema se puede cambiar desde "Para establecer configuraciones relacionadas con la red". (⇒ 8)

## **Acerca de Bluetooth®**

**Panasonic no se hace responsable de los daños y/o información que se pueda poner en peligro durante una transmisión inalámbrica.**

#### **Banda de frecuencia utilizada**

• Este sistema utiliza una banda de frecuencia de 2,4 GHz.

#### **Certificación de este dispositivo**

- Este sistema se adecua a las restricciones de frecuencia y ha sido certificado en base a las leyes de frecuencia de modo que no es necesario contar con una licencia para productos inalámbricos.
- Las siguientes acciones son castigables legalmente en algunos países:
- Desarmar o modificar este sistema.
- Retirar las indicaciones de las especificaciones.

#### **Restricciones de uso**

- La transmisión inalámbrica y/o uso de los dispositivos equipados con Bluetooth® no se encuentra garantizada.
- Todos los dispositivos deben cumplir con las normas establecidas por Bluetooth SIG, Inc.
- De acuerdo con las especificaciones o configuraciones de un dispositivo, es posible que la conexión no se establezca o que varíen algunas operaciones.
- Este sistema admite las funciones de seguridad Bluetooth®. Pero según el ambiente de funcionamiento o los ajustes, esta seguridad posiblemente no sea suficiente. Transmita los datos de forma inalámbrica a este sistema y con cuidado.
- Este sistema no puede transmitir datos hacia un dispositivo Bluetooth®.

#### **Rango de uso**

• Use el dispositivo a un rango máximo de 10 m. El rango puede disminuir según el ambiente, los obstáculos o la interferencia.

#### **Interferencia desde otros dispositivos**

- Este sistema puede no funcionar correctamente y pueden surgir problemas como ruido y saltos de sonido debido a la interferencia de onda de radio si este sistema está ubicado demasiado cerca de otros dispositivos Bluetooth® o de dispositivos que usan la banda 2,4 GHz.
- Este sistema puede no funcionar correctamente si las ondas de radio de una emisora cercana, etc. son demasiado fuertes.

#### **Uso específico**

- Este sistema es para un uso normal y general solamente.
- No use este sistema cerca de un equipo ni en un entorno que sea sensible a la interferencia de frecuencia de radio (por ejemplo: aeropuertos, hospitales, laboratorios, etc.).

# **Operaciones Bluetooth®**

Al usar la conexión Bluetooth®, puede escuchar el sonido desde el dispositivo de audio Bluetooth® desde este sistema, de forma inalámbrica.

• Consulte las instrucciones de funcionamiento del dispositivo Bluetooth® para obtener más detalles.

## **Conexión vía menú de Bluetooth®**

#### **Preparación**

• Encienda la función Bluetooth® del dispositivo y coloque el dispositivo cerca de este aparato.

#### **Sincronización con dispositivos Bluetooth®**

- **1 Pulse [ ] para seleccionar "BLUETOOTH".** Si aparece "Pairing" en la pantalla, vaya al paso 3.
- **2 Pulse [PLAY MENU] para seleccionar "Pairing" y después pulse [OK].**
	- O bien, mantenga pulsado [ 8 -PAIRING] en el aparato.
- **3 Seleccione "SC-PMX150" desde el menú Bluetooth® del dispositivo Bluetooth®.**
	- Es posible que la dirección MAC (por ejemplo, 6C:5A:B5:B3:1D:0F) aparezca antes de que se muestre "SC-PMX150".
	- El nombre del dispositivo conectado aparece en la pantalla durante algunos segundos.
- **4 Inicie la reproducción en el dispositivo Bluetooth®.**

#### **Conexión de un dispositivo Bluetooth® sincronizado**

- **1 Pulse [ ] para seleccionar "BLUETOOTH".** "Ready" se indica en la pantalla.
- **2 Seleccione "SC-PMX150" desde el menú Bluetooth® del dispositivo Bluetooth®.** El nombre del dispositivo conectado aparece en la pantalla durante algunos segundos.
- **3 Inicie la reproducción en el dispositivo Bluetooth®.**

#### **Nota:**

- Si se le solicita la contraseña, ingrese "0000".
- Puede registrar hasta 8 dispositivos con este aparato. Si se sincroniza un noveno dispositivo, se reemplazará el dispositivo que menos se ha utilizado.
- Esta unidad se puede conectar solamente a un dispositivo por vez.
- Cuando se selecciona "BLUETOOTH" como fuente, este aparato intentará conectarse automáticamente con el último dispositivo conectado Bluetooth®. ("Linking" aparece en la pantalla durante este proceso.) Si el intento de conexión falla, intente volver a establecer al conexión.

## **Bluetooth® modo de transmisión**

Puede cambiar el modo de transmisión para priorizar la calidad de la transmisión o la calidad de sonido.

#### **Preparación**

- Pulse [8] para seleccionar "BLUETOOTH".
- Si un dispositivo Bluetooth® ya está conectado, desconéctelo.
- **1 Presione [PLAY MENU] repetidamente para seleccionar "Link Mode".**
- **2 Pulse [** 2**,** 1**] para seleccionar el modo y luego pulse [OK].**

**Mode <sup>1</sup>**: Énfasis en la conectividad **Mode <sup>2</sup>**: Énfasis en la calidad de sonido

#### **Nota:**

- Seleccione "Mode 1" si se interrumpe el sonido.
- Cuando visualice contenido de vídeo con esta función, puede que la salida del vídeo y el audio no estén sincronizadas. En este caso, seleccione "Mode 1".
- El ajuste de fábrica es "Mode 2".

## **Bluetooth® nivel de entrada**

Si el nivel de entrada de sonido del dispositivo Bluetooth® es demasiado bajo, cambie la configuración del nivel de entrada.

#### **Preparación**

- Conecte un dispositivo Bluetooth®.
- **1 Presione [PLAY MENU] repetidamente para seleccionar "Input Level".**
- **2 Pulse [** 2**,** 1**] para seleccionar el nivel y luego pulse [OK].**

"Level  $0$ "  $\leftrightarrow$  "Level  $+1$ "  $\leftrightarrow$  "Level  $+2$ "  $\uparrow$   $\uparrow$ 

## **Nota:**

ESPAÑOL

ESPAÑOL

- Seleccione "Level 0" si el sonido resultara distorsionado.
- El ajuste de fábrica es "Level 0".

## **Desconexión del dispositivo Bluetooth®**

- **1 Mientras se conecta un dispositivo Bluetooth®: Presione [PLAY MENU] repetidamente para seleccionar "Disconnect?".**
- **2 Presione [** 2**,** 1**] para seleccionar "OK? Yes" y luego presione [OK].**

#### **Nota:**

- Se puede desconectar el dispositivo Bluetooth® al mantener pulsado [  $\odot$  -PAIRING] en el aparato.
- El dispositivo Bluetooth® se desconectará si se selecciona una fuente de audio diferente (por ej. "CD").

## **Bluetooth® en espera**

Cuando se selecciona "SC-PMX150" desde un menú Bluetooth® de dispositivo Bluetooth® sincronizado, este aparato se encenderá automáticamente desde el modo en espera y se establecerá una conexión Bluetooth®.

- **1 Pulse [SETUP] repetidamente para seleccionar "BLUETOOTH Standby".**
- **2 Pulse [** 2**,** 1**] para seleccionar "On" y a continuación pulse [OK].**

#### **Nota:**

- **TQBJ0995** TQBJ0995 Para apagar la función, seleccione "Off" en el paso 2.
	- El ajuste de fábrica es "Off". Si esta función está en "On", aumentará el consumo de energía en espera.

## **Información de los medios**

• Tenga en cuenta que Panasonic no se hace responsable por la pérdida de datos y de información.

## **Compatible con iPhone/iPad/iPod**

**iPhone 7 Plus / iPhone 7 / iPhone SE / iPhone 6s Plus / iPhone 6s / iPhone 6 Plus / iPhone 6 / iPhone 5s / iPhone 5c / iPhone 5**

**iPad Pro** (9,7 pulgadas y 12,9 pulgadas) **/ iPad Air 2 / iPad Air / iPad** (4° generación) **/ iPad mini 4 / iPad mini 3 / iPad mini 2 (iPad mini con pantalla Retina) / iPad mini**

#### **iPod touch** (5° y 6° generación)

(a partir de enero de 2017)

 Para obtener la información más actualizada, visite **http://panasonic.jp/support/global/cs/audio/** (En este sitio sólo se utiliza el idioma inglés.)

#### **Nota:**

- No conecte modelos que no aparezcan en la lista de arriba. Podría presentarse un comportamiento inesperado.
- La compatibilidad depende de la versión de software. Actualice su iPhone/iPad/iPod con el último software antes de usarlo con esta unidad.
- Lea la Guía del usuario del iPhone/iPad/iPod para conocer las instrucciones de funcionamiento.

## **Compatible con dispositivos USB**

- Esta unidad no garantiza la conexión con todos los dispositivos USB.
- Se soportan los sistemas de archivo FAT12, FAT16 y FAT32.
- Este aparato es compatible con dispositivos USB 2.0 de alta velocidad.
- Puede que los dispositivos USB con capacidad de almacenamiento superior a 32 GB no funcionen en determinadas condiciones.
- Formatos de archivos y extensiones compatibles: MP3 (".mp3"), AIFF (".aiff"), FLAC (".flac"), WAV (".wav"), AAC (".m4a"), DSD (".dff", ".dsf")
- De acuerdo con el modo en el que se encuentran creados los archivos, es posible que no se reproduzcan en el orden en que los haya numerado o que no se reproduzcan en lo absoluto.

#### **Nota:**

- Los archivos se definen como pistas y las carpetas se definen como álbum.
- Este sistema puede acceder a un máximo:
- 800 álbumes (incluida la carpeta raíz)
- 8000 pistas
- 999 pistas en un álbum

## **CD compatible**

- Este sistema puede reproducir discos que cumplen con el formato CD-DA.
- Este sistema puede reproducir CD-R/RW con contenido de formato CD-DA o MP3.
- Es posible que esta unidad no reproduzca algunos discos debido a la condición de grabado.
- Antes de la reproducción, finalice el disco en el dispositivo en el que estaba grabado.
- Si el disco incluye MP3 y datos de audio normales (CD-DA), la unidad reproducirá el tipo de audio grabado en la parte interna del disco.
- Esta unidad no puede reproducir archivos grabados por medio de escritura por paquetes.
- El disco debe cumplir con ISO9660 nivel 1 o nivel 2 (excepto los formatos extendidos).

#### **Nota:**

- Algunos CD-R/RW no se pueden reproducir debido a la condición de la grabación.
- Los archivos MP3 se definen como pistas y las carpetas se definen como álbum.
- Este sistema puede acceder a un máximo:
- CD-DA: 99 pistas
- MP3: 999 pistas, 255 álbumes (incluyendo la carpeta raíz) • Las grabaciones no se reproducirán necesariamente en el
- orden de grabación.

## **Colocación de los medios**

#### **CD**

#### Con la etiqueta hacia arriba

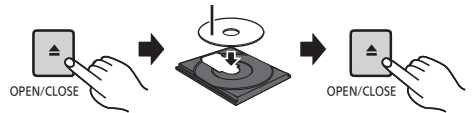

**Pulse [CD/USB] repetidamente para seleccionar "CD".**

**1256**

## **iPhone/iPad/iPod o dispositivo USB**

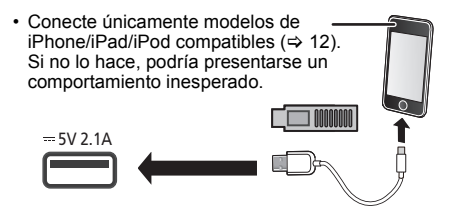

Pulse **[CD/USB] repetidamente para seleccionar "USB".** La pantalla cambiará automáticamente a "iPod" cuando un iPhone/iPad/iPod compatible se conecte al puerto.<br>
La pantalla cambiará automáticamente a "iPod" cuando un iPho

#### **Cómo cargar un iPhone/iPad/iPod**

Mientras el aparato está encendido, la carga comienza cuando se conecta un iPhone/iPad/iPod a este aparato.

- Después de que el iPhone/iPad/iPod haya comenzado a cargarse, puede cambiar la unidad al modo en espera.
- Compruebe el iPhone/iPad/iPod para ver si la batería se encuentra totalmente cargada. (Una vez que esté completamente cargada, retirar el iPhone/iPad/iPod.)

#### **Nota:**

- Retire el CD solo después de que deja de girar.
- Cuando conecta un iPhone/iPad/iPod, use el cable USB
- específico (no suministrado). Inserte el dispositivo USB directamente. No use un cable de extensión USB.
- Desconecte el dispositivo USB si ha terminado de utilizarlo.
- Antes de retirar el dispositivo USB, seleccione una fuente que no sea "USB".

## **Controles de reproducción de medios**

Las siguientes marcas indican la disponibilidad de la función.

- [CD]: Audio de CD en formato CD-DA o un CD que contiene archivos MP3
- [iPod]: iPhone/iPad/iPod compatible conectado al puerto USB.
- [USB]: Dispositivos USB que contengan archivos MP3/AIFF/FLAC/WAV/AAC/DSD
- [Bluetooth]: Dispositivo Bluetooth® conectado
- AirPlay]: Cuando se conecta a un dispositivo compatible con AirPlay
- [Network]: Cuando se conecta a un dispositivo compatible con AllPlay/DLNA

#### **Preparación**

- Encienda la unidad.
- Inserte los medios o conecte el dispositivo compatible Bluetooth®/AirPlay/AllPlay/DLNA.
- Pulse [CD/USB] o [  $\epsilon$ ] para seleccionar la fuente de audio.
- [AirPlay] [Network]: Cuando este sistema esté seleccionado como los altavoces de salida, la fuente de audio cambiará a la fuente de la red.

#### **Controles básicos**

[CD] [iPod] [USB] [Bluetooth] [AirPlay] [Network]

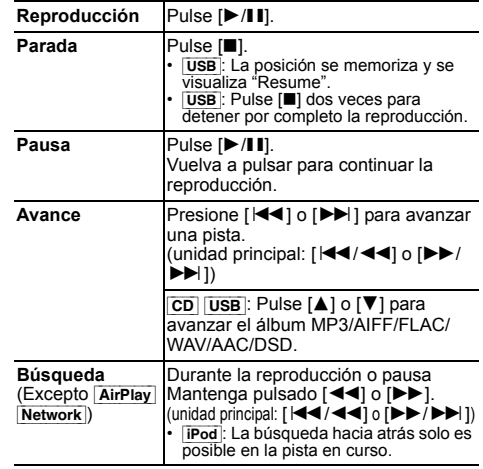

#### **Nota:**

- No se escuchará sonido durante la operación de búsqueda si esta se realiza mientras se reproducen archivos DSD en el selector USB.
- Para usar el mando a distancia de este aparato con un dispositivo Bluetooth®, el dispositivo Bluetooth® debe admitir AVRCP (perfil de mando a distancia de audio y vídeo). Según el estado del dispositivo, es posible que algunos controles no funcionen.
- Los resultados de la operación pueden variar según los modelos de iPhone/iPad/iPod.
- Network : Algunos controles podrían no funcionar dependiendo de la aplicación usada, etc.
- [CD] [USB]: Para seleccionar las pistas, presione los botones numéricos.

### **Visualización de la información disponible** [CD] [USB] [Bluetooth] [AirPlay]

Puede visualizar la pista, el artista, el título del álbum, el tipo de archivo, la velocidad de bits y otra información. (La información varía dependiendo de la fuente de audio). **Presione [DISPLAY] repetidamente.**

#### ej. [USB] (MP3)

"A□□": Número de álbum  $\lq$  T $\sqcap$   $\sqcap$   $\lq$   $\lq$   $\lq$ Número de canción

- $($ " $\Box$ " significa un número.)
- $" \cap$ ": Album " " Pista

#### **Nota:**

- Número máximo de caracteres que se pueden mostrar: 32 aproximadamente
- Esta unidad admite etiquetas ID3 de versiones 1 y 2.
- Los datos de texto que no soporta el sistema se pueden mostrar de manera diferente.

#### **Menú de reproducción**

#### [CD] [USB] [AirPlay] [Network]

- **1** [CD] [USB]**: Pulse [PLAY MENU] para seleccionar "Playmode" o "Repeat".** [AirPlay] [Network]**: Pulse [PLAY MENU] para seleccionar "Repeat" o "Shuffle".**
- **2 Pulse [** 2**,** 1**] para seleccionar el ajuste y luego pulse [OK].**

#### [CD] [USB]**: Playmode**

#### **Off Playmode** Cancelar la configuración del modo de reproducción. **1-Track** Solamente se reproduce la pista seleccionada. Se visualiza "1TR". (Saltar a la pista deseada.) **1-Album** Solamente se reproduce el álbum MP3/ AIFF/FLAC/WAV/AAC/DSD seleccionado.Pulse [▲] o [▼] para seleccionar el álbum MP3/AIFF/FLAC/WAV/AAC/DSD. "1ALBUM" se visualizará. **Random** Selecciona los contenidos de manera aleatoria. • "RND" se visualizará. **1-Album Random** Reproduce de manera aleatoria las pistas del álbum MP3/AIFF/FLAC/WAV/AAC/ DSD seleccionado.Pulse [▲] o [▼] para seleccionar el álbum MP3/AIFF/FLAC/WAV/AAC/DSD.Se visualiza "1ALBUM", "RND" [CD] [USB]**: Repeat**

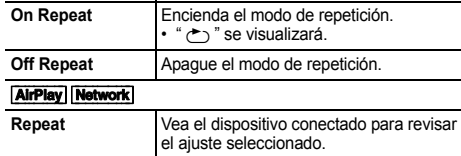

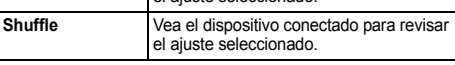

**GBJ0995** TQBJ0995 **Nota:**

- Durante la reproducción aleatoria, no se puede saltar a pistas que ya hayan sido reproducidas o pulse los botones numéricos.
- **14** Esta función no funciona con "Reproducción del programa".
	- El modo se cancela cuando abre la bandeja del disco o retira el dispositivo USB.

**58**

#### **Reproducción del programa** [CD] [USB]

Esta función le permite programar hasta 24 pistas.  $[CD]$  (CD-DA)

- **1 Pulse [PGM, -DEL] en el modo de paro.** Se muestra "PGM".
- **2 Pulse los botones numéricos para seleccionar la pista deseada.**

Realice este paso para programar otras pistas.

**3Pulse [** 1**/**;**] para iniciar la reproducción.**

 $CD$  (MP3),  $USB$ 

- **1 Pulse [PGM, -DEL] en el modo de paro.** Se muestra "PGM".
- **2Pulse [** 3**,** 4**] para seleccionar el álbum deseado.**
- **3 Pulse [** 9**] y después pulse los botonesnuméricos para seleccionar la pista deseada.**
- **4 Pulse [OK].** Repita los pasos del 2 al 4 para programar otras pistas.
- **5 Pulse [** 1**/**;**] para iniciar la reproducción.**

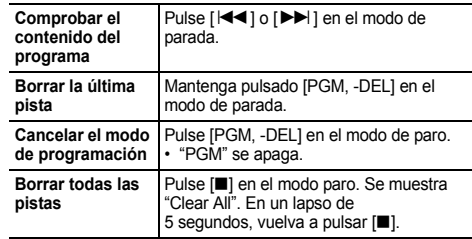

 • La memoria del programa se borra cuando abre la bandeja del disco o retira el dispositivo USB.

## **Radio FM**

Se pueden preconfigurar 30 estaciones FM.

**Preparación**

**Presione [RADIO, EXT-IN] repetidamente para seleccionar "FM".**

## **Preconfiguración automática**

- **1Pulse [RADIO MENU] para seleccionar "Auto Preset".**
- **2 Pulse [** 2**,** 1**] para seleccionar la frecuencia "Lowest" (la más baja) o "Current" (actual). Lowest:**

 Para iniciar la auto-presintonización con la frecuencia más baja ("FM 87.50MHz").

#### **Current:**

**1**

 Para iniciar la auto-presintonización con la frecuencia actual\*1.

#### **3Pulse [OK] para iniciar la presintonización.**

- El sintonizador comienza a predeterminar de manera ascendente todas las estaciones que pueda recibir en los canales.
- Para cancelar, pulse [■].
- \*1: Para cambiar la frecuencia, consulte "Presintonización y sintonización manual".

#### **Presintonización y sintonización manual**

**Pulse [** 6**] o [** 5**] para sintonizar la emisora.**

 $\cdot$  O bien, pulse  $\left[\frac{|\mathbf{d} \mathbf{d}|}{|\mathbf{d}|} \circ \left[\mathbf{b} \mathbf{b}/\mathbf{b} \mathbf{b}\right]\right]$  en la unidad principal cuando el modo de sintonización esté en "Manual"\*2. Para sintonizar automáticamente, mantenga pulsado el botón hasta que la frecuencia comience a cambiar rápidamente.

- **2 Pulse [PGM, -DEL].**
	- **3 Pulse los botones numéricos para seleccionar un número predefinido.**

Lleve a cabo los pasos 1 al 3 de nuevo para predefinir más emisoras.

La nueva emisora sustituye cualquier emisora que ocupa el mismo número predefinido.

#### **Selección de una emisora presintonizada**

#### **Pulse los botones numéricos, [** $\blacktriangleleft$ **] o [** $\blacktriangleright$ **] para seleccionar la estación programada.**

- O bien, pulse [ :/6] o [ 5/9] en la unidad principal cuando el modo de sintonización esté en "Preset"\*2.
- \*2: Para cambiar el modo de sintonización 1 Pulse [RADIO MENU] repetidamente para seleccionar "Tune Mode".
	- 2 Pulse [◀, ▶] para seleccionar "Manual" o "Preset" y a continuación pulse [OK].

**Nota:**

ESPAÑOL

ESPAÑOL

## **Emisiones RDS**

Este sistema puede mostrar los datos de texto transmitidos por el sistema de datos de radio (RDS) disponible en algunas zonas.

### **Presione [DISPLAY] repetidamente.**

- "PS": Servicio del programa
- "PTY": Tipo de programa
- "Freq": Frecuencia

#### **Nota:**

- El RDS solo está disponible cuando el estéreo funciona en recepción.
- Es posible que el RDS no esté disponible si la recepción es mala.

# **Uso de la entrada auxiliar**

Puede conectar un VCR, un reproductor de DVD, etc. y escuche el audio a través de este sistema.

#### **Preparación**

Conecte el equipo externo.

- **1 Presione [RADIO, EXT-IN] repetidamente para seleccionar "AUX".**
- **2 Reproduzca el equipo externo.**

# **Uso de la entrada PC**

Puede reproducir música en el PC con los altavoces de este sistema conectando un PC a la terminal PC IN de la unidad principal.

Puede encontrar información sobre el formato compatible en "Especificaciones" ( $\Rightarrow$  22).

#### **Antes de realizar la conexión a un PC**

Siga los pasos a continuación.

- Consulte la siguiente información para las versiones de OS recomendadas para su PC:
- Windows 7, Windows 8, Windows 8.1, Windows 10
- OS X 10.7, 10.8, 10.9, 10.10, 10.11, 10.12
- 1 Descargue e instale el controlador correspondiente en el PC. (Solo para Sistema Operativo Windows) Descargue e instale el controlador de la siguiente página. **http://panasonic.jp/support/global/cs/audio/** (En este sitio sólo se utiliza el idioma inglés.)
- 2 Descargue e instale la correspondiente aplicación "Panasonic Audio Player 2" (gratuita) en su PC. (Para Windows OS y OS X) Descargue e instale la aplicación de la siguiente página. **http://panasonic.jp/support/global/cs/audio/** (En este sitio sólo se utiliza el idioma inglés.)

(a partir de enero de 2017)

## **Escucha de audio desde un PC**

- **1 Desconecte el cable de alimentación de CA.**
- **2 Conecte la unidad principal y un PC.**

**Unidad principal (parte trasera) Puerto USB-DAC**PC

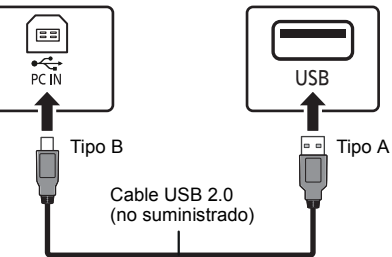

- **Conecte el cable de alimentación de CA a la unidad principal y encienda el sistema.**
- **4 Pulse [RADIO, EXT-IN] repetidamente para seleccionar "PC".**
- **5 Opere el PC para la reproducción.**

#### **Nota:**

**3**

• Cuando reproduce audio de alta resolución, se recomienda que use un cable USB 2.0 de alta velocidad compatible.

## **Efectos de sonido**

## **Cambio de la calidad de sonido**

- **1 Pulse [SOUND] repetidamente para seleccionar un efecto de sonido.**
- **2Pulse [**2**,** 1**] para seleccionar el ajuste deseado.**

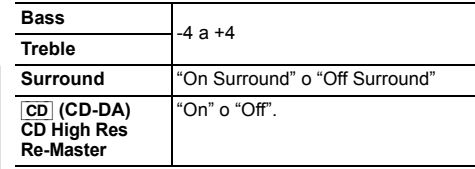

**Unidad principal solamente Gire [BASS] o [TREBLE] para ajustar el nivel.**

## **Ecualizador preajustado (Preset EQ)**

**Pulse [PRESET EQ] repetidamente para seleccionar una configuración.**

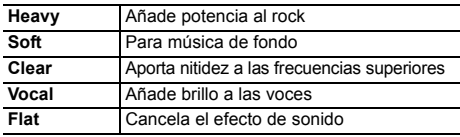

#### **Nota:**

ESPAÑOL

ESPAÑOL

 • Cuando se selecciona "PRESET EQ", los ajustes de bajos y agudos le seguirán a Preset EQ en conformidad.

## **D.BASS**

Esta función le permite disfrutar de un efecto de graves.

**Pulse [D.BASS] para seleccionar "On D.Bass" o "Off D.Bass".**

# **Reloj y temporizadores**

## **Puesta en hora**

Este es un reloj de sistema de 24 horas.

#### **Uso de la información del reloj procedente de un dispositivo de red**

Puede transmitir la información del reloj desde el dispositivo a este aparato a través de la aplicación "Panasonic Music Streaming"  $(\Rightarrow 9)$ .

#### **Preparación**

- Complete los ajustes de la red. ( $\Leftrightarrow$  6)
- Instale la aplicación "Panasonic Music Streaming" en su dispositivo.
- Conecte el dispositivo a la misma red que este sistema.

#### **1Encienda este sistema.**

- Verifique que se indique " W " en la pantalla.
- Si no se indica este mensaje, compruebe los ajustes de red.  $(\Rightarrow 6)$

#### **2Inicie la aplicación "Panasonic Music Streaming".**

- Utilice siempre la última versión de la aplicación.
- La información del reloj se enviará a este sistema.

#### **Ajuste manual del reloj**

- **1Pulse [CLOCK/TIMER] para seleccionar "Clock".**
- **2Presione [▲, ▼] para seleccionar la hora y luego presione [OK].**

#### **Para comprobar la hora**

Pulse [CLOCK/TIMER].

#### **Nota:**

 Vuelva a poner en hora el reloj con regularidad para mantener su precisión.

#### **Temporizador de dormir**

El temporizador de dormir apaga el sistema después del tiempo predefinido.

#### **Pulse repetidamente [SLEEP] para seleccionar el ajuste (en minutos).**

"30min" -. "60min" -. "90min" -. "120min"^-----------"Off" (Cancelar) (----------b

#### **Para mostrar el tiempo restante**

Pulse [SLEEP].

#### **Nota:**

- El temporizador de dormir se puede utilizar junto con el temporizador de reproducción.
- El temporizador para dormir siempre va primero. Asegúrese de no superponer los temporizadores.

Puede ajustar la hora para activarse a una hora determinada y despertarle.

#### **Preparación**

Configure el reloj.

- **1 Presione [CLOCK/TIMER] repetidamente para seleccionar "Timer Adjust".**
- **2 Pulse [** 3**,** 4**] para establecer la hora de inicio ("On Time") y luego pulse [OK].**
- **3 Presione [** 3**,** 4**] para seleccionar la hora de finalización ("Off Time") y luego presione [OK].**
- **4 Pulse [** 3**,** 4**] para seleccionar la fuente de música\*1 y a continuación pulse [OK].**

#### **Encienda el temporizador**

**1 Prepare la fuente de música seleccionada y ajuste el volumen deseado.**

#### **2 Pulse [** F**, PLAY].**

Se muestra "O".

Para cancelar, vuelva a pulsar [O, PLAY].

El sistema debe estar apagado para que funcione el temporizador.

#### **Para comprobar la configuraciós**

Pulse [CLOCK/TIMER] repetidamente para seleccionar "Timer Adjust".

(Durante modo de espera, pulse [CLOCK/TIMER] dos veces.)

#### **Nota:**

- El temporizador se inicia a bajo volumen y aumenta gradualmente al nivel preestablecido.
- Si el temporizador está activo, se encenderá todos los días a la hora fijada.
- Si apaga el sistema y lo enciende de nuevo mientras el temporizador está en funcionamiento, el temporizador no se parará en el tiempo final.
- \*1: "CD", "USB", y "FM" se pueden fijar como fuente de música.
	- Para sincronizar la fuente de música a través del puerto de iPhone/iPad/iPod y los dispositivos USB, seleccione "USB".

## **Actualizaciones de firmware**

En ocasiones, Panasonic puede lanzar actualizaciones del firmware para este sistema que pueden agregar u optimizar el funcionamiento de ciertas características. Estas actualizaciones se encuentran disponibles de forma gratuita.

**Temporizador de reproducción**<br>
También puede actualizar el firmware a través del<br>
mensaie emergente que se le presenta solicitándole que lo haga en la pantalla dentro de la aplicación "Panasonic Music Streaming" (➾ 9). Para obtener más información sobre la aplicación, consulte el sitio web mencionado a continuación.

 **http://panasonic.jp/support/global/cs/audio/app/** (En este sitio sólo se utiliza el idioma inglés.)

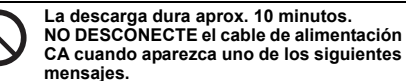

- "Updating" o "Upd □□%"
- $($ " $\Box$ " significa un número.)
- Durante el proceso de actualización, no se podrán realizar otras operaciones.

#### **Preparación**

• Encienda este sistema.

- Conecte este sistema a la red hogareña. (⇒ 6)
	- Asegúrese de que la red esté conectada a Internet.

**1 Pulse [RADIO, EXT-IN] repetidamente para seleccionar "NETWORK".**

- **2 Presione [SETUP] reiteradas veces para seleccionar "FW Update" y luego presione [OK].**
- **3 Pulse [** 2**,** 1**] para seleccionar "OK? Yes" y luego pulse [OK] para iniciar la actualización.**
	- Seleccione "OK? No" para cancelar la actualización. Cuando se inicia la actualización, se visualiza "Updating". El progreso se muestra como "Upd □□%" durante la actualización. (" □ " significa un número.)
- **4 Una vez concluida la actualización, se visualiza "Success".**

**Desconecte el cable de alimentación de CA y reconéctelo después de 1 minuto.**

#### **Nota:**

• Si no hay actualizaciones, se visualizará "No Need".

• La descarga podría tardar más o no funcionar correctamente; depende del entorno de conexión.

## **Verificación de la versión de firmware**

#### **Presione [SETUP] reiteradas veces para seleccionar "FW Version" y luego presione [OK].**

Se visualizará la versión del firmware instalado.

• Pulse [OK] para salir.

## **Otros**

## **Función de apagado automático**

Como configuración de fábrica, este dispositivo se cambiará a modo en espera automáticamente si no hay sonido y no se utiliza durante 20 minutos aproximadamente.

#### **Para cancelar esta función**

- **1 Presione [SETUP] repetidamente para seleccionar "Auto Off".**
- **2 Pulse [** 2**,** 1**] para seleccionar "Off" y después pulse [OK].**

#### **Nota:**

- Para encender el temporizador, seleccione "On" en el paso 2.
- Este ajuste no se puede realizar cuando la radio es la fuente o cuando "Net Standby" está configurado como "On".
- Si "Net Standby" está configurado en "On", esta función también estará configurada en "On". Para cambiar el ajuste, configure "Net Standby" en "Off". ( 18)
- Cuando se conecta a un dispositivo Bluetooth®, la función no funciona.

## **Modo de espera de la red**

Este sistema puede encenderse automáticamente desde el modo de espera cuando se seleccione este sistema como los altavoces de salida de los dispositivos de la red.

Puede encender el modo de espera de la red a través de los siguientes pasos:

- **1 Presione [SETUP] reiteradas veces para seleccionar "Net Standby" y luego presione [OK].**
- **2 Presione [** 2**,** 1**] para seleccionar "On" y luego presione [OK].**
- Cuando "Net Standby" se encuentra en "On"
- La red (con cable LAN o Wi-Fi) estará activa incluso en el modo de espera.
- El consumo de energía en el modo de espera aumentará.

#### **Para apagar el modo de espera de la red**

Seleccione "Off" en el paso 2.

- Cuando se encienda el sistema a través de esta función, es posible que no se reproduzca la parte inicial de la música.
- En función de la aplicación, las condiciones para la activación de esta función pueden ser diferentes.
- Es posible que el sistema no se encienda incluso cuando esté seleccionado como los altavoces de salida. En ese caso, inicie la reproducción.

## **Conexión LAN inalámbrica**

La función LAN inalámbrica puede habilitarse o deshabilitarse.

- **1 Pulse [RADIO, EXT-IN] repetidamente para seleccionar "NETWORK".**
- **2 Presione [SETUP] reiteradas veces para seleccionar "Wireless LAN" y luego presione [OK].**
- **3 Presione [** 2**,** 1**] para seleccionar "On" o "Off" y luego presione [OK].**
- **CQBJ0995** TQBJ0995 El ajuste de fábrica es "On". •

## **Fuerza de la señal Wi-Fi**

Para verificar la fuerza de señal Wi-Fi donde se encuentra ubicado este sistema.

#### **Preparación**

Conecte este sistema a la red inalámbrica. (⇒ 6)

- **1 Pulse [RADIO, EXT-IN] repetidamente para seleccionar "NETWORK".**
- **2 Presione [SETUP] reiteradas veces para seleccionar "Signal Level" y luego presione [OK].**

"Level □" se indica en la pantalla.

- $($ " $\Box$ " representa un número.)
- Pulse [OK] para salir del modo de visualización.
- Se recomienda tener una fuerza de señal de "3". Cambie la posición o ángulo de su router inalámbrico o este sistema si la indicación es "2" o "1" y cerciórese de que la conexión haya mejorado.
- Si se visualiza "Level 0", este sistema no puede establecer un enlace con el router inalámbrico. ( 20)

## **Nombre de red inalámbrica (SSID)**

Muestre el nombre para la red inalámbrica conectada (SSID).

- **1 Pulse [RADIO, EXT-IN] repetidamente para seleccionar "NETWORK".**
- **2 Presione [SETUP] reiteradas veces para**
- **seleccionar "Net Info" y luego presione [OK].**
- **3 Pulse [** 2**,** 1**] reiteradas veces para seleccionar "SSID" y luego pulse [OK].**
	- Pulse [OK] para salir.
- Si se visualiza "No Connect", este sistema no está conectado a una red inalámbrica.
- Los caracteres que no se puedan mostrar se remplazarán con " $*$ ".

## **Dirección IP/MAC**

Para revisar la dirección IP del sistema o la dirección MAC Wi-Fi.

- **1 Pulse [RADIO, EXT-IN] repetidamente para seleccionar "NETWORK".**
- **2 Presione [SETUP] reiteradas veces para seleccionar "Net Info" y luego presione [OK].**
- **3 Pulse [** 2**,** 1**] reiteradas veces para seleccionar "IP Addr." o "MAC Addr." y luego pulse [OK].** Se visualizará parcialmente la dirección IP o la dirección MAC.
- **4 Presione [** 2**,** 1**] en el control remoto para ver el resto de la dirección IP o la dirección MAC.**
	- Pulse [OK] para salir.
	- Esto," ", que aparece en la parte superior o inferior izquierda del visualizador indica las primeras y últimas unidades respectivamente.

#### **Restablecimiento de la red**

Para restablecer los ajustes de la red.

- **1 Pulse [RADIO, EXT-IN] repetidamente para seleccionar "NETWORK".**
- **2 Presione [SETUP] reiteradas veces para seleccionar "Net Reset" y luego presione [OK].**
- **3 Pulse [** 2**,** 1**] para seleccionar "OK? Yes" y después pulse [OK].**
	- Espere a que "Network Initializing" deje de desplazarse.
	- "WAC Mode" se indicará en la pantalla. – El "Método 1" de la configuración de la red está disponible.  $( \Rightarrow 6)$
	- Para salir de "WAC Mode", pulse [∫].
- Esta función no afecta al ajuste "Wireless LAN".

## **Solución de problemas**

Antes de solicitar el servicio de reparaciones haga las comprobaciones indicadas abajo. Si tiene alguna duda acerca de algunos de los puntos de comprobación o si las soluciones indicadas no resuelven el problema, consulte a su distribuidor para obtener instrucciones.

**¿Tiene instalada la versión actualizada del firmware?** Panasonic está constantemente mejorando el firmware del sistema para asegurar que nuestros clientes disfruten de la última tecnología. (➾ 17)

#### **Para obtener ayuda, soporte y consejos más detallados sobre el producto, visite:**

**http://panasonic.jp/support/global/cs/audio/** (En este sitio sólo se utiliza el idioma inglés.)

## **Problemas comunes**

#### **No puede encender la unidad.**

• Después de conectar el cable de alimentación de CA, espere unos 10 segundos antes de encender la unidad.

#### **No se puede realizar ninguna operación con el mando a distancia.**

• Compruebe que la pila está correctamente instalada.

#### **El sonido está distorsionado o no hay sonido.**

- Ajuste el volumen del sistema.
- Apague el sistema, determine y corrija la causa, y a continuación vuelva a encender el sistema. Se puede causar por sobrecargar los altavoces con una potencia o volumen excesivos, y por utilizar la unidad en un ambiente caliente.
- Compruebe que los cables del altavoz estén conectados correctamente y de forma segura. (⇒ 4)

#### **Se puede oír un zumbido durante la reproducción.**

• Un cable de alimentación de CA o una luz fluorescente están cerca de los cables. Mantenga otros aparatos y cables alejados de los cables de este sistema.

#### **La unidad no funciona.**

- Se ha activado uno de los dispositivos de seguridad de la unidad.
	- 1 Pulse [ Í/I] en la unidad para cambiar la unidad a modo en espera.
		- Si la unidad no se apaga, desconecte el cable de alimentación de CA de la toma de corriente de CA, vuelva a conectarlo transcurridos aproximadamente 30 segundos y espere unos 10 segundos.
- 2 Pulse [ Í/I] en la unidad para encenderla. Si la unidad sigue sin funcionar, consulte a su concesionario.

#### **Se escucha un ruido.**

 • Durante el modo "AUX", cuando un dispositivo se conecte tanto a las terminales AUX IN como al puerto USB, podría generarse ruido dependiendo del dispositivo. En este caso, retire el cable USB del puerto USB.

#### **Disco**

#### **Visualizador no mostrado correctamente.No se inicia la reproducción.**

- No ha puesto el disco correctamente. Póngalo correctamente.
- El disco está sucio. Limpie el disco.
- Sustituya el disco si está rayado, deformado o no es un disco convencional.
- Hay condensación. Deje secarse el sistema entre  $1a<sub>2</sub>$  horas.

#### **Radio**

#### **La recepción es mala o se escucha un sonido de golpe.**

- Mantenga la antena alejada de las computadoras, televisores, otros cables y alambres.
- Use una antena de exteriores.
- Apague el televisor o aléjelo del sistema.

#### **Si el ruido es excesivo durante la recepción de FM.**

- Cambie el audio para que se reproduzca como monoaural.
	- 1 Pulse [RADIO MENU] repetidamente para seleccionar "FM Mode".
	- 2 Pulse [◀, ▶] para seleccionar "Mono" y a continuación pulse [OK].
	- El sonido se convierte en monoaural.

• Para cancelar, seleccione "Stereo" o cambie la frecuencia. En circunstancias normales, seleccione "Stereo".

#### **iPhone/iPad/iPod**

#### **No puede cambiar u operar.**

- Verifique que el iPhone/iPad/iPod esté conectado correctamente.
- Conecte de nuevo el iPhone/iPad/iPod o intente reiniciar el iPhone/iPad/iPod.
- Durante el modo en espera, la carga no comenzará desde la conexión del cable USB.

Encienda este dispositivo y compruebe que la carga haya comenzado antes de cambiar este aparato al modo en espera.

- La batería del iPhone/iPad/iPod está agotada. Cargue el iPhone/iPad/iPod, y luego opere nuevamente.
- Cuando utiliza el puerto, encienda este dispositivo. No apague el aparato hasta que iPhone/iPad/iPod sea operativo.

#### **USB**

#### **El dispositivo USB o los contenidos en él no se puede reproducir.**

• El formato del dispositivo USB o el contenido en él no es/son compatibles con el sistema.

#### **Funcionamiento lento del dispositivo USB.**

• Lleva más tiempo leer los archivos grandes o los dispositivos USB con mucha memoria.

#### **El tiempo transcurrido mostrado es diferente del tiempo real de reproducción.**

• Transfiera los datos a otro dispositivo USB o haga una copia de seguridad de los datos y reformatee el dispositivo de USB.

#### **Bluetooth®**

#### **No se puede realizar la conexión.**

• Verifique la condición del dispositivo Bluetooth®.

#### **El dispositivo no se puede conectar.**

- La sincronización del dispositivo no fue exitosa o se reemplazó el registro. Intente sincronizar de nuevo el dispositivo.
- Este sistema puede estsar conectado a un dispositivo diferente. Desconecte el otro dispositivo e intente sincronizarlo de nuevo.
- Si se ha seleccionado "Mode 2" en "Link Mode", seleccione "Mode 1". (⇒ 11)
- Si el problema continúa, apague la unidad y vuelva a encenderla, después inténtelo otra vez.

#### **El dispositivo está conectado pero el audio no se puede escuchar en este sistema.**

• Para algunos dispositivos Bluetooth® incorporados, tiene que fijar manualmente la salida de audio a "SC-PMX150". Lea las instrucciones de funcionamiento del dispositivo para obtener más detalles.

#### **Se interrumpe el sonido.**

- El dispositivo está fuera del rango de comunicación de 10 m. Mueva el dispositivo Bluetooth® más cerca de este sistema.
- Retire los obstáculos entre este sistema y el dispositivo.
- Otros dispositivos que usan la banda de frecuencia de 2,4 GHz (router inalámbrico, microondas, teléfonos inalámbricos, etc.) están interfiriendo. Lleve el dispositivo Bluetooth® más cerca de este sistema y más alejado de otros dispositivos.
- **TQBJ0995** TQBJ0995 **19**
- Seleccione "Mode 1" para la comunicación estable.  $(\Rightarrow$  11)

## **PC**

#### **El PC no reconoce este sistema.**

- Compruebe su entorno operativo. (⇒ 15)
- Reinicie el PC, apague y encienda este sistema, y después, vuelva a conectar el cable USB.
- Use otro puerto USB del PC conectado.
- Instale el controlador apropiado si está usando un PC con Windows.

#### **No es posible encontrar archivos de música almacenados en la computadora.**

• Cuando reproduce archivos de música en una red, no se muestran aquellos que no están registrados en su servidor de red. Para obtener más información, consulte las instrucciones de funcionamiento de su servidor. ( 22)

#### **Red**

ESPAÑOL

ESPAÑOL

#### **No se puede conectar a una red.**

- Verifique la conexión a la red y la configuración. ( 6)
- Si la red está establecida para ser invisible, haga visible la red mientras configura la red de este aparato o realice una conexión de red LAN con cable. (⇔ 8)
- La seguridad Wi-Fi de este sistema solamente es compatible con WPA2™. Por lo tanto, su router inalámbrico debe ser compatible con WPA2™. Para obtener información sobre las funciones de seguridad compatibles con su router y sobre cómo modificar su configuración, consulte las instrucciones de funcionamiento o póngase en contacto con su proveedor de servicios de Internet.
- Compruebe que la función multidifusión del router inalámbrico esté habilitada.
- En función de los routers, es posible que el botón WPS no funcione. Pruebe otros métodos. ( 6)
- Compruebe la configuración "Wireless LAN". ( 18)

#### **No se puede seleccionar este sistema como los altavoces de salida.**

- Compruebe que los dispositivos están conectados a la
- 
- misma red que este sistema. Vuelva a conectar los dispositivos a la red. Apague el router inalámbrico y luego vuelva a encenderlo. Apague y encienda este sistema, después vuelva a
- TQBJ0995
- seleccionar este sistema como los altavoces de salida.

# **La reproducción no arranca.**

#### **Se interrumpe el sonido.**

- Ajuste la orientación de la antena LAN inalámbrica en la parte trasera de la unidad principal.
- Trate de alejar los altavoces de la unidad principal.
- Si utiliza simultáneamente la banda de 2,4 GHz en el router inalámbrico con otros dispositivos 2,4 GHz tales como microondas, teléfonos inalámbricos, etc. puede causar interrupciones en la conexión. Aumente la distancia entre este aparato y esos dispositivos.
- Si su router inalámbrico soporta la banda de 5 GHz, intente utilizar una banda de 5 GHz. Para cambiar a la banda de 5 GHz, vuelva a establecer la configuración de la red usando un navegador de Internet (⇒ 7). En el paso 8, asegúrese de seleccionar su nombre de red (SSID) para la banda 5 GHz.
- No coloque este sistema dentro de un gabinete metálico, ya que puede bloquear la señal Wi-Fi.
- Coloque este sistema cerca del router inalámbrico.
- Si varios dispositivos inalámbricos usan simultáneamente la misma red inalámbrica que este sistema, intente apagar los otros dispositivos o reducir el uso de la red inalámbrica.
- Si la reproducción se detiene, revise el estado de reproducción en el dispositivo.
- Vuelva a conectar los dispositivos a la red.
- Apague el router inalámbrico y luego vuelva a encenderlo.
- Con algunas versiones de iOS e iTunes, puede no ser posible reiniciar la reproducción de AirPlay si se cambia el selector (por ej. "CD") o este sistema se apaga, durante la reproducción de AirPay. En este caso, seleccione un dispositivo diferente del icono de AirPlay de Music App o iTunes y luego vuelva a seleccionar este sistema como los altavoces de salida.  $($  $\Rightarrow$  10)
- Pruebe con una conexión LAN convencional. (⇒ 8)

## **Visualizaciones de unidad principal**

#### **"--:--"**

 • Conectó el cable de alimentación de CA por primera vez o se produjo un fallo recientemente en la alimentación. Configure el reloj.

#### **"Adjust Clock"**

- El reloj no está configurado. Ajuste el reloj correctamente. **"Adjust Timer"**
- El temporizador de reproducción no está configurado. Ajuste el temporizador de reproducción correctamente.

#### **"Auto Off"**

• La unidad no ha sido utilizada por aproximadamente 20 minutos y se apagará en un minuto. Pulse cualquier botón para cancelar esta función.

#### **"Cannot Stream"**

 • El archivo DSD 5,6 MHz se puede reproducir en este sistema, pero no se puede transmitir a otros altavoces del mismo grupo.

#### **"Checking Connection"**

- La unidad está verificando el iPhone/iPad/iPod o dispositivo USB conectado.
- Si esta pantalla sigue apareciendo, asegúrese de que la batería de iPhone/iPad/iPod no esté agotada y que el iPhone/iPad/iPod esté encendido y conectado correctamente.

#### **"Error"**

 • Se ha llevado a cabo una operación incorrecta. Lea las instrucciones y vuelva a intentarlo.

#### **"F" / "F" (" " significa un número.)**

• Hay un problema con este aparato. Desconecte el cable de alimentación de CA de la toma de

corriente de CA, vuelva a conectarlo transcurridos aproximadamente 30 segundos, espere unos 10 segundos y encienda la unidad. Si el problema persiste, desconecte el cable de alimentación de CA y consulte a su distribuidor.

#### **"Fail"**

- Falló la actualización o la configuración. Una vez apagada la unidad, desconecte el cable de alimentación de CA de la toma de corriente de CA, vuelva a conectarlo transcurridos aproximadamente 30 segundos, espere unos 10 segundos, encienda la unidad y repita la actualización.
- Falló la descarga del firmware. Pulse cualquier botón para salir. Vuelva a intentarlo más tarde.
- No se puede encontrar el servidor. Pulse cualquier botón para salir. Asegúrese de que la red inalámbrica esté conectada a Internet. **"Invalid To Preset"**
- No se puede presintonizar durante la reproducción de Spotify.

#### **"Level 0"**

- No hay un enlace entre este sistema y el router inalámbrico. Pruebe las siguientes operaciones:
- Verifique que el router inalámbrico esté encendido.
- $-$ Apague y vuelva a encender este sistema.
- $-$  Reajuste las funciones de la red inalámbrica. ( $\Rightarrow$  6) Si el problema persiste, consulte su distribuidor.

**64**

**20**

#### **"Linking"**

- Este sistema está intentando conectarse al último dispositivo Bluetooth® conectado cuando está seleccionada la opción "BLUETOOTH"
- Este sistema se comunica con el router inalámbrico para completar los ajustes de la red.

Según el router inalámbrico, este proceso puede llevar algunos minutos. Intente mover este sistema más cerca del router inalámbrico.

#### **"Network Initializing"**

#### **"Setup in Progress, Try Again"**

- El sistema está realizando un proceso interno.
- Espere 3 minutos aproximadamente.
- No desconecte el cable de alimentación de CA. Si lo hace, podría haber errores en el funcionamiento.

#### **"No Connect"**

• Este sistema no se puede conectar a la red. Verifique la conexión de red. (⇔ 6)

#### **"No Device"**

 • El iPhone/iPad/iPod o el dispositivo USB no está conectado.

Examine la conexión.

• La batería del iPhone/iPad/iPod está gastada. Cargue el iPhone/iPad/iPod y enciéndalo antes de conectarlo.

#### **"No Disc"**

• No ha puesto un disco o ha puesto un disco que el sistema no puede reproducir.

#### **"No Play"**

- Examine el contenido. Sólo se pueden reproducir formatos compatibles. ( 22)
- Los archivos en el dispositivo USB pueden estar dañados. Formatee el dispositivo USB y vuelva a intentarlo.
- Es posible que el aparato tenga algún tipo de problema. Apague el aparato y a continuación vuelva a encenderlo.

#### **"No Preset"**

• El canal seleccionado no ha sido presintonizado. Presintonice algunos canales. (⇔ 10)

#### **"Device No Response"**

#### **"Hub Not Supported"**

#### **"Not Supported"**

- Conectó un iPhone/iPad/iPod que no se puede reproducir.
- Si iPhone/iPad/iPod es compatible, enciéndalo y conéctelo correctamente.
- Ha conectado un dispositivo USB que no es compatible.

#### **"PC Unlocked"**

• "PC" está seleccionado, pero no hay ningún PC conectado.

#### **"PGM Full"**

• El número de pistas programadas son más de 24.

#### **"Playerror"**

• Se ha reproducido un archivo no compatible. El sistema se saltará esa canción y reproducirá la siguiente.

#### **"Please Wait"**

 • Cuando la conmutación de audio requiere más tiempo (por ejemplo, cuando se inicia/detiene la retransmisión o se agrupa y desagrupa con otros altavoces).

#### **"Reading"**

- La unidad está verificando la información del CD. Luego de que esta pantalla desaparece, comienza a funcionar.
- Cuando inicie la reproducción de archivos DSD, puede que la lectura de los archivos tarde un poco. Espere a que la lectura se haya completado.

#### **"Remote" (" " significa un número.)**

- El mando a distancia y esta unidad están usando diferentes códigos. Cambie el código en el mando a distancia.
	- Cuando aparece "Remote 1", mantenga pulsado [OK] y [1] durante más de 4 segundos.
- Cuando aparece "Remote 2", mantenga pulsado [OK] y [2] durante más de 4 segundos.

#### **"USB Over Current Error"**

 • El iPhone/iPad/iPod o el dispositivo USB está consumiendo demasiada energía. Retire el iPhone/iPad/iPod o el dispositivo USB. Apague y vuelva a encender el sistema.

#### **"VBR"**

 • El sistema no puede mostrar el tiempo de reproducción restante de las canciones de velocidad de bits variable (VBR).

#### **"WAC Mode"**

- El "Método 1" de la configuración de la red está disponible. (⇔ 6)
- Para salir de "WAC Mode", pulse [■].

#### **"Wait"**

- Este ajuste se muestra, por ejemplo, cuando este aparato se esté apagando.
- Esto parpadea cuando el sistema está intentando entrar a un modo de configuración de red.

#### **" " parpadea**

• Esto puede ocurrir, por ejemplo, cuando se interrumpe la conexión de red.

## **Restablecer la memoria del sistema (inicialización)**

Restablezca la memoria cuando ocurran las siguientes situaciones:

- Los botones no funcionan.
- Usted desea borrar y restablecer el contenido de la memoria.

#### **1 Desconecte el cable de alimentación de CA.** Espere 30 segundos antes de proseguir con el paso 2.

**2 Mientras mantiene pulsado [** Í**/I] en la unidad principal, conecte la cable de alimentación de CA de nuevo.**

Mantenga pulsado [U/l] hasta que "------------" aparezca en la pantalla.

## **3 Suelte [** Í**/I].**

Las configuraciones vuelven a su estado predeterminado de fábrica.

Es necesario configurar los elementos de memoria de nuevo.

• Para restablecer los ajustes de red, realice la operación para el restablecimiento de la red. (⇒ 18)

## **Código de mando a distancia**

Cuando otro equipo Panasonic responda al mando a distancia de este sistema, cambie el código del mando a distancia de este sistema.

#### **Para poner el código a "Remote 2"**

- **1 Pulse [SELECTOR, -NET PRESET] en la unidad principal para seleccionar "CD".**
- **2 Mantenga pulsado [** ∫**] en la unidad principal y [2] en el mando a distancia hasta que se muestre "Remote 2".**

#### **3 Mantenga pulsado [OK] y [2] durante por lo menos 4 segundos.**

- El ajuste de fábrica es "Remote 1".
- **TQBJ0995** • Para volver a cambiar el modo a "Remote 1", repita los pasos anteriores pero reemplace el botón presionado en el control remoto de [2] a [1].

## **Especificaciones**

#### **Generalidades**

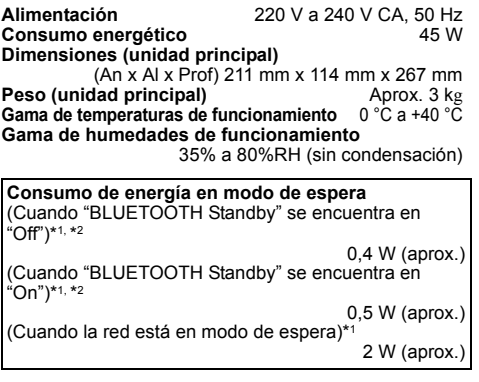

#### **Sección del amplificador**

#### **Salida de energía RMS**

Canal frontal (ambos canales accionados) 60 W por canal (3  $\Omega$ ), 1 kHz, 10% THD Total de energía RMS 120 W

#### **Sección FM**

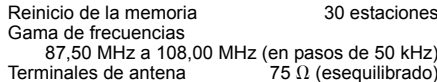

## **Sección de disco**

**Discos reproducidos (8 cm o 12 cm)** CD, CD-R/RW (CD-DA, MP3\*3) **Dispositivo de lectura** Longitud de onda 790 nm (CD)

#### **Sección de terminales**

**Puerto USB**Tipo de terminal: USB-A<br>B DC OUT 5 V 2.1 A Alimentación del puerto USB<br>Estándar USB Alta velocidad USB 2.0 Soporte de formato de archivo multimedia MP3<sup>\*3</sup> ( $\ast$ .mp3), AIFF ( $\ast$ .aiff), FLAC ( $\ast$ .flac), WAV ( $\ast$ .wav), AAC ( $\ast$ .m4a), DSD ( $\ast$ .dff,  $\ast$ .dsf) Formato admitido de audioMP3\*3/AAC\*4 Frecuencia de muestreo 32/44,1/48 kHz<br>Tamaño de palabra del audio 16 bits Tamaño de palabra del audio Cantidad de canales 2 canales AIFF/FLAC\*5/WAVFrecuencia de muestreo 32/44,1/48/88,2/96/176,4/192 kHz Tamaño de palabra del audio 16 bits/24 bits Cantidad de canales 2 canales DSD 2,8 MHz, 5,6 MHz Sistema de archivo del dispositivo USB FAT12, FAT16, FAT32 **PC IN (EXT-IN)\*6** Tipo de terminal: USB-B Estándar USB Alta velocidad USB 2.0 Especificación USB de clase de audio Clase de audio USB 2.0, modo asincrónico Formato admitido de audioLPCM Frecuencia de muestreo 32/44,1/48/88,2/96/176,4/192 kHz Tamaño de palabra del audio 16 bits/24 bits Cantidad de canales 2 canales DSD 2,8 MHz, 5,6 MHz **Interfaz de Ethernet** LAN (10Base-T/100Base-TX) **Auriculares** Estéreo, toma 3,5 mm **AUX IN (EXT-IN)** Pin toma

#### **Sección de altavoz**

#### **Altavoz(ces)**

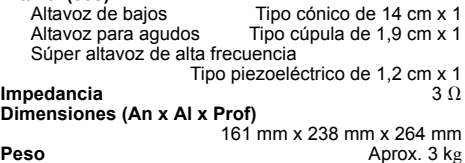

#### **Sección Bluetooth®**

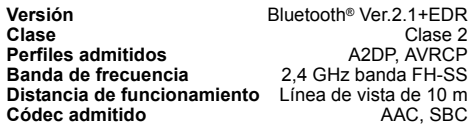

ESPAÑOL

ESPAÑOL

#### **Sección Wi-Fi/AirPlay**

#### **Wi-Fi**

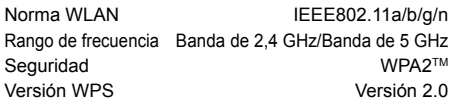

#### **Formato admitido de audio (AllPlay)**

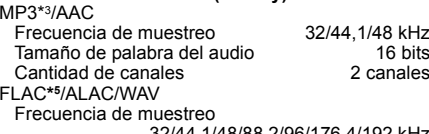

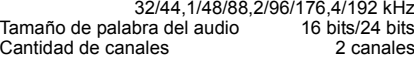

#### **Nota:**

 • Las especificaciones están sujetas a cambios sin previo aviso. El peso y las dimensiones son aproximados.

• La distorsión armónica total se mide con el analizador de espectro digital.

- \*1: No hay ningún dispositivo conectado al puerto USB antes de cambiar al modo en espera.
- \*2: El modo de espera de red está inactivo.
- \*3: MPEG-1 Capa 3, MPEG-2 Capa 3
- \*4: Únicamente admite el perfil AAC-LC.
- \*5: Es posible que los archivos FLAC sin comprimir no funcionen correctamente.
- Tamaño de bloque admitido de 1152 a 4096.
- \*6: Puerto USB-DAC

#### FLAC Decoder

 Copyright (C) 2000,2001,2002,2003,2004,2005,2006,2007, 2008,2009 Josh Coalson

Redistribution and use in source and binary forms, with or without modification, are permitted provided that the following conditions are met:

- Redistributions of source code must retain the above copyright notice, this list of conditions and the following disclaimer.
- Redistributions in binary form must reproduce the above copyright notice, this list of conditions and the following disclaimer in the documentation and/or other materials provided with the distribution.
- Neither the name of the Xiph.org Foundation nor the names of its contributors may be used to endorse or promote products derived from this software without specific prior written permission.

THIS SOFTWARE IS PROVIDED BY THE COPYRIGHT HOLDERS AND CONTRIBUTORS "AS IS" AND ANY EXPRESS OR IMPLIED WARRANTIES, INCLUDING, BUT NOT LIMITED TO, THE IMPLIED WARRANTIES OF MERCHANTABILITY AND FITNESS FOR A PARTICULAR PURPOSE ARE DISCLAIMED. IN NO EVENT SHALL THE FOUNDATION OR CONTRIBUTORS BE LIABLE FOR ANY DIRECT, INDIRECT, INCIDENTAL, SPECIAL, EXEMPLARY, OR CONSEQUENTIAL DAMAGES (INCLUDING, BUT NOT LIMITED TO, PROCUREMENT OF SUBSTITUTE GOODS OR SERVICES; LOSS OF USE, DATA, OR PROFITS; OR BUSINESS INTERRUPTION) HOWEVER CAUSED AND ON ANY THEORY OF LIABILITY, WHETHER IN CONTRACT, STRICT LIABILITY, OR TORT (INCLUDING NEGLIGENCE OR OTHERWISE) ARISING IN ANY WAY OUT OF THE USE OF THIS SOFTWARE, EVEN IF ADVISED OF THE POSSIBILITY OF SUCH DAMAGE.

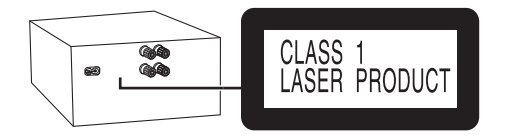

**Infolinia (Polska): 801 003 532** - numer dla połączeń z sieci stacjonarnej **22 295 37 27** - numer dla połączeń z sieci stacjonarnej oraz komórkowej

#### **Produkt Panasonic**

 Produkt objęty jest E-Gwarancją Panasonic. Prosimy o zachowanie dowodu zakupu. Warunki gwarancii oraz informacie o produkcie są dostępne na stronie www.panasonic.pl lub pod numerami telefonów: 801 003 532 - numer dla połączeń z sieci stacjonarnej 22 295 37 27 - numer dla połączeń z sieci stacjonarnej oraz komórkowej

#### **Dystrybucja w Polsce**

Panasonic Marketing Europe GmbH (Spółka z ograniczoną odpowiedzialnością) Oddział w Polsceul. Wołoska 9A, 02-583 Warszawa

Manufactured by: Importer for Europe: Panasonic Marketing Europe GmbH Panasonic Corporation Kadoma, Osaka, Japan Panasonic Testing Centre Winsbergring 15, 22525 Hamburg, Germany

Panasonic Corporation **Web Site:** http://www.panasonic.com

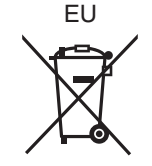

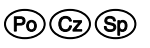

F0117YM1027